Issued by BenQ Mobile GmbH & Co. OHG Haidenauplatz 1 D-81667 Munich

© BenQ Mobile GmbH & Co. OHG 2005 All rights reserved. Subject to availability. Rights of modification reserved. Manufactured by BenQ Mobile GmbH & Co. OHG under trademark license of Siemens AG

www.BenQ-Siemens.com/ef81

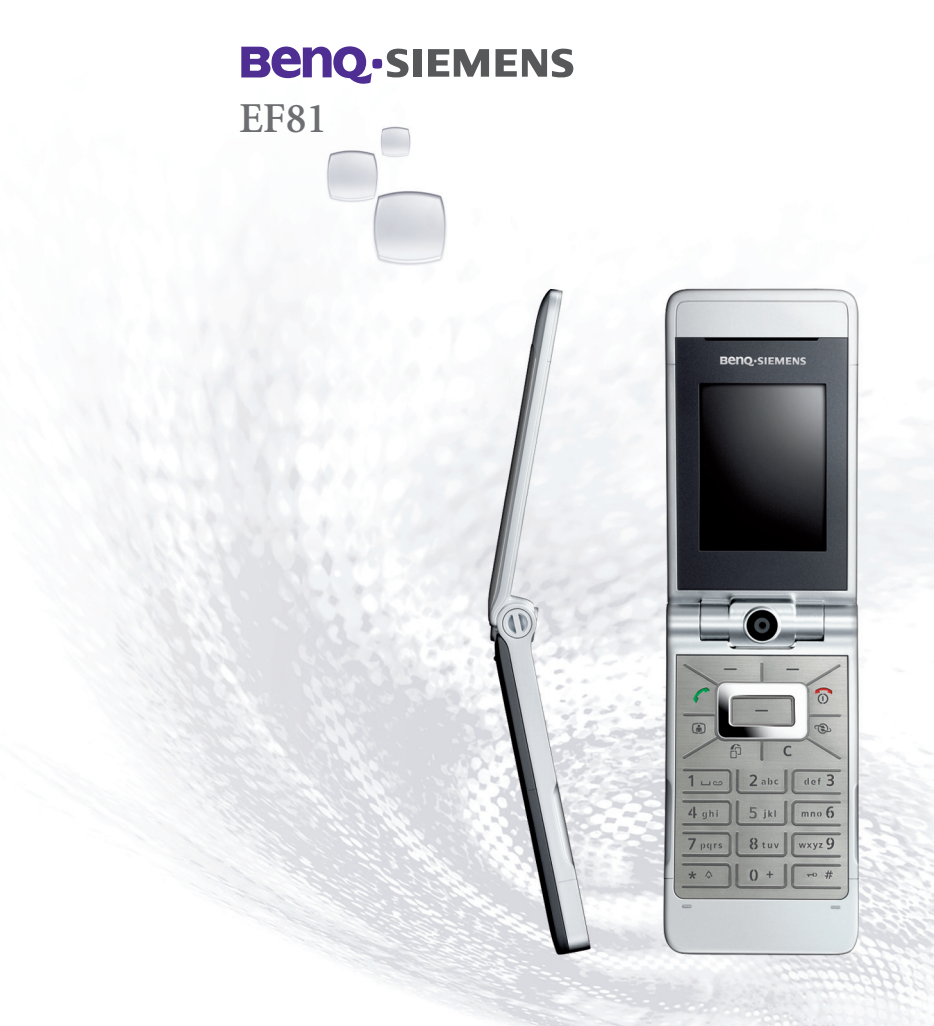

**Содержание 1**

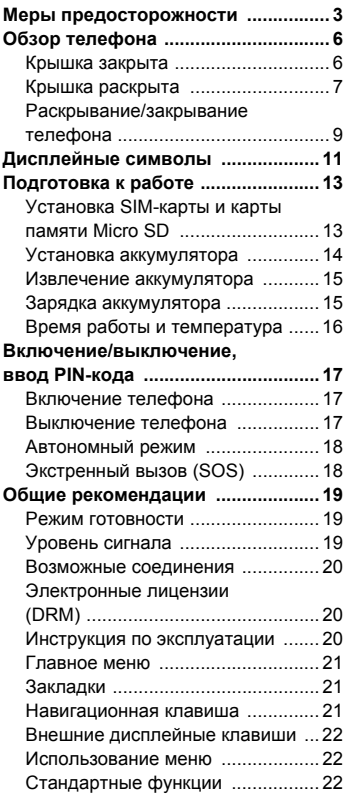

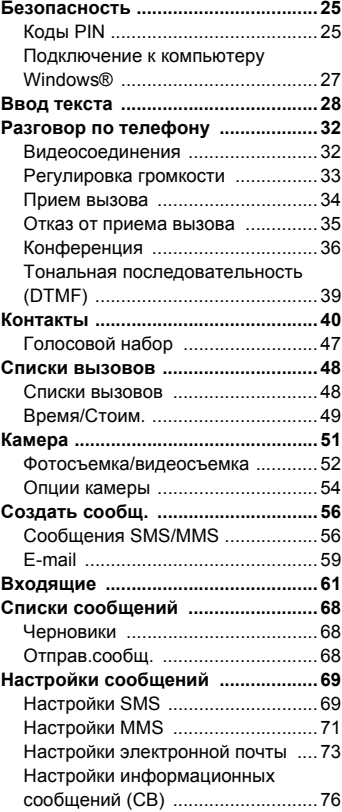

**Смотри также алфавитный указатель в конце этой инструкции по экплуатации.**

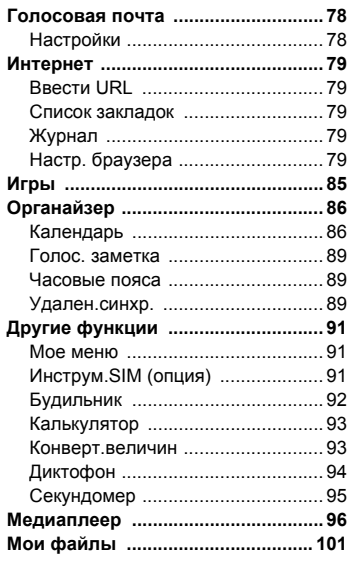

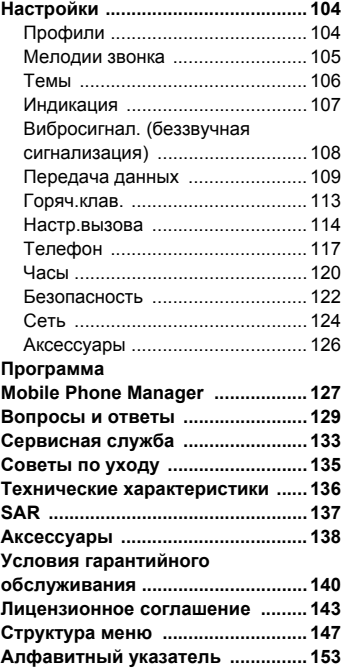

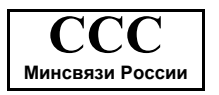

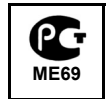

**Смотри также алфавитный указатель в конце этой инструкции по экплуатации.**

# <span id="page-3-0"></span>**Меры предосторожности**

#### **Указание для родителей**

Перед использованием телефона внимательно прочитайте инструкцию по эксплуатации и раздел "Меры предосторожности". Объясните вашим детям их содержание и возможные опасности при использовании телефона.

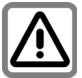

При использовании телефона обратите внимание на законодательные акты и местные ограничения, которые могут действовать, например, в самолетах, на заправочных станциях, в медицинских учреждениях или при управлении автомобилем.

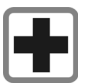

Телефон может создавать помехи для медицинского оборудования, например, кардиостимуляторов или слуховых аппаратов. Расстояние между кардиостимулятором и телефоном должно составлять не менее 20 см. Во время разговора подносите телефон к тому уху, которое находится дальше от кардиостимулятора. Для получения дополнительной информации обратитесь к вашему врачу.

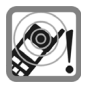

Сигнализация поступления вызова, воспроизведение предупредительных сигналов и воспроизведение звука в режиме громкой связи осуществляется через динамик телефона. Не подносите телефон к уху, если он звонит или если вы включили функцию громкой связи. При нарушении этого требования возможны тяжелые хронические нарушения слуха.

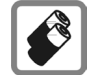

Используйте только оригинальные аккумуляторы (не содержащие ртути) и зарядные устройства. Использование других аккумуляторов и зарядных устройств может быть опасно для вашего здоровья и может привести к порче телефона. Например, возможен взрыв аккумулятора.

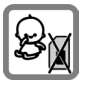

Маленькие дети могут снять с телефона и проглотить миниатюрные детали, например, SIM-карту, кольцо и крышку объектива, карту памяти Micro SD. Поэтому телефон следует хранить в недоступном для маленьких детей месте.

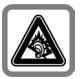

При прослушивании музыки через наушники на полной громкости возможно хроническое нарушение слуха. Через определенное время вы можете привыкнуть к громкому звуку, который будет звучать привычно, но может повредить слух. Останавливайте громкость на безопасном уровне. Если вы услышите звон в ушах, уменьшите громкость или прекратите прослушивание.

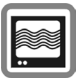

На близком расстоянии телефон может создавать помехи для телевизоров, радиоприемников и ПК.

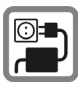

Нельзя подключать зарядное устройство к сети питания, напряжение в которой выше указанного на зарядном устройстве. При несоблюдении этого требования возможно повреждение зарядного устройства.

Во время зарядки аккумулятора зарядное устройство должно подключаться к легкодоступной сетевой розетке. После зарядки аккумулятора зарядное устройство можно выключить, только отсоединив его от электросети.

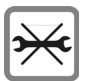

Телефон можно открывать только для замены аккумулятора (не содержащего ртути), или SIMкарты и карты памяти Micro SD. Аккумулятор нельзя разбирать ни в коем случае. Любые изменения устройства недопустимы и ведут к аннулированию гарантии.

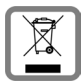

Использованные аккумуляторы и телефоны подлежат утилизации в соответствии с действующим законодательством.

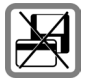

Не кладите телефон рядом с электромагнитными носителями данных, например, кредитными картами и дискетами, так как это может привести к потере сохраненной на них информации.

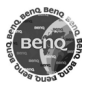

Используйте только оригинальные аксессуары. Это позволит вам избежать возможного повреждения телефона и причинения ущерба здоровью и обеспечит соблюдение действующих нормативных документов.

Ненадлежащее использование телефона лишает вас права на гарантию! Эти меры предосторожности действуют и для оригинальных аксессуаров.

Так как мобильные устройства могут выполнять различные функции, они могут располагаться не только возле головы, но и непосредственно на теле человека. В этом случае минимальное расстояние должно составлять не менее **1,0 см**.

Наличие некоторых функций зависит от версии программного обеспечения.

### **Bluetooth®**

Ваш телефон оснащен интерфейсом Bluetooth. С помощью этого интерфейсам можно осуществлять беспроводное подключение к телефону гарнитуры, автомобильного комплекта или другого устройства Bluetooth.

Для обеспечения надежного соединения и для защиты от подключения посторонних к вашему телефону вы должны соблюдать следующие рекомендации:

- Первое подключение второго устройства, так называемое "создание пары", должно осуществляться в безопасном месте.
- При этом оба устройства должны один раз обменяться паролями/PIN-кодами. Для обеспечения достаточного уровня безопасности вы должны выбрать сложно угадываемое, желательно 16-значное число (если PIN-код не был задан ранее).
- Функцию автоматического установления соединения ("Соединение без подтверждения") следует использовать только в исключительных случаях.
- Для обеспечения должного уровня безопасности соединения следует устанавливать только с известными устройствами.
- "Видимость" вашего телефона следует по возможности ограничить. Это значительно усложнит установление соединения <sup>с</sup> вашим телефоном для неизвестных устройств.

Для этого замените в меню Bluetooth вашего телефона настройку **Видим для др** с **Всегда видим** на **Невидимо** (стр[. 110\).](#page-110-0)

- При установлении соединения по протоколу Bluetooth передается имя вашего телефона. При поставке это имя соответствует изменить это имя при первом включении Bluetooth или позднее с помощью меню Bluetooth (**Мое имя BT**, стр[. 110\)](#page-110-1).
- Если вы не пользуетесь интерфейсом<br>Bluetooth, то его следует отключить.

При использовании аксессуаров Bluetooth и мобильных телефонов в автомобиле, проверьте, не существует ли ограничений на использование таких устройств (см. инструкцию по эксплуатации автомобиля).

# <span id="page-6-0"></span>**Обзор телефона**

# <span id="page-6-1"></span>**Крышка закрыта**

- 1 **Внешний дисплей**
- 2 -4 **Внешние дисплейные клавиши**

Текущие функции этих клавиш выводятся в нижней строке внешнего дисплея как символы.

Используйте эти функции, если крышка закрыта. Внешние дисплейные клавиши не действуют, если телефон раскрыт.

#### **В режиме готовности:**

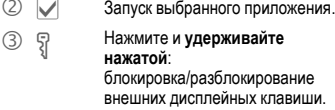

4  $\Box$  Выбор нужного приложения  $\boxed{\textcircled{2}}$ / $\boxed{\text{H}}$ / $\boxed{\textcircled{4}}$  (стр[. 9\).](#page-9-0)

#### **Входящий вызов:**

- **2** Прием вызова в режиме громкой связи (не для видеовызовов).
- **3 X** Отклонение вызова.
- 4 X Отключение звонка для этого вызова.

#### **Во время соединения:**

- **2 ••** <sup>1</sup> микрофона.
- **3** X 3авершение соединения.
- $\oplus$   $\|\cdot\|/\cdot\|$  Регулировка громкости.
- 5 **Динамик**
- 6 **Объектив камеры**

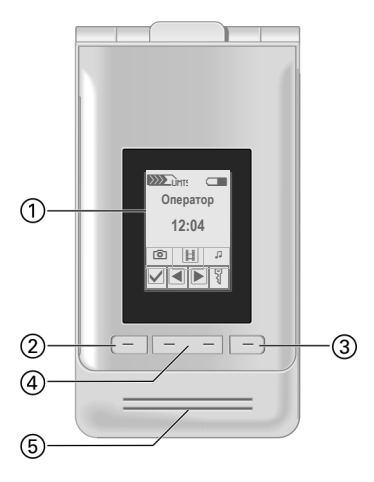

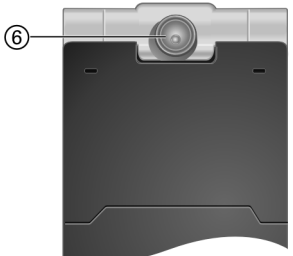

# <span id="page-7-0"></span>**Крышка раскрыта**

- 1 **Динамик**
- 2 **Главный дисплей**
- 3 **Объектив камеры**

#### 4 A**Клавиша соединения**

Набор выведенного на дисплей /выделенного номера или вызов абонента, имя которого выведено на дисплей, прием вызовов. В режиме готовности вывод на дисплей списка соединений .

- 5 B **Клавиша Включение/ Выключение /Отбой**
	- Телефон выключен: нажмите и **удерживайте нажатой** для включения .
	- В режиме готовности: нажмите и **удерживайте** нажатой для выключения телефона . Нажмите и **быстро отпустите**: меню выключения (стр[. 17\)](#page-17-3).
	- Во время разговора или при выполнении приложения: нажмите и **быстро отпустите** для завершения.
	- В меню: нажмите и **удерживайте нажатой** для возврата в режим готовности .
- **6 f** Kлавиша видеосоединения Нажмите для включения режима видеосвязи.
- **<u><b>2** Клавиша доступа в интернет</u> Вызов браузера, если не задана другая функция .
- **8 поляга 19 года**ч Нажмите и **быстро отпустите**: вызов переключателя задач . Нажмите и **удерживайте нажатой**: вызов главного меню .
- **<b>9** С Клавиша удаления При вводе текста: удаление по одному символу. Нажмите и **удерживайте нажатой** для быстрого удаления текста . Списки /поля ввода: удаление выбранной

записи .

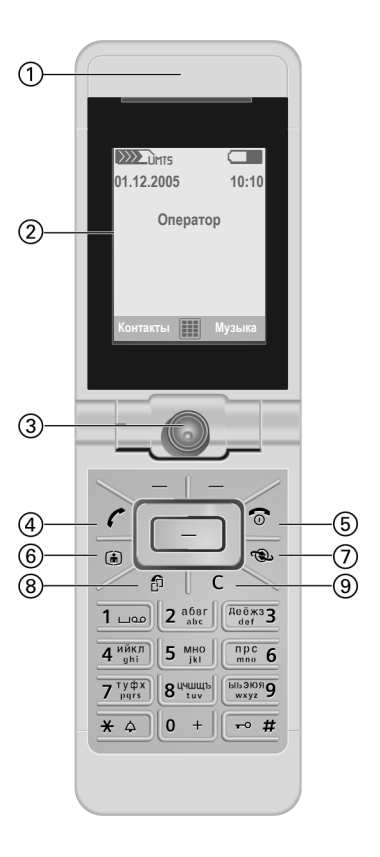

#### 1 **Дисплейные клавиши**

Текущие функции этих клавиш выводятся в нижней строке дисплея как надпись **§Текст§**/символ.

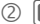

#### 2 C**Навигационная клавиша**

- Нажмите навигационную клавишу для выбора опции/записи из списка или для запуска приложения/функции.
- В режиме готовности: нажмите для вызова главного меню.
- 3 **Навигационное кольцо**

#### **В режиме готовности:**

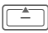

G Нажмите <sup>и</sup> **быстро отпустите**: вызов профилей. Нажмите и **удерживайте нажатой**: голосовой набор.

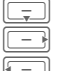

Контакты E Входящие.

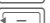

Медиаплеер.

#### **В списках, сообщениях и в меню:**

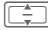

Листание вверх/вниз.

#### **При воспроизведении музыки:**

Регулировка громкости.

F Переход <sup>к</sup> предыдущей/ следующей композиции.

#### 4 \***Вызывной сигнал**

• Нажмите и **удерживайте нажатой** в режиме готовности: включение/выключение всех звуковых сигналов (кроме будильника).

Вибросигнализация включается автоматически.

• Нажмите и **удерживайте нажатой** при поступлении вызова: выключение звукового сигнала для этого вызова.

### <span id="page-8-0"></span>5 #**Блокировка клавиатуры**

В режиме готовности: нажмите и **удерживайте нажатой** для включения/выключения блокировки клавиатуры. При включенной блокировке клавиатуры возможен только экстренный вызов.

Во время набора: ввод подстановочного символа "?".

#### 6 **Разъем телефона**

Для подключения зарядного устройства, гарнитуры и т. д.

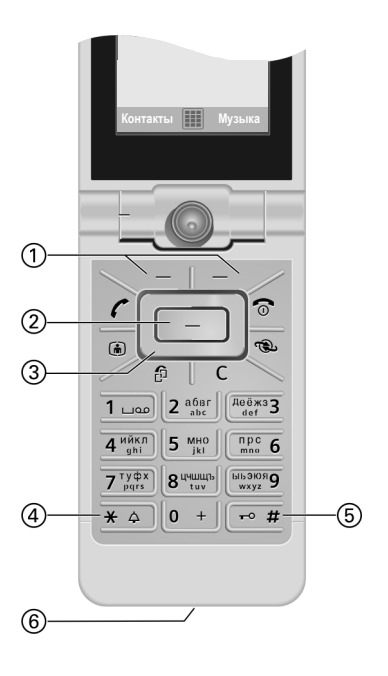

## <span id="page-9-0"></span>**Раскрывание/закрывание телефона**

### **Телефон закрыт**

- В режиме готовности вы можете запустить следующие приложения:
	- ; Включение камеры <sup>в</sup> режиме фотосъемки (стр[. 54\).](#page-54-1)
	- **| Включение камеры в режиме** видеосъемки.
	- : Вызов закладки музыки медиаплеера (стр[. 96\)](#page-96-1) и начало воспроизведения музыки.
- Включена камера: вы можете выполнять фото-/видеосъемку.
- Включен медиаплеер: вы можете выбирать композиции и управлять воспроизведением.
- Переключение задач: вы можете управлять только одним приложением.
- Входящий вызов: вы можете принять вызов в режиме громкой связи с помощью внешних дисплейных клавиш (не для видеосоединений).
- Голосовой набор: если к телефону подключена гарнитура, вы можете включить голосовой набор, нажав клавишу на гарнитуре.

### **Раскрывание телефона**

При раскрывании телефона на внешний дисплей выводится логотип. Внешние дисплейные клавиши отключаются.

В различных ситуациях при раскрывании телефона выполняются различные действия:

• В режиме готовности: автоматически разблокируется клавиатура. Звучит мелодия при раскрывании (если эта функция включена). Для окончания воспроизведения мелодии нажмите любую клавишу.

- Входящий вызов: принимается вызов. Вы можете изменить эту настройку, чтобы после раскрывания телефона принимать вызов вручную (стр[. 116\).](#page-116-0)
- Открытые приложения остаются открытыми.
- Подтверждаются выведенные на дисплей запросы, например, диалоги.

#### **Положение крышки телефона**

При раскрывании телефона вы можете установить крышку в два разных положения: Положение $(1)$ 

Это идеальное положение для видеосоединений или автосъемки в режиме камеры. Положив телефон на стол, вы можете говорить с абонентом, изображение которого выведено на дисплей, или снимать собственные портреты в режиме камеры.

Положение $(2)$ 

Это обычное положение, если вы держите телефон возле уха.

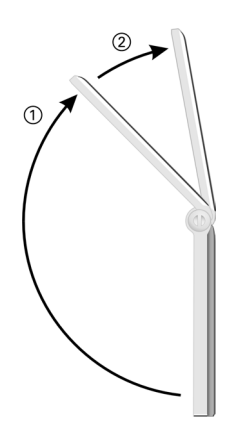

### **Закрывание телефона**

В различных ситуациях при закрывании телефона выполняются различные действия:

- В режиме готовности: звучит мелодия при закрывании (если эта функция включена). Для окончания воспроизведения мелодии нажмите любую внешнюю дисплейную клавишу.
- Во время разговора: разъединяются все активные/удерживаемые соединения. В режиме громкой связи (стр[. 35\)](#page-35-1) на внешний дисплей выводится запрос, хотите ли вы продолжить активное соединение.
- Включена камера: если приложение камеры выполнялось на переднем плане, камера остается включенной в выбранном режиме.
- Включен медиаплеер: если выбрана закладка музыки или если воспроизводится музыка, приложение остается открытым, даже если выполнялось в фоновом режиме.
- Передача данных: активные соединения для передачи данных (например, отправка/прием сообщений SMS/MMS или получение электронной почты, загрузка данных, синхронизация) и активные соединения Bluetooth® или сервера не разрываются при закрывании телефона.
- Все другие приложения закрываются. Несохраненные данные сохраняются автоматически.
- Выведенные на дисплей запросы подтверждения отклоняются.

# <span id="page-11-0"></span>**Дисплейные символы**

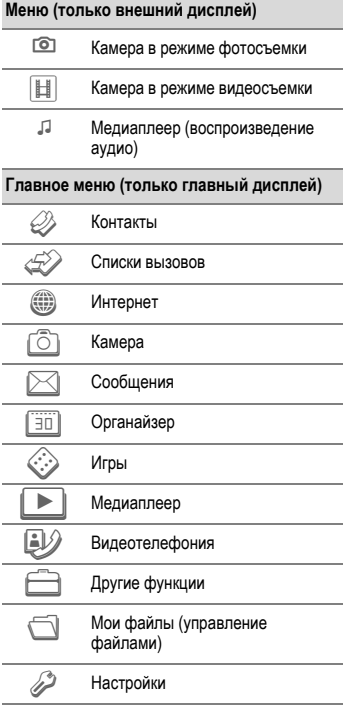

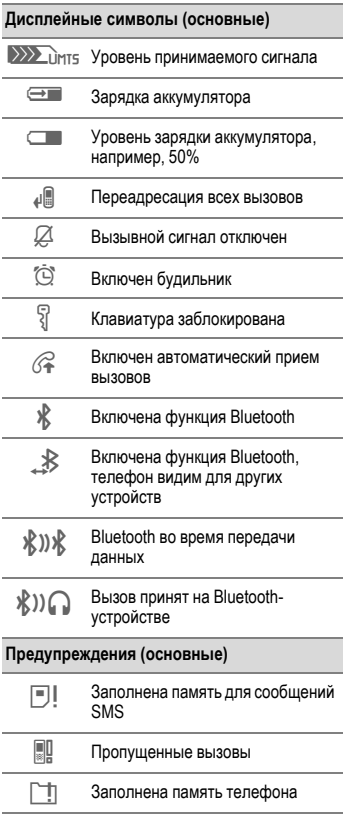

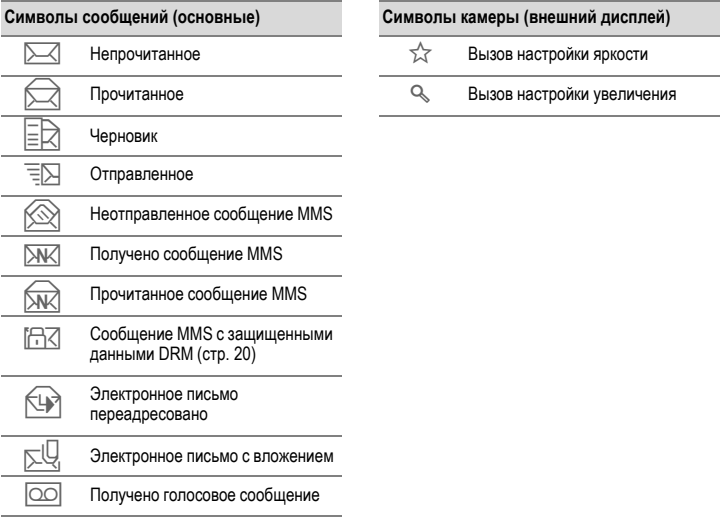

# <span id="page-13-0"></span>**Подготовка к работе**

При поставке на дисплей наклеена защитная пленка. Перед использованием телефона осторожно снимите эту пленку.

В редких случаях из-за разряда статического электричества возможно изменение цвета на краях дисплея, которое само исчезнет примерно через 10 минут.

## <span id="page-13-1"></span>**Установка SIM-карты и карты памяти Micro SD**

У оператора сети вы получите SIMкарту, на которой записаны основные данные вашего подключения сети. Если вы получите SIM-карту большого формата, отделите меньшую часть и удалите выступающие пластмассовые выступы.

#### **Внимание**

SIM-карту следует устанавливать **перед** установкой карты памяти Micro SD. Если по ошибке вставить карту памяти Micro SD в гнездо для SIM-карты, то ее не удастся извлечь!

<span id="page-13-2"></span>Карта памяти Micro SD служит для увеличения доступной памяти, например, на ней можно сохранять картинки/видеозаписи и звуки. Также карту памяти Micro SD можно использовать как дискету для сохранения любых файлов.

Вы можете получить доступ к списку папок и файлов с помощью меню **Мои файлы** (стр[. 101\)](#page-101-1). Если вы используете файл с карты памяти Micro SD для функции телефона, например, как вызывной сигнал, то файл копируется в память телефона.

#### **Новая карта памяти Micro SD**

- Сделайте на компьютере резервную копию данных старой карты Micro SD.
- Отформатируйте новую карту Micro SD.
- Скопируйте данные с компьютера на новую карту Micro SD.

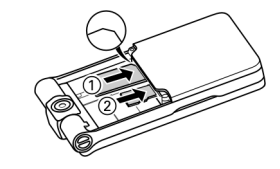

- Положите SIM-карту контактами вниз перед гнездом (1). Обратите внимание на правильное положение срезанного угла.
- Положите карту памяти Micro SD перед гнездом  $@$ .

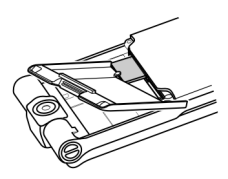

• Используйте крышку аккумуляторного отсека, как показано на рисунке, чтобы осторожно задвинуть SIM-карту в гнездо.

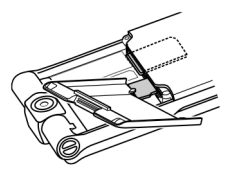

- Используйте крышку аккумуляторного отсека, как показано на рисунке, чтобы осторожно задвинуть карту памяти Micro SD в гнездо.
- Для извлечения карт воспользуйтесь углом крышки аккумуляторного отсека, чтобы освободить или вынуть SIM-карту и карту памяти Micro SD. Если не сделать это, вы можете повредить механизм извлечения SIM-карты. Карта выдвигается из гнезда.

Изучите инструкцию изготовителя, прилагаемую к карте памяти Micro SD.

### <span id="page-14-0"></span>**Установка аккумулятора**

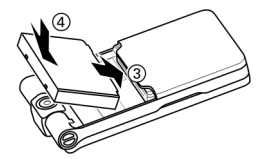

Вставьте аккумулятор в телефон  $\Im$  и надавите на него вниз 4. Аккумулятор должен зафиксироваться.

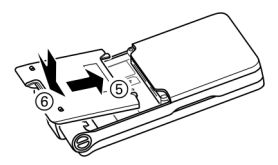

Установите крышку аккумуляторного отсека на место так, чтобы отметки зафиксировались в пазах **5. Затем** нажмите на нее. Крышка должна зафиксироваться  $\overline{6}$ .

## <span id="page-15-0"></span>**Извлечение аккумулятора**

#### **Внимание**

**Перед** извлечением аккумулятора телефон следует выключить!

• Для открывания крышки аккумуляторного отсека нажмите на нее и поднимите вверх.

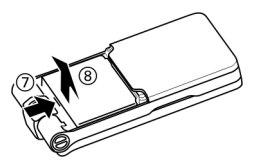

• Для извлечения аккумулятора нажмите на него в направлении стрелки  $\oslash$ , поднимите  $\circledS$  и выньте его.

# <span id="page-15-1"></span>**Зарядка аккумулятора**

При поставке аккумулятор заряжен неполностью. Вставьте штекер зарядного устройства в гнездо в нижней части телефона, подключите зарядное устройство к сети питания и заряжайте аккумулятор не менее **двух часов**.

#### **Используйте только прилагаемое зарядное устройство!**

Также аккумулятор можно заряжать через USB-порт (аксессуары, стр[. 126](#page-126-1)).

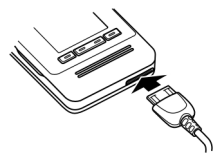

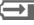

**THE ИНДИКАЦИЯ НА ДИСПЛЕЕ ВО** время зарядки.

### **Продолжительность зарядки**

Полная зарядка разряженного аккумулятора осуществляется приблизительно за 2 часа. Зарядка возможна только при температуре от +5 °C до +45 °C. О приближении к границам температурного диапазона на 5 °C предупреждает мигание символа зарядки на дисплее. Превышение указанного на зарядном устройстве напряжения недопустимо.

Правильная индикация уровня зарядки аккумулятора осуществляется только после непрерывного цикла зарядка/разрядка. Поэтому не следует **вынимать аккумулятор из телефона** без необходимости и **преждевременно завершать зарядку** аккумулятора.

При длительном использовании зарядное устройство нагревается. Это обычное явление, не представляющее опасности.

Если аккумулятор был вынут из телефона больше чем на 30 секунд, следует заново установить время.

# <span id="page-16-0"></span>**Время работы и температура**

Время работы зависит от условий эксплуатации. Высокая температура значительно сокращает время работы телефона в режиме готовности. Поэтому не оставляйте телефон на солнце или на отопительных приборах.

Телефон может нагреваться во время передачи данных или при использовании UMTS. Это обычное явление, не представляющее опасности.

#### **Время разговора:**

- UMTS: до 210 минут
- GSM: до 270 минут

#### **Режим готовности:**

- UMTS: до 250 часов
- GSM: до 300 часов

Время разговора и время работы телефона в режиме готовности зависят от состояния сети. Примеры функций, использование которых сокращает время работы телефона от аккумулятора, например, анимированная заставка, быстрый поиск сети - см. стр[. 129.](#page-129-1)

### **На дисплее нет символа зарядки**

Если аккумулятор полностью разряжен, то при подключении зарядного устройства символ аккумулятора не выводится на дисплей. Этот символ должен появиться на дисплее максимум через два часа. В этом случае полная зарядка аккумулятора продолжается от 3 до 4 часов.

### **Индикация во время работы**

Индикация состояния аккумулятора во время работы телефона (разряжен – заряжен):

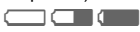

#### **Предупреждение о разряде аккумулятора**

Когда аккумулятор почти полностью разряжен, предупреждение осуществляется два раза. Первое предупреждение появляется, когда оставшегося заряда аккумулятора хватает на 10 минут работы.

Второе предупреждение появляется, когда оставшегося заряда хватает на 1 минуту работы.

**§ОК§** Нажмите дисплейную клавишу для подтверждения предупреждения.

#### **Выключение питания**

Если аккумулятор полностью разряжен, телефон автоматически выключается.

Если телефон выключился из-за разряда аккумулятора, он автоматически включается при зарядке аккумулятора.

# <span id="page-17-0"></span>**Включение/выключение, ввод PIN-кода**

# <span id="page-17-1"></span>**Включение телефона**

Раскройте телефон.

**В Нажмите и удерживайте нажатой** клавишу Включение/Выключение/ Отбой для включения телефона.

Введите PIN-код или подтвердите включение (стр[. 27\)](#page-27-1).

На дисплей выводятся приветствие, если включена эти функции (стр[. 108](#page-108-1)).

Телефон включается автоматически, если:

- осуществляется зарядка от USBпорта или
- наступает время срабатывания будильника или напоминания календаря. Если вы не подтвердите сигнал, телефон снова выключается. Если вы подтвердите сигнал, нужно ввести PIN-код.
- **§Да§** Нажмите для включения.
- **или**

**§Автон.§** Нажмите для включения телефона в автономном режиме (стр[. 18\).](#page-18-0)

Если вы закроете телефон до ввода PINкода, то телефон снова выключится.

#### **Ввод PIN-кода**

SIM-карта может быть защищена PIN- кодом длиной от 4 до 8 цифр.

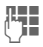

ЛЦ∏ Введите PIN-код с<br>└│ помощью цифровых клавиш. Для того чтобы никто не смог увидеть введенный вами код, на дисплей выводятся звездочки. Исправление неправильного ввода с помощью дисплейной клавиши С.

**§ОК§** Для подтверждения нажмите дисплейную клавишу. Регистрация телефона в сети длится несколько секунд.

Вы можете изменить PIN-код телефона (стр[. 26\)](#page-26-0). Разблокирование SIM-карты - см. стр[. 26](#page-26-1)

## <span id="page-17-3"></span><span id="page-17-2"></span>**Выключение телефона**

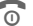

B Нажмите **<sup>и</sup> удерживайте нажатой** клавишу Включение/Выключение/ Отбой.

#### **или**

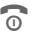

B Нажмите **<sup>и</sup> быстро отпустите** и выберите одну из опций.

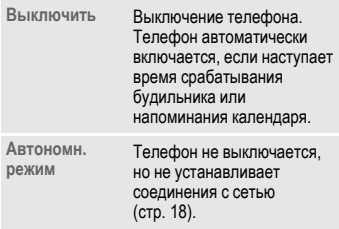

Выключение прерывается, если:

- не сохранены файлы;
- телефон приминает сообщение MMS.

На дисплей выводится предупредительное сообщение. Нажмите **§Да§** для продолжения выключения. Файлы не сохраняются. Сообщение принимается, когда телефон будет снова включен.

# <span id="page-18-0"></span>**Автономный режим**

В автономном режиме вы можете использовать многие функции телефона, однако вы не соединены с сетью (вы недоступны для входящих вызовов и не можете звонить).

Этот режим следует использовать при включении телефона в самолетах.

Переключение режимов онлайн и офлайн:

Раскройте телефон.

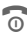

B Нажмите **<sup>и</sup> быстро отпустите** клавишу и выберите **Автономн. режим**/**Режим онлайн**.

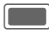

C Подтвердите запрос.

# <span id="page-18-1"></span>**Экстренный вызов (SOS)**

**Используйте эту функцию только в экстренных случаях!**

Раскройте телефон, чтобы воспользоваться клавиатурой.

Нажав дисплейную клавишу **§SOS§**, вы можете осуществить экстренный вызов в любой сети **без** SIM-карты и без ввода PIN-кода (функция доступна не во всех странах).

Если телефон раскрыт и включена блокировка клавиатуры ([стр](#page-8-0). 8), то возможен набор только номеров экстренного вызова: введите номер и нажмите **§SOS§**.

# **Первое включение**

При первом включении или после извлечения из телефона аккумулятора необходимо ввести правильную дату и время.

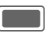

Нажмите, если вы хотите ввести время/дату.

### **Часовые пояса**

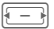

F Выберите нужную настройку и измените часовой пояс на карте мира.

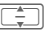

Выберите город, расположенный в нужном часовом поясе.

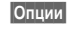

**§Опции§** Вызовите меню и выберите **Устан. часов. пояс** для сохранения настройки.

### **Время/дата**

При первом включении необходимо ввести правильную дату и время. Выполнять эту настройку повторно не нужно.

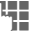

Сначала введите дату (день/месяц/год), затем время (в 24-часовом формате).

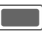

Нажмите для обновления времени и даты.

Другие опции и настройки - стр[. 120](#page-120-1).

Вы можете включить функцию **Автом.время** (стр[. 121\)](#page-121-0) для задания местного времени сетью, если сеть поддерживает эту функцию.

# <span id="page-19-0"></span>**Общие рекомендации**

# <span id="page-19-1"></span>**Режим готовности**

Телефон находится **в режиме готовности и готов к работе**, когда на дисплей выведено название оператора сети.

#### **Телефон закрыт**

µ Нажмите для завершения соединения/функции.

#### **Телефон раскрыт**

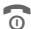

**В Нажмите и удерживайте нажатой** клавишу Включение/Выключение/ Отбой для возврата в режим готовности из любой функции.

На дисплей может выводиться следующая информация:

#### **Логотип**

Логотип или фоновая картинка (стр[. 107\).](#page-107-1)

#### **Часы**

На дисплей выводится текущее время.

#### **Информационные сообщения**

Если включен прием информационных сообщений (стр[. 76\)](#page-76-1), выводится строка с последним информационным сообщением. При необходимости эта строка прокручивается. Строка информационных сообщений выводится, если не используется сигнальная область дисплея, т. е. нет текущих событий.

#### **Сигнальная область**

В сигнальной области могут выводиться следующие типы сообщений:

- новые записи в списке пропущенных вызовов, ящике голосовой почты или списке вхоядщих;
- новые данные, полученные через Bluetooth;
- пропущенные события календаря.

Выводится количество новых записей (например, 1 пропущенный вызов).

## <span id="page-19-2"></span>**Уровень сигнала**

**EXALL** THIS Сильный сигнал.

 $\sum$ IIMTC При слабом сигнале ухудшается качество передачи речи и возможен разрыв соединения. Измените ваше местоположение.

Если телефон не сможет зарегистрироваться в сети через 15 минут, включается режим сохранения энергии. Телефон пытается зарегистрироваться через удлиненные интервалы времени.

## <span id="page-20-0"></span>Возможные соединения

Телефон поддерживает различные стандарты передачи данных в сетях мобильной связи

- $\bullet$ Самый быстрый стандарт - UMTS (Universal Mobile Telecommunications System - Универсальная система мобильной связи). При использовании UMTS вы можете устанавливать видеосоединения с высоким качеством. Возможно постоянное подключение к интернету. Некоторые операторы не поддерживают эту услугу.
- $\bullet$ GPRS (General Packet Radio Service -Пакетная передача данных в сетях мобильной связи) - это еще один стандарт передачи данных в сетях мобильной связи. При использовании GPRS возможно постоянное подключение к интернету при наличии достаточных сетевых ресурсов.
- $\bullet$ GSM (Global System for Mobile Communications - Глобальная сеть мобильной связи) - это цифровой стандарт мобильных сетей. используемый в основном для установления голосовых соединений и передачи коротких текстовых сообщений (SMS).

Различные стандарты автоматически выбираются в зависимости от сети и оператора. В зависимости от оператора вы можете выбрать используемый стандарт (стр. 124).

## <span id="page-20-3"></span><span id="page-20-1"></span>Электронные лицензии (DRM)

Ваш телефон оснащен системой контроля электронных лицензий (Digital Rights Management). Использование загруженных картинок, звуков и приложений может быть ограничено их поставщиком, например, возможна защита от копирования, ограничение времени и/или количества использования.

# <span id="page-20-2"></span>Инструкция по эксплуатации

### Символы

В инструкции используются следующие обозначения:

Ввод цифр или букв.

Клавиша Включение/ Выключение/Отбой Клавиша соединения.

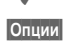

Изображение функции дисплейных клавиш.

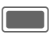

Нажмите навигационную клавишу, например, для вызова меню.

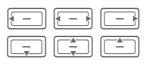

Изображение функций навигационной клавиши. Нажмите навигационную клавишу в указанном направлении.

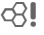

Функция зависит от оператора сети, для ее использования может потребоваться специальная регистрация.

## <span id="page-21-0"></span>Главное меню

В главном меню приложения представлены символами:

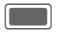

Вызовите главное меню в режиме готовности.

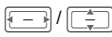

Выберите символ приложения.

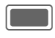

Нажмите для запуска приложения.

# <span id="page-21-1"></span>Закладки

Закладки служат для быстрого доступа к информации и приложениям.

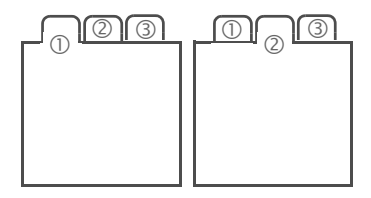

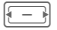

Нажимайте для переключения между закладками.

Если на закладке активно поле ввода, то навигация осуществляется только в этом поле

Нажмите навигационную клавишу вверх или вниз для перехода к следующей закладке.

# <span id="page-21-2"></span>Навигационная клавиша

Символ в середине нижней строки дисплея указывает функцию, которая выполняется при вертикальном нажатии навигационной клавиши.

В инструкции по эксплуатации символ Всегда обозначает вертикальное нажатие навигационной клавиши. Доступны следующие функции:

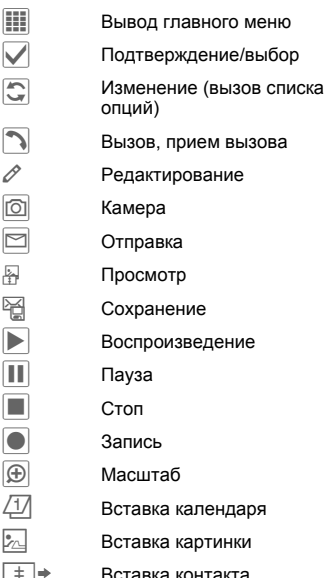

Вставка контакта

## <span id="page-22-0"></span>Внешние дисплейные кпавиши

Если телефон закрыт, то вы можете использовать внешние дисплейные клавиши для управления телефоном. Функция каждой клавиши указывается символом в нижней строке внешнего дисплея.

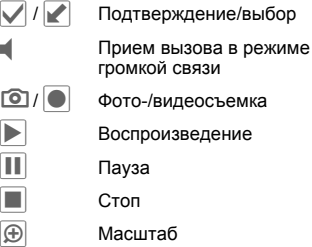

## <span id="page-22-1"></span>Использование меню

Действия, которые нужно выполнить для вызова определенной функции, представлены в инструкции по эксплуатации в сокращенном виде, например, настройка мелодий:

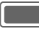

• Мелодии звонка

Это означает, что нужно выполнить следующие действия:

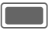

Вызовите главное меню.

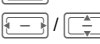

Выберите 2 для вызова меню Настройки.

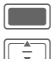

Подтвердите выбор.

Выберите функцию Мелодии звонка.

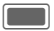

Подтвердите выбор.

# <span id="page-22-2"></span>Стандартные функции

### <span id="page-22-3"></span>Меню опций

В таблице перечислены функции. которые включены в несколько меню опш*ий* 

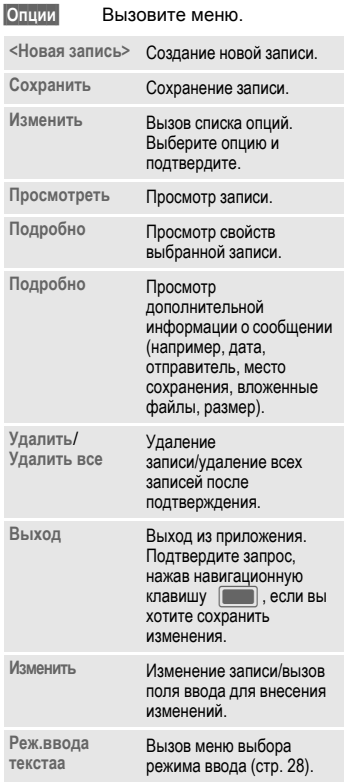

Ľ

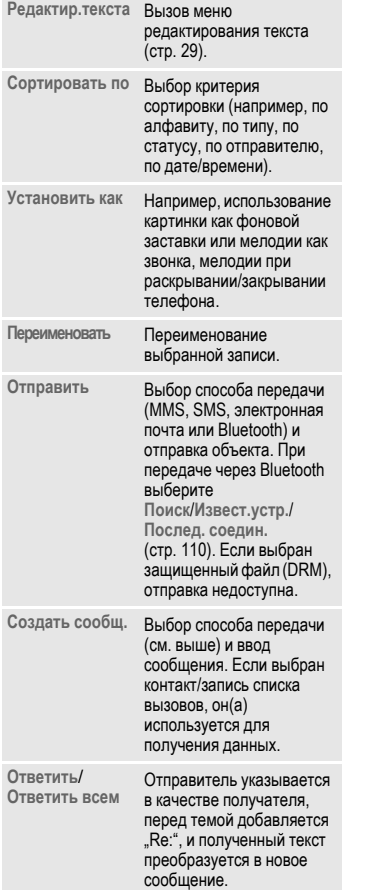

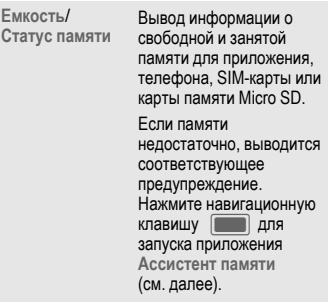

### **Быстрый поиск в списках**

При нажатии цифровых клавиш в отсортированных по алфавиту списках (например, контакты, мои файлы) открывается окно быстрого поиска.

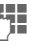

Введите текст для быстрого перехода к записи, которая больше всего соответствует введенному тексту .

### **Ассистент памяти**

Ассистент памяти автоматически запускается при нехватке памяти .

На внешний или главный дисплей ( в зависимости от того , раскрыт телефон или закрыт), выводится предупреждение .

Если телефон закрыт, вы можете запустить это приложение, раскрыв телефон.

#### Запуск с помощью главного меню:

(только если телефон раскрыт)

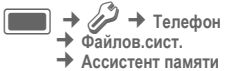

Выводятся все папки и файлы, сохраненные в памяти телефона и на карте памяти Micro SD (стр. 13). Указывается название и размер папок/файлов.

Если установлена карта памяти Micro SD, папки/файлы выводятся на разных закладках.

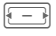

Выберите закладку (память телефона/карта памяти Micro SD).

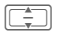

Выберите папку/файл.

Вызовите меню и выберите Опции функцию (стандартные функции - см. стр. 22).

Для освобождения памяти можно открыть файл перед удалением или сразу удалить файл.

#### Режим выделения

В некоторых приложениях (например, контакты/мои файлы) можно отметить одну или несколько записей, чтобы потом применить к ним одну функцию.

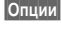

Вызовите меню и выберите Отметить

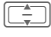

Выберите одну или несколько записей.

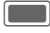

Выделите запись или отмените выделение.

#### Опции выделения

В зависимости от текущей ситуации могут быть доступны различные опции.

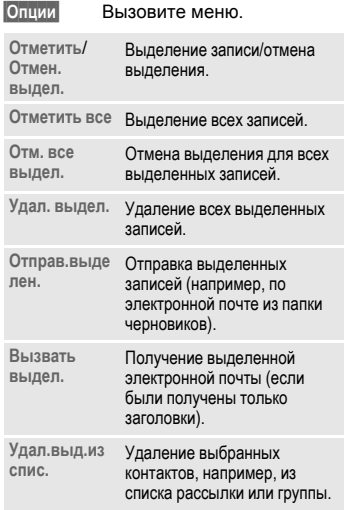

### Быстрый вызов меню

Все функции меню пронумерованы. Функции можно вызывать, вводя последовательность номеров.

Например, ввод сообщения SMS (из режима готовности):

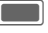

Нажмите эту клавишу для вызова главного меню.

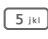

Нажмите эту клавишу для вызова меню Сообшения.

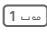

Нажмите эту клавишу для создания нового сообщения.

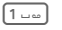

Нажмите эту клавишу для выбора типа сообщения -SMS.

### Переключение задач

Телефон поддерживает одновременное выполнение нескольких приложений. Текущая функция выполняется на переднем плане, а остальные в фоновом режиме.

Вы можете переключиться из текущего приложения в главное меню, в режим готовности или в любое открытое приложение.

Раскройте телефон.

盃

币

Нажмите и удерживайте нажатой для вызова главного меню.

Нажмите и быстро отпустите. Выводится список всех открытых приложений.

Вы можете сразу переключиться главное меню, режим готовности или в любое открытое приложение:

Меню/Дом/<приложение>

Выберите и подтвердите,  $HAXAB$ 

При удержании вызова выберите Текущий вызов для возврата к соединению.

#### Опции переключения задач

Если открыты приложения, доступно меню опций.

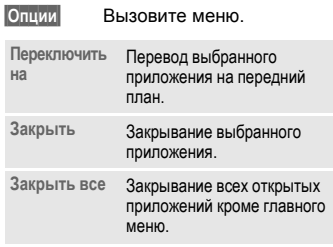

# <span id="page-25-0"></span>Безопасность

Телефон и SIM-карта защищены несколькими кодами, которые не позволяют посторонним воспользоваться телефоном.

Храните коды в надежном, недоступном для посторонних месте. Не потеряйте их.

# <span id="page-25-1"></span>Колы PIN

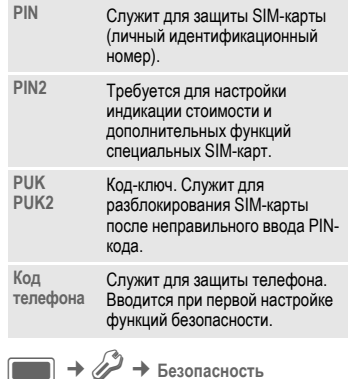

 $\rightarrow$  Коды PIN • Выберите функцию.

### Управление PIN

Как правило, PIN-код запрашивается после каждого включения телефона. Вы можете отключить эту проверку, однако в этом случае вашим телефоном смогут воспользоваться посторонние. Некоторые операторы сети не разрешают отключение этой функции.

Вкл/Выкл Включение/выключение контроля PIN-кода.

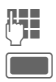

Введите PIN-код.

Подтвердите.

### <span id="page-26-0"></span>Изменить PIN

Вы можете изменить PIN-код на любое число длиной от 4 до 8 цифр, которое вам будет проще запомнить.

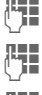

Введите старый PIN-код и подтвердите, нажав [135].

Введите новый PIN-код и подтвердите, нажав  $\blacksquare$ .

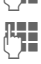

Введите новый PIN-код еще раз и подтвердите, нажав $\Box$ .

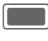

Подтвердите.

### Изменить PIN<sub>2</sub>

(Только если доступен код PIN2)

Процедура - как для Изменить PIN.

### Измен. код тел.

Код телефона (число из 4-8 цифр) вы вводите сами при первом вызове защищенной этим кодом функции. После этого введенный код телефона действует для всех защищенных функций.

Процедура изменения кода телефона такая же, как для Изменить PIN.

Если вы три раза подряд неправильно введете этот код, блокируется доступ к коду телефона и ко всем функциям. защищенным этим кодом. В этом случае обратитесь в сервисную службу  $(c_{TD.} 133)$ .

Услуги по разблокированию выходят за рамки гарантийных обязательств производителя.

# <span id="page-26-1"></span>Разблокирование **SIM-карты**

Д

После трех неправильных вводов PIN-кода SIM-карта блокируется.

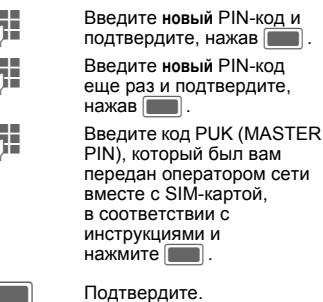

Если вы потеряли код PUK (MASTER PIN), обратитесь к оператору сети.

## <span id="page-27-1"></span>**Защита от случайного включения**

Даже при отключенной проверке PIN-кода (стр[. 17\)](#page-17-0) требуется подтверждение включения телефона.

Это сделано для предотвращения случайного включения, например, если вы носите телефон в кармане или если вы находитесь в самолете.

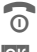

B Нажмите клавишу <sup>и</sup> **удерживайте ее нажатой**.

**§ОК§** Нажмите дисплейную клавишу. Телефон включается.

**§Отмена§** Нажмите или не

выполняйте никаких действий. Телефон не включается.

# <span id="page-27-0"></span>**Подключение к компьютеру Windows®**

Вы можете подключить телефон к компьютеру, работающему под управлением Windows® через Bluetooth или кабель передачи данных (аксессуары, стр[. 139\)](#page-139-0). Компьютерная программа MPM (Mobile Phone Manager, стр[. 127\)](#page-127-1) для Windows® позволяет сохранять данные на компьютере и синхронизировать адресную книгу с базами данных программ Outlook® и Lotus Notes™. Программу Mobile Phone Manager можно загрузить из интернета со страницы:

**[www.BenQ-Siemens.com/ef81](http://www.benq-siemens.com/ef81)**

Кабель передачи данных входит в комплект поставки.

Программа MPM находится на также входящем в комплект поставки компактдиске.

# <span id="page-28-0"></span>**Ввод текста**

### **Ввод текста без использования функции T9**

Нажимайте цифровые клавиши несколько раз, пока на дисплее не появится нужный символ. Курсор перемещается в следующую позицию после небольшой паузы. Пример:

2 Один раз нажмите **<sup>и</sup> быстро отпустите** для ввода буквы **a**, два раза для ввода буквы **b** и т. д.

> Для ввода цифры **удерживайте клавишу нажатой**.

- **Ä, ä, 1–9** Буквы с диакритическими знаками и цифры вводятся после букв.
- l **Нажмите <sup>и</sup> быстро отпустите** для стирания символа перед курсором, для быстрого стирания текста **удерживайте нажатой**.
	- F Управление курсором (вперед/назад).

I Управление курсором (вверх/вниз на одну строку).

<span id="page-28-1"></span># **Нажмите <sup>и</sup> быстро отпустите:**  переключение режимов ввода: **абв**, **Абв**, **АБВ**, **Т9 абв**, **Т9 Абв**, **Т9 АБВ**, **123**.

> **Удерживайте нажатой:** вывод меню режимов ввода.

Последовательность режимов ввода зависит от языка.

\* **Нажмите <sup>и</sup> быстро отпустите:**  выбор специальных символов.

> **Удерживайте нажатой:** вызов меню ввода.

0 Нажмите **один или несколько раз**:

**. , ? ! '** " **0 + - ( ) @ / : \_**

**Удерживайте нажатой:** ввод **0**.

1 Ввод пробела. Нажмите **два раза** для перехода на следующую строку.

## <span id="page-28-2"></span>**Специальные символы**

\* Нажмите <sup>и</sup> **быстро отпустите** клавишу. На дисплей выводится таблица символов:

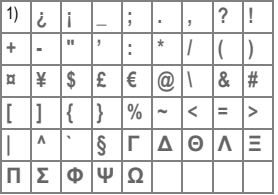

1) переход на новую строку

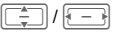

Выберите символ.

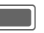

Подтвердите.

## <span id="page-29-1"></span><span id="page-29-0"></span>**Редактир.текста**

При вводе текста:

\* Нажмите клавишу **<sup>и</sup> удерживайте ее нажатой**. На дисплей выводится меню ввода:

> **Вставить символ Слово по буквам Выделить текст Копировать**/**Вставить Язык ввода**

### **Выбор языка ввода**

Выберите язык, на котором вы хотите ввести сообщение.

**§Опции§** Откройте меню редактирования текста.

**Язык ввода** Выберите.

— Выберите язык. Если вы выберите **Автоматически**, то **Язык ввода** выбирается согласно настройке **Язык индикации** (стр[. 117\).](#page-117-1)

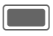

C Подтвердите, сохраняется новая настройка языка.

Языки со словарями для функции T9 отмечены символом **T9**. Настройка языка ввода действует для всех приложений.

### **Выделение текста**

Вы можете выделить текст, чтобы скопировать его и вставить в другое место.

 $\overline{\mathcal{F}}$  Нажмите клавишу и **удерживайте ее нажатой**. На дисплей выводится меню редактирования.

**Выделить текст**

Выберите для включения режима выделения.

FRIE

Пролистайте к выделенному тексту.

**Копировать** Выберите для копирования выделенного текста в буфер обмена.

**Вставить** Выберите для вставки скопированного текста в нужное место.

## **Ввод текста с помощью функции T9**

Функция "T9" определяет нужное слово, сравнивая отдельные нажатия клавиш с данными большого словаря.

### **Включение/выключение функции Т9**

 $\overline{\phantom{a}}$  Нажмите и **удерживайте нажатой:** на дисплей выводится меню выбора режима ввода текста.

Выберите нужный режим ввода.

**§Выбор§** Включение/выключение функции Т9.

#### Ввод текста с помощью функции T<sub>9</sub>

Индикация на дисплее изменяется во время ввода.

Введите слово целиком, не обращая внимание на индикацию на дисплее.

Нажимайте клавиши, за которыми закреплены нужные буквы, только один раз. например. для слова "Hotel":

 $\frac{1}{\sqrt{2}}$ 

 $\lceil 1-\omega \rceil$ /

Нажмите и быстро отпустите для выбора режима ввода Т9 Абв затем

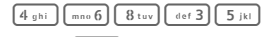

Слово завершается вводом пробела или переводом курсора право.

Вводите текст только со стандартными символами, напр., А вместо А. Функция Т9 сама подберет нужную букву.

Функция ввода текста Т9<sup>®</sup> защищена следующими патентами: U.S. Pat. Nos. 5, 187, 480, 5, 818, 437, 5, 945, 928, 5, 953, 541, 6,011,554, 6,286,064, 6,307,548, 6,307,549 и 6.636.162, 6.646.573; Australian Pat, Nos. 727539, 746674 и 747901: Canadian Pat, Nos. 1,331,057, 2,302,595 и 2,227,904; Japan Pat. No. 3532780, 3492981; United Kingdom Pat. No. 2238414B; Hong Kong Standard Pat. No. HK1010924; Republic of Singapore Pat. No. 51383, 66959, и 71979: European Pat, Nos. 0 842 463 (96927260.8), 1 010 057 (98903671.0), 1 018 069 (98950708.2); Republic of Korea Pat. Nos. KR201211B1 и KR226206B1. People's Republic of China Pat, Application Nos. 98802801.8.98809472.X и 96196739.0: Mexico Pat. No. 208141: Russian Federation Pat. No. 2206118; также поданы заявки на получение дополнительных патентов в разных странах мира.

### Т9-предлагаемые варианты

Если для введенной последовательности клавиш (слова) в словаре имеется несколько вариантов, сначала выводится наиболее вероятный. Если слово было распознано неправильно. то, возможно, следующий предлагаемый вариант окажется верным.

Слово должно быть выделено. Затем нажмите:

 $\lt$  T9  $\lt$ Нажмите дисплейную клавишу. Выведенное слово заменяется на другое. Если и это слово не подходит.

 $<<$  T9  $<<$ 

нажмите клавишу снова. Повторяйте эту процедуру, пока на дисплей не будет выведено нужное слово.

Если нужного слова нет в словаре, его можно ввести, не используя функцию T9

Для добавления слова в словарь:

По букв. Выберите.

Последний предложенный вариант стирается, и слово можно ввести без использования Т9. При выборе ОК слово автоматически добавляется в словарь.

### Исправление слова

Нажимайте для перемещения выделения на одно слово влево/вправо, пока нужное слово не будет выделено.

 $<<$  T9  $<<$ 

Переберите варианты Т9 еще раз.

При нажатии этой клавиши стирается символ слева от курсора и выводится новое возможное слово!

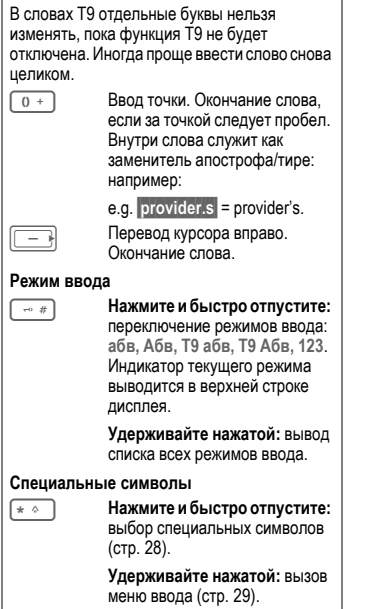

# **Текстовые шаблоны**

Текстовые шаблоны - это короткие фрагменты текста, которые вы можете вставлять в сообщения (SMS, MMS).

### **Создание шаблонов**

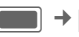

1 → Шаблон

На дисплей выводится список существующих шаблонов.

**§Опции§** Вызовите меню и выберите **Новый шаблон**.

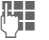

Введите текст.

**§Опции§** Вызовите меню и выберите **Сохранить**.

Если вы хотите создать новое сообщение из шаблона, выберите в меню шаблонов **§Опции§ Новое сообщ.**.

### **Использование шаблонов**

Сообщения SMS/MMS:

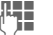

Введите текст сообщения.

**§Опции§** Вызовите меню и выберите **Вставить текст**.

**Шаблон** Выберите.

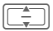

I Выберите шаблон из списка и подтвердите, нажав $\Box$ .

Шаблон добавляется в сообщение справа от курсора.

# <span id="page-32-0"></span>**Разговор по телефону**

С помощью телефона вы можете устанавливать обычные (голосовые) и видеосоединения (функция зависит от оператора сети). Однако устанавливать голосовые и видеосоединения одновременно невозможно. Невозможно одновременно установить несколько видеосоединений

Если телефон закрыт:

- Вы можете принимать вызовы в режиме громкой связи.
- Вы можете продолжить разговор в режиме громкой связи.
- Вы не можете установить новое соединение.
- Вы не можете принимать или продолжать видеосоединения.

## <span id="page-32-1"></span>**Видеосоединения**

(Только если телефон раскрыт)

Начало видеосоединения (в режиме готовности):

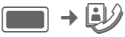

#### **или**

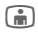

**Fig.** Нажмите клавишу видеосоединения.

Телефон переключается в режим видеосвязи. На дисплей выводится изображение предварительного просмотра. Вы можете ввести номер (см. Набор номера с [помощью](#page-32-2) [цифровых](#page-32-2) клавиш).

Также вы можете установить видеосоединение **после** ввода номера или выбора номера из списка набранных номеров.

Телефон вызывающего абонента и сеть должны поддерживать функцию видеосоединений. Если вы попытаетесь установить видеосоединение с номером, который не удовлетворяет этим условиям, вам будет предложено установить голосовое соединение.

# <span id="page-32-2"></span>**Набор номера с помощью цифровых клавиш**

(Только если телефон раскрыт)

Телефон должен находиться в режиме готовности.

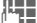

Введите абонентский номер (с кодом предварительного набора/с кодом международного набора).

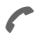

Нажмите клавишу соединения.

**или**

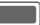

Нажмите клавишу.

**или**

**Fig.** Нажмите клавишу видеосоединения для установления видеосоединения.

Набирается выведенный на дисплей номер.

### **Завершение соединения**

#### **Телефон закрыт**

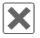

µ Нажмите для завершения соединения.

#### **Телефон раскрыт**

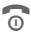

B Нажмите <sup>и</sup> **быстро** отпустите клавишу Отбой. Нажимайте эту клавишу даже в том случае, если первым разъединил соединение другой абонент.

Также вы можете завершить соединение, закрыв телефон.

При использовании телефона системой громкой связи или с гарнитурой и в режиме громкой связи соединение не разъединяется при закрывании телефона.

# <span id="page-33-0"></span>**Регулировка громкости**

(Только во время разговора)

#### **Телефон закрыт**

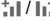

 $\frac{1}{4}$  /  $\frac{1}{4}$  /  $\frac{1}{4}$  Регулировка громкости.

#### **Телефон раскрыт**

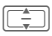

Регулировка громкости.

Если используется автокомплект, то эта настройка громкости не влияет на обычную настройку телефона.

# **Повторный набор**

(Только если телефон раскрыт)

Для вывода на дисплей списка набранных номеров (**Набран. ном.**) в режиме готовности:

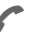

Нажмите клавишу соединения.

Для повторного набора последнего набранного номера:

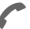

A Нажмите клавишу соединения **еще раз**.

**или**

**Fig.** Нажмите клавишу видеосоединения для установления видеосоединения.

Для повторного набора других набранных ранее абонентских номеров:

Найдите нужный номер в списке повторного набора.

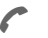

Нажмите клавишу соединения.

**или**

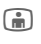

**Fig.** Нажмите клавишу видеосоединения для установления видеосоединения.

 $\begin{bmatrix} * & * \end{bmatrix}$  Нажмите клавишу и **удерживайте ее нажатой** для отключения микрофона.

Коды международного набора

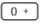

0 **Удерживайте** клавишу нажатой, пока на дисплее не появится символ ..+".

Сохранение абонентских номеров

Если во время разговора вы вводите с помощью клавиатуры абонентский номер, ваш собеседник слышит этот ввод. После окончания разговора этот номер можно сохранить или набрать.

# <span id="page-34-0"></span>**Прием вызова**

Для приема вызовов телефон должен быть включен. При поступлении вызова на оба дисплея выводится специальная информация:

На дисплей выводится передаваемый сетью абонентский номер вызывающего абонента и имя абонента, если этот номер был сохранен в контактах. Также может выводиться картинка, сохраненная для абонента (стр[. 41\).](#page-41-0)

При поступлении видеовызова выводится изображение вызывающего абонента. Однако вызывающий абонент может запретить передачу своего изображения.

#### **Телефон закрыт**

Ý (Не для видеовызовов) Нажмите для приема вызова в режиме громкой связи.

В зависимости от настроек (стр[. 116\)](#page-116-0)  вы можете принять вызов, просто раскрыв телефон.

#### **Телефон раскрыт**

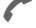

Нажмите клавишу.

#### **или**

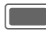

Нажмите клавишу.

**или**

 $\widehat{\mathbf{f}}$  Нажмите клавишу для приема видеовызова.

#### **Видеовызов**

(Только если телефон раскрыт)

Если поступил видеовызов и отключена функция **Мое изображен.** (стандартная настройка, стр[. 116](#page-116-1)), то выводится запрос **Вы хотите показать ваше видеоизображение?**. Вы можете выбрать следующие варианты:

**§Да§** Ваше видеоизображение передается вызывающему абоненту.

**§Нет§** Вызывающему абоненту вместо видеоизображения передается выбранная вами картинка (**Выбр.изображ.**, стр[. 116\)](#page-116-2).

#### **Предупреждение!**

Перед тем, как поднести телефон к уху, убедитесь, что вы приняли вызов. Это необходимо для того, чтобы не повредить слух громким вызывным сигналом.

#### **Дополнительная информация**

Â Индикация пропущенных вызовов.

Если телефон закрыт:

¡/¢ Нажмите клавишу для отключения/включения микрофона.

Ä Нажмите клавишу <sup>и</sup> **удерживайте ее нажатой** для блокировки/разблокирования клавиатуры.

Если телефон раскрыт:

 $\sqrt{\frac{1}{2}$  Нажмите клавишу и **удерживайте ее нажатой** для отключения/включения микрофона. **Fig. # 1 + Нажмите клавишу и удерживайте ее нажатой** для блокировки/разблокирования клавиатуры.

## <span id="page-35-0"></span>**Отказ от приема вызова**

#### **Телефон закрыт**

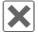

 $\mathsf{\times}$  Нажмите клавишу.

#### **Телефон раскрыт**

**§Отклон.§** Нажмите клавишу.

**или**

B Нажмите <sup>и</sup> **быстро отпустите** клавишу.

Также вы можете отклонить вызов, закрыв телефон.

# <span id="page-35-1"></span>**Громкая связь**

Во время разговора вы можете не держать телефон в руке. В этом случае звук воспроизводится через динамик.

#### **Телефон закрыт**

Если вы принимаете вызов, когда телефон закрыт, то громкая связь включается автоматически.

Громкая связь автоматически отключается при раскрывании телефона во время разговора.

#### **Телефон раскрыт**

режиме громкой связи.

**§Опции§** Вызовите меню.

**Громкая связь**

Нажмите для включения/выключения громкой связи и подтвердите, нажав  $\Box$ .

Если вы закроете телефон в режиме громкой связи, то на внешний дисплей будет выведен запрос, хотите ли вы продолжить соединение. Если вы не подтвердите запрос, то соединение будет автоматически завершено после небольшой паузы. Видеосоединения разъединяются при закрывании телефона без запроса даже в

#### **Предупреждение!**

Всегда отключайте громкую связь перед тем, как поднести телефон к уху! Это необходимо для того, чтобы не повредить слух!

#### **Дополнительная информация**

Во время видеосоединений громкая связь включается по умолчанию.

# **Переключение между двумя соединениями** b

(не во время видеосоединений)

### **Второе соединение**

(Только если телефон раскрыт)

Во время телефонного разговора вы можете установить второе соединение.

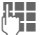

Наберите новый номер и нажмите клавишу соединения A. Текущее соединение переводится на удержание.

### **Переключение между соединениями**

Когда новое соединение установлено, вы можете переключаться между соединениями.

#### **Телефон закрыт**

• Нажмите клавишу.

#### **Телефон раскрыт**

**§Опции§** Вызовите меню и выберите **Перекл.**

#### **или**

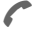

Нажмите клавишу.
### **Входящий вызов во время соединения**

Возможно, для использования этой функции вампотребуется специальная регистрация у оператора сети и настройка телефона. Если во время разговора вам поступил второй вызов, звучит специальный сигнал поступления второго вызова (стр[. 114\).](#page-114-0) Вы можете:

**Принять второй вызов дополнительно к первому**

Прием ожидающего вызова.

В зависимости от настроек (стр[. 116\)](#page-116-0)  вы можете принять второй вызов, просто раскрыв телефон.

Если телефон закрыт, нажимайте $\left|\bigodot\right$ для переключения между соединениями.

**или** (если телефон раскрыт)

**§Перекл.§** /A

Примите новый вызов.

Текущий вызов переводится на удержание.

Для переключения между разговорами нажимайте клавишу соединения

### **Отклонить второй вызов**

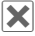

 $\vert \mathbf{x} \vert$  Нажмите клавишу.

**или** (если телефон раскрыт)

**§Отклон.§** Нажмите дисплейную клавишу.

#### **Завершить текущее соединение и принять новый вызов**

(Только если телефон раскрыт)

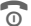

Завершение активного соединения.

### **Завершение соединения**

### **Телефон закрыт**

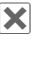

**X** Нажмите. Вы<br>возвращаетесь к удерживаемому соединению.

### **Телефон раскрыт**

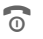

B Нажмите **<sup>и</sup> быстро отпустите** клавишу Отбой.

#### **или**

**§Опции§** Вызовите меню и выберите **Завершить**.

На дисплей выводится запрос **Вернуться к удерживаемому вызову?** Вы можете:

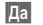

**§Да§** Вернуться к удерживаемому соединению.

**§Нет§** Завершить второе соединение.

# <span id="page-36-0"></span>**Конференция** b

(не для видеосоединений)

Вы можете последовательно позвонить максимум 5 абонентам и организовать конференц-связь. Возможно, не все описанные функции поддерживаются вашим оператором сети или для их использования требуется специальная регистрация.

Выможете организовать конференцию, когда телефон закрыт.

При закрывании телефона вы можете продолжить конференцию в режиме громкой связи (стр. 31).

Прием нового вызова.

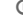

Вы установили соединение:

- **§Опции§** Вызовите меню и выберите **Удерж.вызов**. Текущий разговор переводится на удержание.
- J Наберите новый номер. Когда установлено новое соединение ...
- **§Опции§** … вызовите меню и выберите **Конференция**. Удерживаемое соединение подключается к конференции.

Повторите эту процедуру и подключите к конференц-связи других участников (максимум 4 абонента).

# **Завершение конференции**

### **Завершение всех соединений**

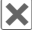

µ Нажмите.

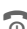

B Нажмите.

Или закройте телефон.

**или** (если телефон раскрыт)

Разъединяются **все** соединения конференции.

### **Завершение одного соединения**

(Только если телефон раскрыт)

**§Опции§** Вызовите меню и выберите **Завершить**. Выбранное соединение разъединяется.

После вывода на дисплей запроса **Вернуться к конференцсвязи?** вы можете:

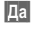

**§Да§** Вернуться к конференцсвязи.

**§Нет§** Разъединить все соединения.

### <span id="page-37-0"></span>**Конфиденциальные соединения**

(Только если телефон раскрыт)

Вы можете отключить абонента от конференции и установить с ним конфиденциальное соединение, переведя конференцию на удержание.

**§Опции§** Вызовите меню и выберите **Личн.**. Затем выберите абонента, с которым вы хотите установить конфиденциальное соединение.

Вы можете переключаться между конфиденциальным соединением и конференцией:

**§Опции§** Вызовите меню и выберите **Перекл.**.

Когда конфиденциальный разговор завершен, вы можете:

**В Завершить** конфиденциальное соединение и вернуться к конференции.

### **или**

**§Опции§** Вызовите меню и выберите **Конференция**.

Конфиденциальное соединение снова подключается к конференц-связи.

# **Опции во время соединения**

(Только если телефон раскрыт)

Перечисленные ниже опции доступны только во время соединения:

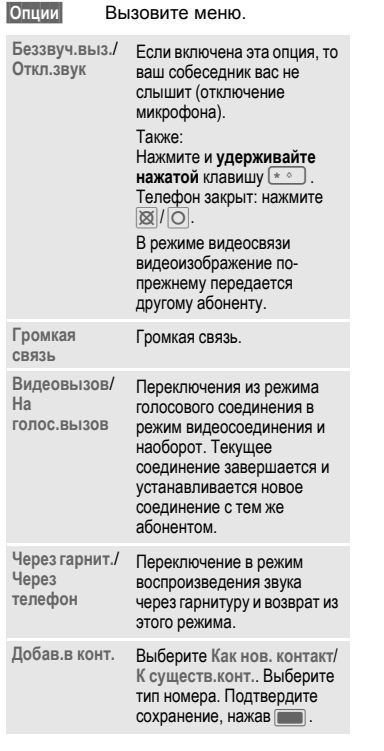

### **Не для видеосоединений:**

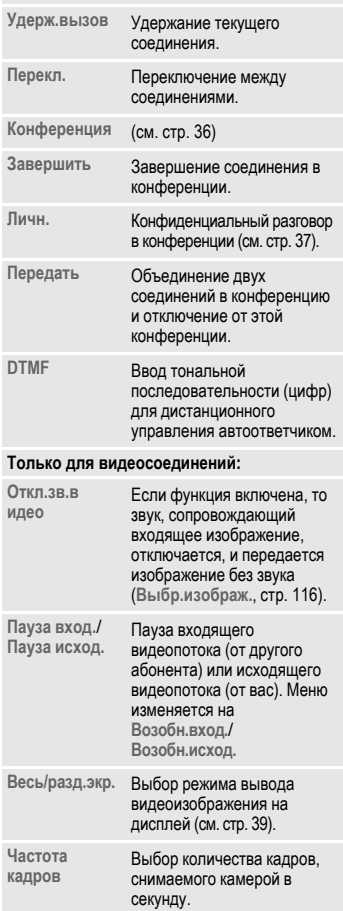

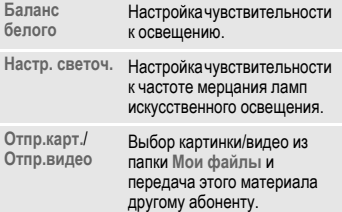

## <span id="page-39-0"></span>**Полный/разделенный экран**

Выбор режима вывода изображения на дисплей:

### **Весь экран: друг.**

Видеоизображение другого абонента выводится на весь дисплей.

### **Мое изоб.:мален.**

Видеоизображение другого абонента выводится на весь дисплей, а ваше изображение выводится в дополнительной маленькой рамке.

### **Мое изоб.:больш.**

Ваше видеоизображение выводится на весь дисплей, а изображение другого абонента выводится в дополнительной маленькой рамке.

### **Во весь экран**

Ваше видеоизображение выводится на весь дисплей.

# **Тональная последовательность (DTMF)**

(Только если телефон раскрыт)

**Во время** установленного соединения вы можете ввести тональную последовательность (цифры), например, для управления автоответчиком. Этот ввод сразу передается как сигналы тонального набора.

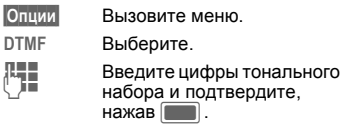

### **Использование контактов**

В списке контактов можно сохранить абонентский номер **и** тональную последовательность (сигналы DTMF) как обычную запись.

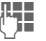

Введите абонентский номер.

 $\overline{0+0}$  Нажмите и удерживайте клавишу нажатой до тех пор, пока на дисплей не будет выведен символ "+" (пауза для установления соединения).

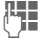

Введите тональную последовательность (цифры).

 $\overline{0+1}$  Если нужно, добавьте дополнительные паузы по три секунды каждая для надежной обработки тональной последовательности принимающим устройством.

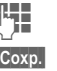

Введите имя.

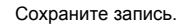

Также вы можете сохранить только сигналы тонального набора (цифры), а затем передавать их во время соединения.

# <span id="page-40-1"></span>**Контакты**

Вы можете сохранять различные телефонные номера и другую информацию.

В списке контактов могут содержаться записи следующих типов:

- Контакты, сохраненные в телефоне.
- Контакты SIM, сохраненные на SIM-карте (стр[. 43\).](#page-43-0)
- Списки рассылки: ссылки на соединения с несколькими абонентами. Один контакт может входить в несколько списков рассылки (стр[. 44\).](#page-44-0)
- Группы: категории контактов (например, общие вызывные сигналы). Один контакт может входить только в одну группу (стр[. 42\).](#page-42-0)

$$
\blacksquare \rightarrow \textcircled{\#}
$$

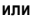

H Вызов списка контактов.

Для быстрого доступа контакты расположены в четырех закладках.

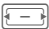

Нажимайте для переключения между закладками.

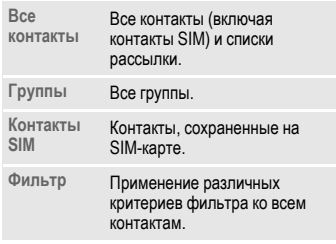

# **Соединения**

(Только если телефон раскрыт)

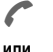

A Нажмите для соединения <sup>с</sup> выбранным контактом.

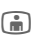

**Fig.** Нажмите для (видео) соединения.

**или**

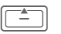

G Нажмите <sup>и</sup> **удерживайте нажатой** для включения голосового набора.

### **Выбран контакт**

Соединение по основному номеру/номеру для видеосоединений. Если основной номер не сохранен, выберите, по какому номеру вы хотите позвонить.

### **Выбран контакт SIM-карты**

Набор номера. Если сохранено несколько номеров, выберите, по какому номеру вы хотите позвонить.

### **Выбрано несколько номеров**

Если выбрано несколько контактов или список рассылки:

При нажатии клавиши соединения  $\mathcal I$ , или клавиши видеосоединения  $\Box$  никакие действия не выполняются.

# <span id="page-40-0"></span>**Все контакты**

На дисплей в алфавитном порядке выводятся все контакты (кроме контактов SIM-карты). Дополнительно выводятся списки рассылки и группы.

Для каждого контакта можно сохранить 4 абонентских номера, 4 адреса электронной почты, 2 интернет-адреса (URL), 2 номера факса и 2 почтовых адреса. Одно значение можно назначить значением по умолчанию для каждого типа (стр[. 41\).](#page-41-0)

## **Новая запись**

**<Новая запись>**

Выберите.

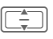

Выберите тип номера.

Доступные поля ввода распределены по 4 закладкам:

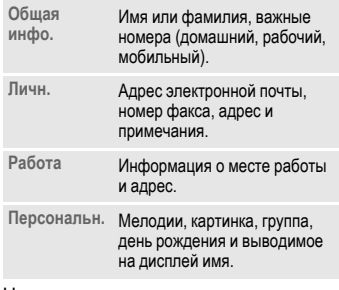

На закладках:

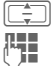

Выбор полей ввода.

Ввод данных в поля ввода.

Нужно ввести по крайней мере одно имя. Имя каждого контакта должно быть уникальным. Всегда вводите номера с кодом предварительного набора.

### <span id="page-41-1"></span>**Назначение мультимедийных файлов**

В некоторых полях ввода можно выбирать мультимедийные файлы (вызывные сигналы, видео, картинки) вы можете назначить аудио/видео вызывные сигналы и картинки.

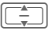

Выберите мультимедийное поле (например, картинку) и подтвердите, нажав

В зависимости от выбранного типа мультимедийного файла вы можете создать новый файл с помощью камеры или приложения записи звука или выбрать файл из соответствующей папки приложения **Мои файлы** (стр[. 101\).](#page-101-0)

### **Сохранение контакта**

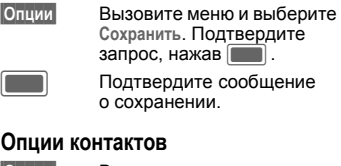

<span id="page-41-0"></span>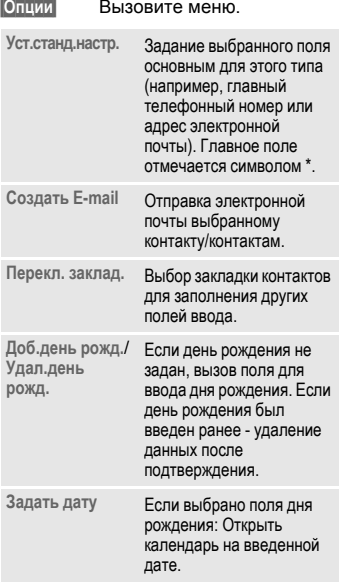

#### **Открыто поле ввода номера:**

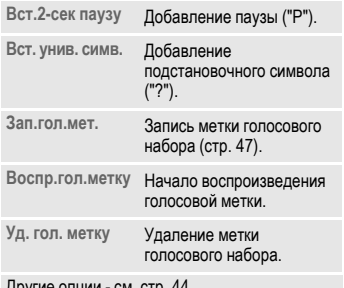

Другие опции - см. стр[. 44.](#page-44-0)

#### **Расширение номера в контактах (подстановочные символы)**

При вводе номера в контактах цифры можно заменять символами "?" (подстановочный символ):

**§Опции§** Вызовите меню и выберите **Вст. унив. симв.**.

#### **или**

 $\overline{H}$  Нажмите клавишу для вставки "?".

Перед набором номера

подстановочные символы нужно заменить цифрами (например, добавочным номером офисной АТС).

Для установления соединения выберите номер из контактов.

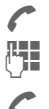

Нажмите клавишу.

Замените "?" на цифры.

Нажмите клавишу. Осуществляется набор номера.

# <span id="page-42-0"></span>**Группы**

Группы можно использовать для распределения контактов по категориям. Для входящих в группу абонентов можно задать одинаковую сигнализацию вхоядщих вызовов. Контакты SIM не могут входить в группы, сначала их нужно скопировать в контакты телефона.

В телефоне имеются группы, которые можно переименовать, но нельзя удалить: **Семья**, **Друг**, **Офис**, **VIP**.

# **Новая группа**

Вы можете добавить персональные группы.

**<Новая группа>**

Выберите и введите название новой группы.

**§Готово§** Нажмите для

подтверждения.

## **Добавление контакта в группу**

В группу можно добавить максимум 50 контактов.

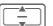

Выберите группу. При выделении группы во второй строке выводится количество входящих в группу записей.

**§Опции§** Вызовите меню и выберите **Добав. нов.участ.**. На дисплей выводится список контактов, которые еще не входят в группу.

Выберите новых участников группы и подтвердите, нажав

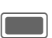

**§Добав.§** Подтвердите выбор.

## **Изменение настроек группы**

**§Опции§** Вызовите меню и выберите **Изменить**.

Вы можете переименовать группу и прикрепить звуковой вызывной сигнал и картинку (стр[. 41\).](#page-41-1)

# <span id="page-43-0"></span>**Контакты SIM**

На этой закладке можно управлять контактами, сохраненными на SIMкарте. Контакты, сохраняемые на SIMкарте, содержат меньше информации, чем контакты, сохраненные в телефоне.

# **Новая запись**

**<Новая запись>**

Выберите для ввода новой записи.

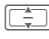

Нажимайте для перехода к разным полям ввода.

ДЕТ Введите данные в поля<br>U 3 номера). Для контактов, хранящихся в защищенной памяти SIM-карты, можно сохранить только один номер.

### **SIM**/**Защищенная SIM**

Выберите место сохранения. На специальных SIM-картах можно защищать номера в защищенной памяти (защищенная SIM) (требуется код PIN2).

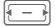

F Выберите доступный номер.

**§Опции§** Вызовите меню и выберите **Сохранить**, затем подтвердите запрос, нажав $\Box$ .

• Если вы хотите сохранить/изменить/удалить контакт в защищенной памяти SIM-карты, необходимо ввести код PIN2.

• Если заполнена память SIM-карты, на дисплей выводится сообщение.

# **Преобразование контактов SIM**

**§Опции§** Вызовите меню и выберите **Добавить поля**.

Контакты SIM преобразуются в обычные контакты. Вы не можете преобразовывать контакты из защищенной памяти SIM-карты. Другие опции - см. стр[. 44.](#page-44-0)

# <span id="page-43-1"></span>**Фильтр**

В зависимости от выбранного фильтра на закладке фильтрамогут выводиться удовлетворяющие заданному критерию контакты и списки рассылки.

**§Опции§** Вызовите меню, выберите **Фильтр** и подтвердите, нажав  $\Box$ .

Доступны следующие критерии фильтра:

- Голосовой набор: выводятся все контакты, для которых записаны метки голосового набора.
- Видеосоединения: выводятся контакты, для которых разрешены видеовызовы (стр[. 45\).](#page-45-0)
- Электронная почта.
- Интернет-адреса (URL).
- День рождения.
- Контакты, сохраненные в телефоне: все контакты (кроме контактов SIMкарты).
- Списки рассылки.

C Подтвердите сохранение.

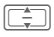

**THE BUGE READ BUGE CONTING A** подтвердите, нажав

На дисплей выводится список контактов, удовлетворяющих заданному критерию, например, все контакты, для которых сохранен день рождения.

### **Удаление контакта/отмена фильтра**

Выберите контакт(ы)/список.

**§Опции§** Вызовите меню, выберите **Удал. из списка**/**Сбросить список** и подтвердите, нажав $\Box$ .

# <span id="page-44-0"></span>**Меню опций**

В различных ситуациях в меню доступны различные функции. Эти функции можно применить к одной или к нескольким выделенным записям.

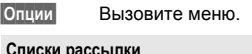

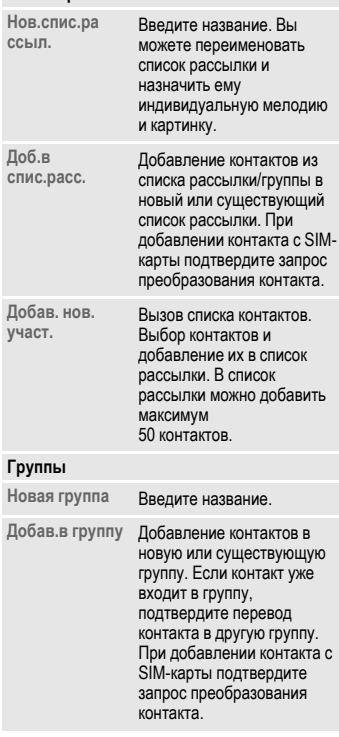

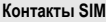

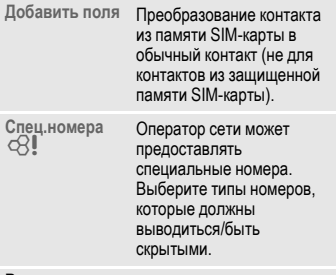

### **Визитная карточка**

<span id="page-45-0"></span>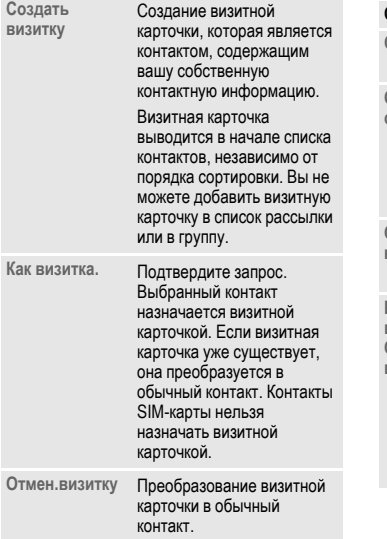

## **При выборе мультимедийного поля**

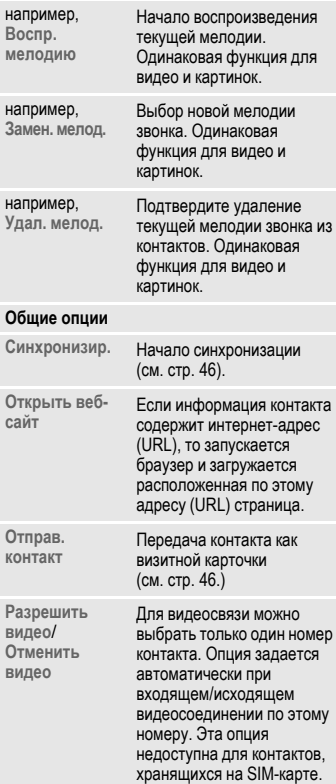

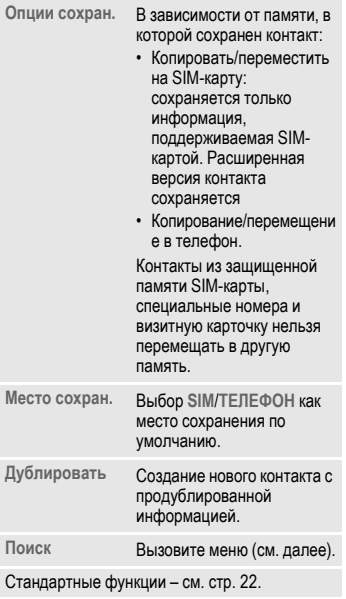

## **Синхронизир.**

Начало синхронизации контактов (стр[. 89\)](#page-89-0).

С помощью программы MPM (Mobile Phone Manager, стр[. 127\)](#page-127-0) вы можете сохранять ваши контакты на компьютере с операционной системой Windows® и синхронизировать контакты.

## <span id="page-46-0"></span>**Отправ. контакт**

Вы можете передавать и принимать контакты. Информация контактов передается в формате vCard.

Вы можете передавать ваши/другие контакты через интерфейс Bluetooth, в сообщениях SMS и MMS и в электронной почте.

### **Получение vCard**

Вы можете получать контакты в сообщениях или через Bluetooth. Вы можете сохранять информацию в формате vCards как контакты:

**§Опции§** Вызовите меню и выберите **Сохр. контакт** для сохранения информации, полученной в формате vCard, как нового контакта.

# **Поиск**

Вы можете использовать поиск контактов, изменять порядок сортировки списка контактов или задавать фильтры.

### **Поиск конт.**

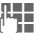

**Введите текст/номер и**<br>Подтвердите наукв подтвердите, нажав

На дисплей выводится список контактов, содержащих заданный текст/номер.

### **Сорт. контакты**

На дисплей снова выводится список контактов.

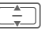

I Выберите порядок сортировки и подтвердите, нажав $\blacksquare$ .

### **Фильтр конт.**

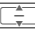

I Выберите условие фильтра (стр[. 43\)](#page-43-1) и подтвердите, нажав $\Box$ 

# **Голосовой набор**

Вы можете набирать номера, сохраненные в контактах, с помощью голосовых меток. Контактам SIMкарты, спискам рассылки и группам нельзя назначать метки голосового набора.

Вы можете записать голосовую метку для каждого номера. Для записи метки нужно громко и четко произнести имя абонента и сохранить запись.

Всего можно сохранить около 100 меток голосового набора. Каждому номеру контакта можно назначать отдельные метки голосового набора.

## <span id="page-47-0"></span>**Запись метки голосового набора**

Запись меток голосового набора следует осуществлять в тихом месте. Оптимальное расстояние до телефона при записи меток - 25 см.

Продолжительность меток голосового набора может составлять 3 секунды.

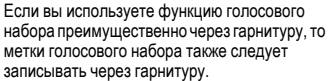

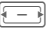

Откройте закладку контактов.

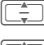

Выберите контакт.

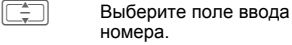

**§Опции§** Вызовите меню и выберите **Зап.гол.мет.**.

**§Запуск§** Нажмите дисплейную клавишу для начала записи.

Звучит короткий сигнал. На дисплей выводится приглашение начать запись. Произнесите имя (макс. 3 секунды).

### Повторите имя после

воспроизведения. Звучит второй сигнал и на дисплей выводится еще одно приглашение.

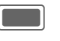

C Подтвердите завершение записи.

Если две сделанные записи сильно различаются или если они похожи на существующую голосовую метку, вам предлагается повторить запись.

### **§Повтор§** / **§Снова§**

Нажмите для повторного начала записи.

После трех неудачных попыток запись голосовой метки нужно начать снова.

Если в памяти телефона недостаточно места для записи новойметки голосового набора, на дисплей выводится соответствующее предупреждение. Подтвердите предупреждение, удалите существующую метку голосового набора и попробуйте еще раз.

### **Голосовой набор Телефон закрыт**

Если к телефону подключена гарнитура: нажмите на гарнитуре кнопку для включения голосового набора.

### **Телефон раскрыт**

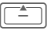

Нажмите клавишу и **удерживайте ее нажатой**.

Произнесите имя после сигнала. Если произнесенное имя совпадает с записанной меткой голосового набора, начинается набор номера.

Вы можете назначить функцию голосового набора любой клавише быстрого вызова (стр[. 113\).](#page-113-0)

# **Списки вызовов**

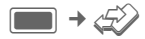

Различная информация о соединениях сохраняется на 5 закладках:

**Все вызовы, Набран. ном.**, **Пропущ. выз.**, **Принятые выз.** и **Время/Стоим.**.

Нажимайте для выбора закладок.

В каждом списке выводится 100 последних соединений.

# **Списки вызовов**

Абонентский номер вызывающего абонента выводится на дисплей, если

- вызывающий абонент отключил функцию подавления передачи абонентского номера и
- сеть поддерживает функцию "определитель номера".

Также на дисплей может выводиться имя вызывающего абонента, если его номер сохранен в контактах.

Если абонентский номер не был передан, на дисплей выводится сообщение о поступлении вызова.

Для удобного повторного набора в телефоне сохраняются списки вызовов.

Сохраняется информация о голосовых и видеосоединениях.

## **Набор номера**

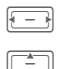

F Выберите список вызовов (например. **Пропущ. выз.**).

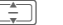

Выберите запись.

 $/$   $\bigcap_{i=1}^{\infty}$ 

Набор номера (если доступен), видеосоединение.

### **Все вызовы**

Список всех пропущенных, исходящих и принятых вызовов.

## **Набран. ном.**

Доступ к последним набранным абонентским номерам.

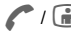

/ a **Быстрый доступ в режиме** готовности.

## **Пропущ. выз.** b

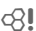

Номера абонентов, на вызовы которых вы не ответили, сохраняются для обратного вызова.

Если имеются пропущенные вызовы, то в режиме готовности на дисплей выводится специальный символ (стр[. 19\).](#page-19-0) Выберите и подтвердите, нажав **CO, для вызова списка** пропущенных вызовов.

## **Принятые выз.**

Выводится список абонентских номеров принятых вызовов.

### **Меню списков вызовов**

В зависимости от меню доступны различные функции.

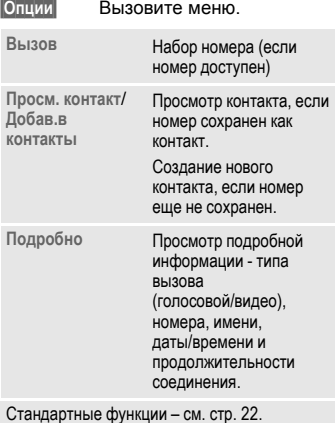

# **Время/Стоим.**

Вывод информации о стоимости и времени соединений. Задание валюты и тарифа для вывода стоимости.

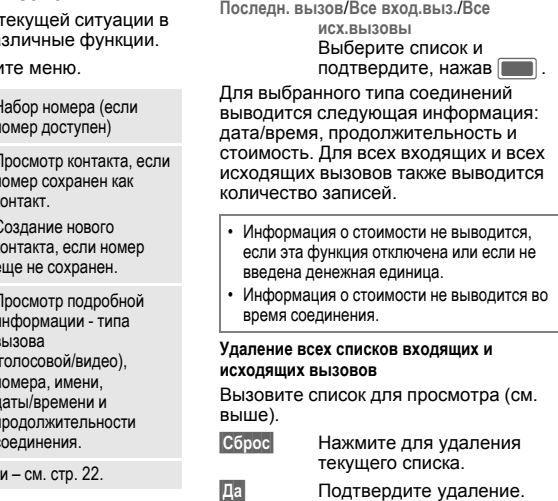

# **Настройки тарификации**

**Настройки** Выберите и подтвердите, нажав $\Box$ 

### **Валюта**

(Функция защищена кодом PIN2 )

J Введите обозначение денежной единицы (максимум 3 символа).

**§Опции§** Вызовите меню и

выберите **Сохранить**.

## **Тариф**

(Функция защищена кодом PIN2 )

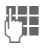

Введите стоимость минуты.

**§Опции§** Вызовите меню и выберите **Сохранить**.

Для ввода десятичной точки "." нажмите  $* \circ$ 

### **Показ. стоим.**

**Вкл**/**Выкл** Включите/выключите индикацию стоимости и подтвердите, нажав  $\Box$ .

### **Инфо <sup>о</sup> лимите** b

(Функция защищена кодом PIN2 )

Эта функция поддерживается не всеми SIM-картами. Если ваша SIM-карат не поддерживает ограничение счета, то на дисплей выводится соответствующее предупреждение.

• **Включение/выключение ограничения счета**

**Лимит счета**

Выберите и подтвердите, нажав $\Box$ .

**Вкл**/**Выкл** Включите/отключите функцию и подтвердите, нажав  $\Box$ .

При отключении автоматически задается предел, равный нулю.

### • **Ввод предельного значения**

**Макс. единиц**

Выберите и подтвердите, нажав $\Box$ 

Введите максимальное количество единиц.

**§Опции§** Вызовите меню и выберите

**Сохранить**. • **Обнуление предела**

**Обнулить ост. един.**

Выберите и подтвердите, нажав $\Box$ .

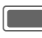

C Подтвердите обнуление предела.

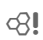

# **Камера**

Вы можете включать камеру и управлять ей даже когда телефон закрыт.

Отснятые снимки/видеозаписи можно просматривать на дисплее телефона, а также:

- использовать как фоновую картинку, логотип или заставку;
- отправлять в сообщениях MMS или электронной почте;
- сохранять в памяти телефона или на мультимедийной карте (стр[. 13\).](#page-13-0)

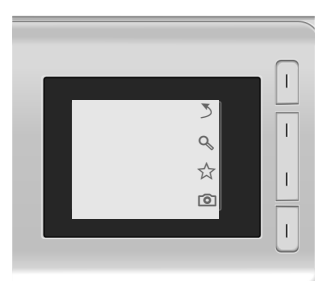

Если вы пользуетесь камерой, когда телефон закрыт, то вы должны повернуть телефон на 90 градусов влево, как показано на рисунке, чтобы видеть меню.

Фотографии и видео снимаются и сохраняются в альбомном режиме.

Если вы не повернете телефон, то при открывании в медиаплеере и при отправке в сообщениях картинки/видео отображаются с правильным углом поворота.

# **Включение камеры**

## **Телефон закрыт**

;/< Нажмите для включения камеры в режиме фото-/ видеосъемки.

# **Телефон раскрыт**

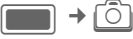

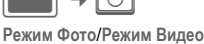

Выберите режим и

подтвердите, нажав

Также камеру можно запустить с помощью медиаплеера или редактора MMS.

На дисплей выводится изображение для предварительного просмотра.

Если вы открыли/закрыли телефон после включения камеры в режиме фото- /видеосъемки, то приложение остается включенным в выбранном режиме.

# **Выводимая на дисплей информация**

## **Текущие настройки фото-/ видеосъемки**

Выбранное разрешение выводится в верхней строке (только если телефон раскрыт).

На дисплей выводятся следующие символы:

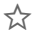

 $\frac{1}{2}$  Текущая настройка яркости.

Ø Текущая настройка увеличения.

Если телефон закрыт информация выводится только при вызове настройки яркости или включении режима увеличения (стр[. 52\).](#page-52-0)

Символы автоспуска выводится только в режиме фотосъемки и только при включении этой функции.

### **Оставшаяся память**

Выводится следующая информация о доступной памяти:

- Выбранная память: снимки/видеозаписи можно сохранять в памяти телефона или на карте памяти **Micro SD**. Выбор места сохранения - см. стр[. 54.](#page-54-0)
- Свободная память: доступное количество снимков/время видеозаписи для выбранной памяти. Доступное место в памяти в основном зависит от выбранного разрешения и объекта съемки.

Если запись видео начата из редактора MMS, то максимальная продолжительность записи ограничена временем сообщения (10 секунд).

# <span id="page-52-0"></span>**Фотосъемка/видеосъемка**

### **Настройки перед фотосъемкой/видеосъемкой**

### **Телефон закрыт**

∑≿ Нажмите для начала настройки яркости. Нажмите ☆/ ☆ для регулировки яркости (см. далее).

Ø Нажмите для начала настройки увеличения. Нажмите $Q_0^*/Q_0$  для выбора уровня увеличения (см. далее).

При вызове настроек

яркости/увеличения на дисплей могут выводиться текущие настройки.

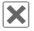

µ Нажмите **<sup>и</sup> быстро отпустите** для выхода из меню настройки яркости и увеличения.

### **Телефон раскрыт**

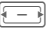

Уменьшение/увеличение яркости. Можно выбрать один из 7 уровней яркости  $($ от -3 до +3).

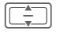

I Увеличение/уменьшение (7 уровней).

Другие настройки можно изменять с помощью меню опций.

### **Фотосъемка**

Включите камеру в режиме фотосъемки.

**Телефон закрыт**

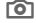

; Нажмите для съемки.

**Телефон раскрыт**

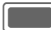

Нажмите для съемки.

## **Видеосъемка**

Включите камеру в режиме видеосъемки.

### **Телефон закрыт**

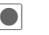

Нажмите для начала съемки.

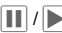

**П** / **Б** Пауза/продолжение съемки.

Окончание съемки.

### **Телефон раскрыт**

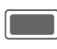

Нажмите для начала съемки. Максимальная продолжительность видеосъемки - 5 минут.

### **§Пауза§** / **§Далее§**

Управление съемкой.

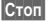

**§Стоп§** Окончание съемки.

При раскрывании/закрывании телефона видеосъемка приостанавливается.

### **Просмотр фотографий/ видеозаписей**

### **Сохранение фотографий/видео**

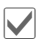

' Подтвердите сообщение <sup>о</sup> сохранении.

**или** (если телефон раскрыт)

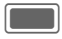

C Подтвердите сообщение <sup>о</sup> сохранении.

Изображение выводится на дисплей. Фотографии/видеозаписисохраняются с названием, составленным из даты и времени, в папке **Медиаплеер** (стр[. 96\).](#page-96-0)

### **Начало воспроизведения видео**

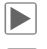

Начало воспроизведения.

Пауза/воспроизведение в зависимости от текущей функции.

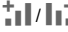

 $\pm$   $\pm$  /  $\pm$   $\pm$  Peryлировка громкости во время воспроизведения.

> **Остановка** воспроизведения.

Если телефон закрыт, можно посмотреть только последнюю отснятую видеозапись.

### **или** (если телефон раскрыт)

**§Опции§** Откройте меню и выберите **Воспроизвести**. Управление воспроизведением - см. стр[. 97.](#page-97-0)

#### **Возврат в режим съемки**

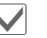

' Нажмите для возврата <sup>в</sup> режим съемки.

**или** (если телефон раскрыт)

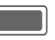

C Нажмите для возврата <sup>в</sup> режим съемки.

### **Удаление фотографий/видео**

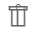

**ПП** Нажмите для удаления фотографии/видео и возврата в режим съемки.

**или** (если телефон раскрыт)

- **§Отмена§** Нажмите для удаления фотографии/видео и возврата в режим съемки.
- Если недостаточно свободной памяти, подтвердите предупреждение, нажав  $\sqrt{ }$ , место сохранения изменяется автоматически.
- Если камера включена из другого приложения (контакты/сообщения), нажмите **[800]** / **[48]** для добавления снимка/видеозаписи и возврата в исходное приложение.

Если вы закроете телефон для фото- /видеосъемки, то потом следует снова раскрыть телефон для продолжения работы с открытым приложением (контакты/сообщения).

# <span id="page-54-1"></span>**Опции камеры**

(Только если телефон раскрыт)

В зависимости от текущей ситуации в меню доступны следующие функции.

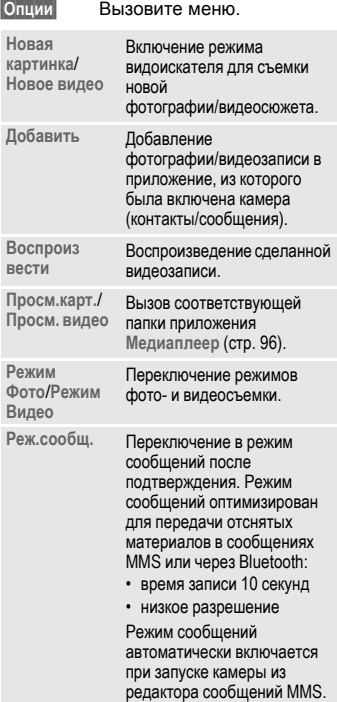

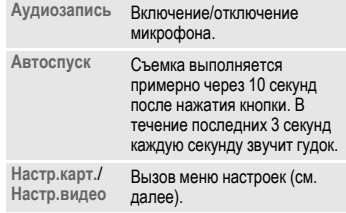

Стандартные функции – см. стр[. 22.](#page-22-0)

# <span id="page-54-0"></span>**Настр.карт./Настр.видео**

### **Разрешение**

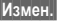

**§Измен.§** Вызовите настройку.

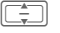

I Выберите разрешение <sup>и</sup> подтвердите, нажав

Настройка влияет на качество снимка/видео и не зависит от разрешения изображения для предварительного просмотра.

Разрешение может уменьшаться при использовании цифрового увеличения.

### **Стандартное имя**

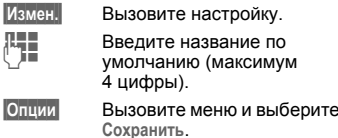

### **Место сохран.**

**§Измен.§** Вызовите настройку.

**Память телефона**/**Карта MicroSD**

Выберите место сохранения по умолчанию и подтвердите, нажав **[COMP**].

### **Частота кадров (только для видеосъемки)**

Задайте количество снимаемых в секунду кадров.

**Низк. (7 к/с)**/**Высок. (15 к/с)**

Выберите и подтвердите, нажав $\Box$ .

### **Баланс белого**

**§Измен.§** Вызовите настройку.

**Автоматически**/**В помещении**/**На улице**

Выберите и подтвердите,

нажав $\Box$ .

#### **Настр.мерцан.**

Выберите настройку чувствительности к мерцанию комнатного освещения.

**Выкл**/**50 Гц**/**60 Гц**

Выберите и подтвердите, нажав $\Box$ .

Нажмите клавишу **дал** для начала

видеосоединения с текущими настройками.

# **Создать сообщ.**

Вы можете вводить сообщения SMS и MMS и электронную почту.

**→ Создать сообщ.** 

¢ Выберите тип сообщения.

Ввод текста с использованием функции T9 и без нее описан в разделе "Ввод текста" стр[. 28.](#page-28-0)

# **Сообщения SMS/MMS**

# **Текстовые сообщения SMS**

С помощью телефона вы можете принимать и передавать длинные текстовые сообщения (максимальная длина до 760 символов для латинского шрифта). Такие сообщения автоматически составляются из нескольких "обычных" текстовых сообщений SMS (учтите стоимость таких сообщений).

# **Мультимедийные сообщения MMS**

Служба мультимедийных сообщений (**M**ultimedia **M**essaging **S**ervice) позволяет отправлять на другой мобильный телефон или на адрес электронной почты комбинированные сообщения, состоящие из текста, рисунков/видеозаписей и звуков. Все элементы сообщения MMS объединяются в форме "слайдшоу". В зависимости от настроек вашего телефона вы можете автоматически получать полные сообщения или только извещения о сохраненном в сети сообщении MMS с указанием отправителя и размера сообщения. Для просмотра этих сообщений в телефоне их следует загрузить. Узнайте у оператора сети, предоставляются ли эти услуги и

требуется ли для их использования специальная регистрация.

# **Ввод/отправка сообщения SMS**

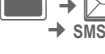

**→ Создать сообщ.** 

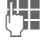

**ДЦЦ** Введите текст/добавьте<br>└**│■ другие элементы (см. мен**ю опций).

**§Опции§** Вызовите меню и выберите **Доб. получателя** (стр[. 59\)](#page-59-0).

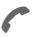

A Нажмите для начала отправки сообщения.

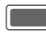

Подтвердите.

Если сообщение SMS не было отправлено успешно, нажмите дисплейную клавишу **§Повтор§**.

- В верхней строке дисплея указываются режим ввода текста, необходимое для отправкисообщения количествосегментов, количество символов, оставшееся с текущем сообщении.
- Если введен слишком длинный текст для отправки в одном сообщении, вы можете выбрать преобразование этого сообщения в MMS.

### **Опции SMS**

В зависимости от текущей ситуации в меню доступны различные функции.

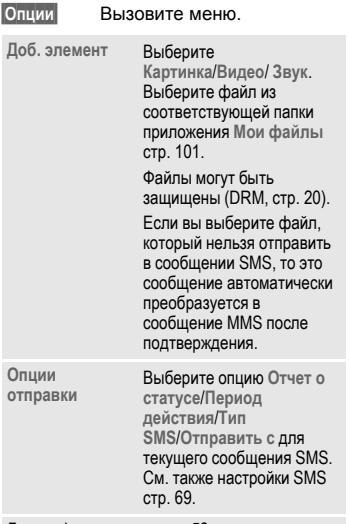

Другие функции - см. стр[. 58.](#page-58-0)

# **Ввод/отправка MMS**

Сообщение MMS может включать несколько страниц. На каждой странице может содержаться текст/ картинку и видеозапись/звук.

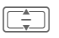

I Нажимайте для листания страниц сообщения MMS.

Учтите, что мультимедийные файлы могут быть защищены (DRM, стр[. 20\)](#page-20-0).

**Создать сообщ.** 

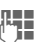

**ДЕТ Введите текст (в детей)**<br>Дети в зависимости от оператора до 1024 символов)/ добавьте элементы сообщения (см. меню опций).

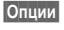

**§Опции§** Вызовите меню и выберите **Доб. получателя** (стр[. 59\)](#page-59-0).

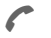

A Нажмите для отправки сообщения.

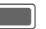

Подтвердите.

Если сообщение MMS не может быть отправлено, нажмите дисплейную клавишу **§Повтор§**.

В верхней строке дисплея указывается режим ввода текста, количество оставшихся символов и размер сообщения.

### **Опции MMS**

В зависимости от текущей ситуации в меню доступны различные функции.

**§Опции§** Вызовите меню.

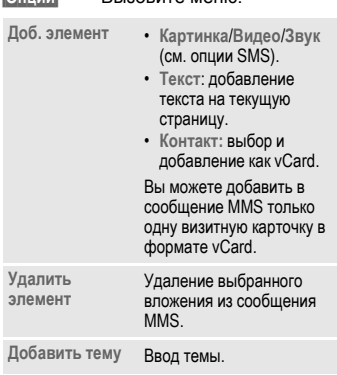

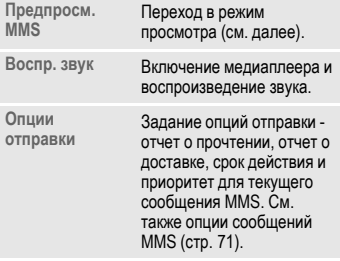

<span id="page-58-1"></span>Другие функции - см. далее

### **Режим просмотра**

При включении режима просмотра можно изменить режим вывода сообщения.<br>Години

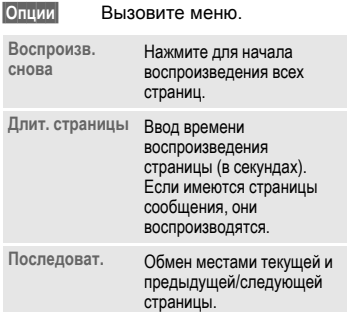

# <span id="page-58-0"></span>**Опции SMS/MMS**

В зависимости от текущей ситуации в меню доступны различные функции.

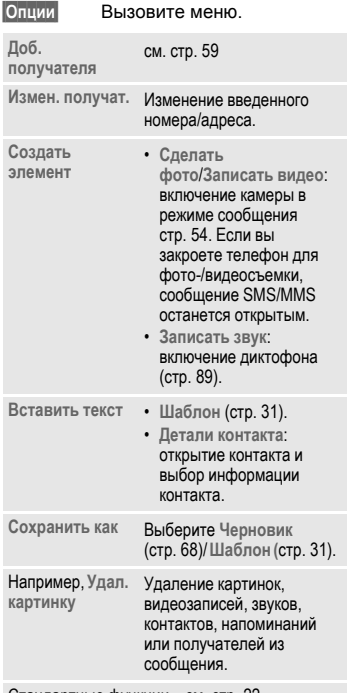

Стандартные функции – см. стр[. 22.](#page-22-0)

### <span id="page-59-0"></span>**Доб. получателя**

После добавления хотя бы одного получателя выводится поле **Кому:**. Вы можете добавить нескольких получателей.

Введите номера/адреса или выберите контакты:

**Доб. из Конт.**

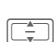

Выберите и подтвердите, нажав **Паля вызова** контактов.

I Выберите контакты/списки рассылки и подтвердите, нажав $\blacksquare$ .

Если вы выберите контакт с несколькими записями (например, с несколькими номерами), то во второй строке выводятся доступные записи.

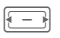

F Выберите запись, которую вы хотите использовать.

# **E-mail**

В телефоне имеется почтовая программа (клиент). Вы можете использовать ее для создания и приема электронной почты.

Для ввода нового письма вы должны настроить хотя бы одну учетную запись электронной почты (стр[. 74\)](#page-74-0).

При вызове редактора электронной почты из другого приложения, например из ящика входящих сообщений, выводятся все используемые поля ввода (Кому:, Копия:,Слепая копия:, Тема:, Вложения).

Если курсор находится вверху поля ввода текста, вы можете переключаться между полями с помощью  $\boxed{+}$  / $\boxed{=}$ .

### **Ввод/отправка электронной почты**

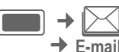

C¢M¢ **Создать сообщ.**

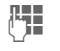

Введите текст/добавьте элементы (см. меню опций).

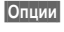

**§Опции§** Вызовите меню и выберите **Добав. получ.** (см. меню опций).

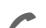

A Нажмите для отправки письма. На дисплей выводится информация о процессе отправки.

При отправке нового письма также отправляются письма из папки черновиков. Электронный письма сохраняются в папке черновиков, так как в случае неудачной отправки повторная отправка не производится автоматически. На дисплей выводится информация о количестве отправленных байтов или о количестве отправленных писем.

# **Опции электронной почты**

В зависимости от текущей ситуации в меню доступны различные функции.

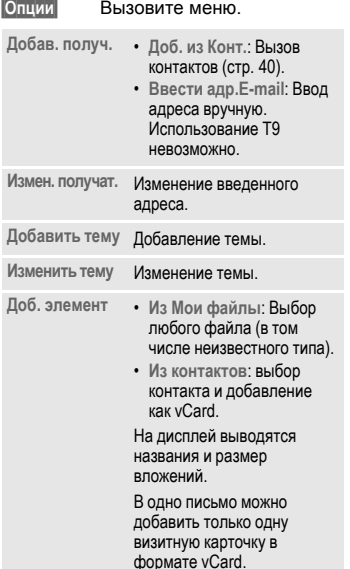

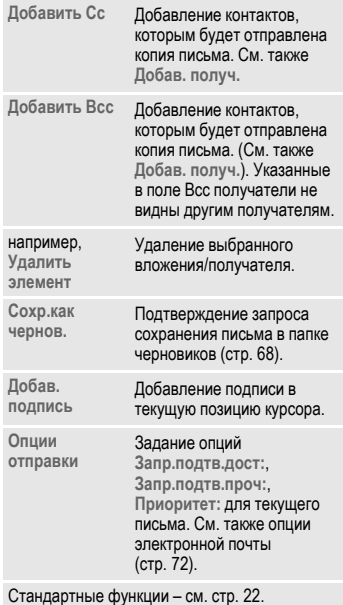

# <span id="page-61-1"></span>**Входящие**

В папке Входящие находятся все полученные сообщения - MMS, SMS, информационные сообщения, электронная почта и WAP push.

Входящие

**или**

**§Входящие§** Нажмите дисплейную клавишу и **удерживайте ее нажатой**.

# <span id="page-61-0"></span>**Прием сообщений**

При поступлении нового дисплея на один из дисплеев (в зависимости от того, раскрыт или закрыт телефон), выводится предупредительное сообщение.

Если телефон закрыт, вы не можете открыть/прочитать сообщение.

Если телефон закрыт, вы можете открыть новое сообщение, раскрыв телефон.

# **SMS**

При поступлении нового текстового сообщения SMS на дисплей выводится предупредительное сообщение. Новые сообщения автоматически сохраняются в папке Входящие.

### **Телефон закрыт**

Раскройте телефон для чтения нового сообщения SMS.

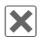

**X** Нажмите для<br>подтверждения предупреждения.

### **Телефон раскрыт**

- 
- **§Просм.§** Нажмите дисплейную клавишу, если вы хотите немедленно прочитать сообщение.

### **или**

**§Игнор.§** Нажмите дисплейную клавишу, если вы хотите прочитать сообщение позднее.

## **MMS**

Мультимедийные сообщения MMS принимаются в два этапа: сначала извещение о сообщении MMS, а затем само сообщение MMS.

Если имеется новое сообщение MMS, доступное для загрузки, на дисплей выводится предупредительное сообщение с указанием номера/контакта и темы сообщения MMS. Вы можете загрузить сообщение MMS сразу или позднее:

### **Телефон закрыт**

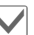

' Нажмите для немедленной загрузки сообщения MMS.

### **или**

**X** Нажмите для<br>подтверждения и предупреждения, если вы хотите загрузить сообщение позднее.

### **Телефон раскрыт**

**§Да§** Нажмите дисплейную клавишу, если вы хотите загрузить сообщение MMS немедленно. На дисплей выводится индикатор загрузки.

### **или**

**§Нет§** Нажмите дисплейную клавишу, если вы хотите загрузить сообщение позднее. Извещение сохраняется в папке Входящие.

Когда загрузка завершена, выводится предупредительное сообщение (см. раздел SMS). Вы можете изменить настройки MMS для немедленной загрузки сообщений MMS без запроса (стр[. 71\)](#page-71-0).

### **Информационные сообщения (CB)**

Некоторые операторы сетей предлагают информационные услуги (**C**ell **B**roadcast **S**ervice). Если эта функция включена (стр[. 76\),](#page-76-0) то вы будете получать сообщения выбранных каналов.

Если эта функция включена (стр[. 76\)](#page-76-1), то информационные сообщения принимаются автоматически. В зависимости от настроек текущие информационные сообщения выводятся в режиме готовности (стр[. 19\)](#page-19-0).

Сохраняется только одно информационное сообщение каждого типа. При получении нового сообщения старое сообщение удаляется.

## **Электронная почта**

Электронная почта не принимается автоматически. Перед чтением электронной почты ее нужно получить с сервера (стр[. 64\).](#page-64-0)

# **WAP push**

Сообщения WAP push передаются специальными сервисными центрами. В зависимости от текущих настроек (стр[. 81\)](#page-81-0) сообщения WAP push принимаются/отклоняются автоматически или выводится запрос на прием/отклонение при поступлении нового сообщения WAP push (см. прием сообщений SMS - стр[. 61\)](#page-61-0).

Если вы получите сообщение о доступном обновлении программного обеспечения, вы можете начать сессию менеджера устройства (стр[. 118\).](#page-118-0)

# **Структура папки Входящие**

Для быстрого доступа папка Входящие разделена на три закладки:

- сообщения MMS, SMS, CB;
- электронная почта;
- сообщения WAP push.

Если в папке Входящие есть новые сообщения, в режиме готовности на дисплей выводится специальный символ (стр[. 19\).](#page-19-0) В этом случае при вызове папки Входящие вы сразу попадаете в папку, содержащую новое сообщение.

При выделении сообщения на дисплей выводятся две строки:

- В первой строке указывается номер или соответствующий контакт и время и дата получения сообщения. Тип сообщения указывается специальным символом.
- Во второй строке выводится начало сообщения или тема сообщения.

Вызов: выберите сообщение SMS, MMS или электронное письмо и нажмите клавишу  $\mathcal{C}/\mathbb{G}$ .

# **Сообщения SMS, MMS, CB**

Все новые сообщения выводятся в хронологическом порядке.

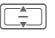

I Выберите сообщение <sup>и</sup> подтвердите, нажав $\Box$ .

Телефонные номера, закладки, адреса электронной почты и другие объекты, которые можно сохранить, выделяются автоматически.

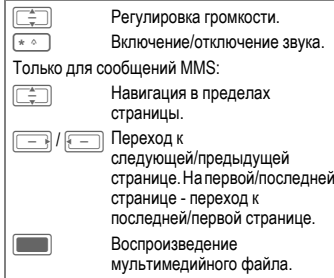

## **Меню опций**

В зависимости от текущей ситуации в меню доступны различные функции.

**§Опции§** Вызовите меню.

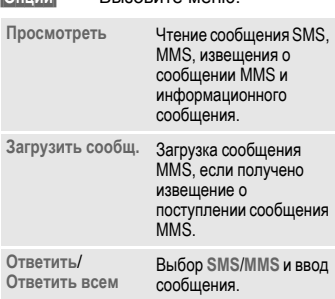

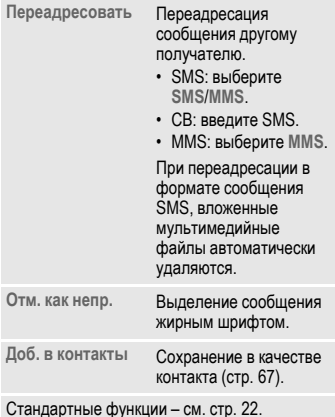

• Сообщения SMS можно сохранять в памяти телефона или на SIM-карте. Место сохранения отмечается специальным символом.

• Вы можете включить опцию удаления самого старого сообщения SMS при поступлении нового сообщения (стр[. 69\).](#page-69-0)

### **Меню опций при чтении**

В зависимости от текущей ситуации в меню доступны различные функции.

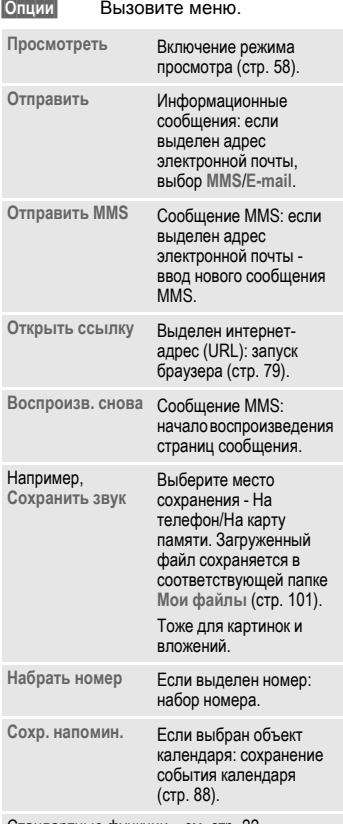

### **Загрузка мелодий и логотипов**

Вы можете получать в сообщениях SMS ссылки для загрузки мелодий, заставок, анимации и информацию о приложениях. Выделите ссылку и нажмите клавишу соединения  $\sqrt{a}$ для начала загрузки. Проверьте правильность настройки доступа в интернет.

Мелодии/логотипы могут быть защищены (DRM, стр[. 20](#page-20-0)).

# <span id="page-64-0"></span>**Электронная почта**

Если сконфигурировано несколько учетных записей, то на дисплей выводится список учетных записей (стр[. 74\).](#page-74-0)

Перед чтением электронной почты ее нужно получить с сервера. Приложение работы с электронной почтой блокируется, пока загрузка не будет завершена.

Выводимые в списке файлы и состав меню опций зависит от типа сервера (стр[. 75\)](#page-75-0) выбранной учетной записи.

### **Учетная запись POP3**

В папке Входящие телефона содержатся все электронные письма из ящика Входящие сервера POP3.

Вы можете настроить, будет ли почта удаляться с сервера при удалении из памяти телефона (стр[. 76\)](#page-76-2).

Стандартные функции – см. стр[. 22.](#page-22-0)

### **Учетная запись IMAP4**

В папке Входящие содержатся все электронные письма и выбранные папки (например, почтовый ящик) . Вы можете выбрать различные папки сервера IMAP4 (стр[. 65\).](#page-65-0) Получение писем осуществляется только из выбранных папок.

При удалении писем в телефоне они автоматически удаляются с сервера.

### **Меню опций электронной почты**

В зависимости от текущей ситуации в меню доступны различные функции.

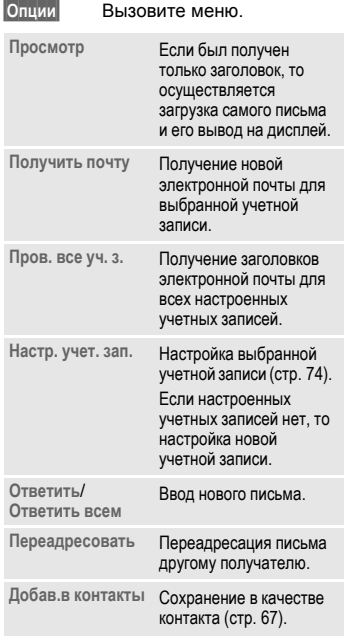

#### **Только для учетных записей POP3:**

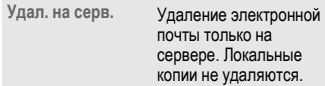

#### **Только для учетных записей IMAP4:**

<span id="page-65-0"></span>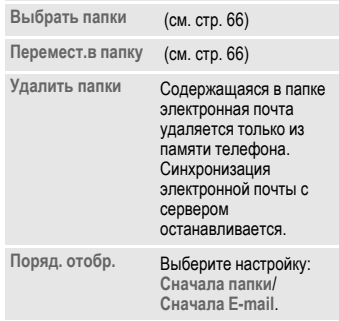

Стандартные функции – см. стр[. 22.](#page-22-0)

Вы можете задать максимальный размер загружаемых писем электронной почты (стр[. 73\).](#page-73-0)

#### **Получить почту**

В зависимости от режима загрузки (стр[. 75\)](#page-75-1) загружаются письма целиком или только заголовки или выводится запрос выбора режима загрузки. На дисплей выводится количество загруженных писем.

Учетные записи IMAP4: загружается только почта из выбранных папок.

#### <span id="page-66-0"></span>**Выбрать папки**

(Только учетные записи IMAP4)

Для получения почты вы должны выбрать папки на сервере, с которого загружается почта.

На дисплей выводится список всех выбранных и невыбранных папок. Поддерживаются только два уровня папок.

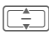

Выделите папки и для их выбора подтвердите, нажав

**§Опции§** Вызовите меню и выберите **Выбрать выдел.**.

Если вы выбрали функцию **Выбрать выдел.**, не выбрав учетную запись, то отменяется подписка на все папки.

### <span id="page-66-1"></span>**Перемест.в папку**

Вы можете перемещать письма из одной выбранной папки в другую. Перемещение синхронизируется с сервером при следующей загрузке почты.

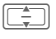

Выберите письма, которые вы хотите переместить.

**§Опции§** Вызовите меню и выберите **Перем.в папку**. На дисплей выводится список выбранных папок.

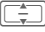

I Выберите папку <sup>и</sup> подтвердите, нажав **§Переместить§**.

## **Меню опций при чтении**

В зависимости от текущей ситуации в меню доступны различные функции.

**§Опции§** Вызовите меню.

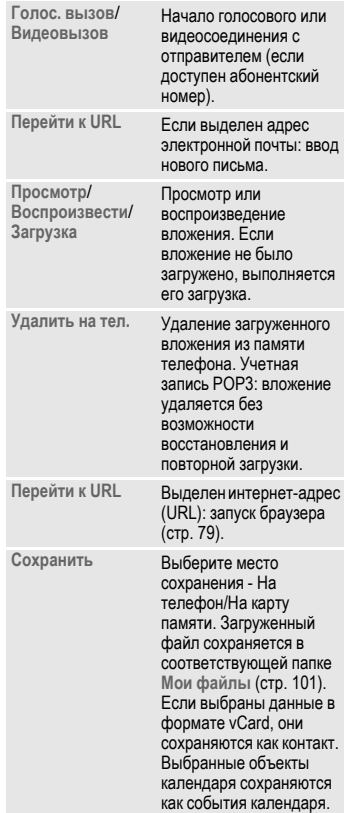

Стандартные функции – см. стр[. 22](#page-22-0)

# <span id="page-67-0"></span>**Доб. в контакты**

Вы можете добавлять контакты, полученные в сообщениях SMS, MMS или в электронной почте.

Вы можете добавлять следующие данные контактов:

- контактные данные отправителя;
- контактные данные (например, абонентский номер, адрес электронной почты), включенные в сообщение в качестве контакта (стр[. 40\).](#page-40-1)

Вы не можете получить почтовые адреса.

• vCard: контакт, включенный в сообщение.

### **Сохранение данных отправителя/контакта**

Содержащиеся в сообщении данные контакта **§выделяются§** в тексте. Номер можно набрать немедленно (A).

**§Опции§§** Вызовите меню и выберите **Доб. в контакты**.

**К существ.конт.**

Выберите и подтвердите, нажав $\Box$ .

#### **или**

**Как нов. контакт**

Выберите и подтвердите, нажав **В**. Выберите тип номера/адреса (например, домашний номер) и подтвердите, нажав $\Box$ .

### **Сохранение vCard**

**§Опции§** Вызовите меню и выберите **Сохр. контакт**. и подтвердите, нажав [

# **Сообщения WAP push**

На дисплей выводятся следующие сообщения:

- сервисная индикация (SI);
- аудио, видео, картинки, текст;
- сервисная загрузка.

### **Чтение сообщений WAP push**

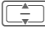

I Выберите нужное сообщение и подтвердите, нажав $\blacksquare$ .

Прочитайте сообщение/информацию о полученных данных/программном обеспечении. Если необходимо, начните загрузку.

### **Сервисные сообщения**

Вы можете установить соединение браузером из загрузить сервисные сообщения.

**§Загрузить§** Нажмите дисплейную клавишу.

### **Сообщение с аудио-/видеоданными или картинками**

К сообщению могут быть приложены файлы. Вы можете просматривать/воспроизводить и сохранять введеннные данные.

# **Списки сообщений**

Сообщения выводятся так же, как в списке входящих (стр[. 61\).](#page-61-1) В начале списка выводится самое новое измененное/отправленное сообщение.

# <span id="page-68-0"></span>**Черновики**

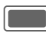

 $\rightarrow$  Черновики

Этот список состоит из двух закладок: сообщения SMS/MMS и электронная почта.

Во время ввода сообщения вы можете сохранить его как черновик. Сообщения автоматически сохраняются как черновики,

- если их не удалось успешно передать,
- если вы закроете телефон во время ввода сообщения, или
- при запуске другого приложения во время ввода сообщения (например, при поступлении входящего вызова).

Черновики писем не синхронизируются с сервером.

## **Опции черновиков**

В зависимости от текущей ситуации в меню доступны различные функции.

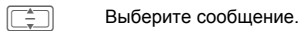

**§Опции§** Вызовите меню.

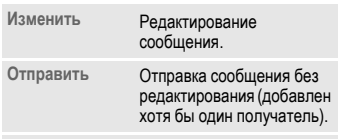

Стандартные функции – см. стр[. 22.](#page-22-0)

# <span id="page-68-1"></span>**Отправ.сообщ.**

 $→$  Отправ.сообщ. В этом списке сохраняются все отправленные сообщения. Они разделены на две закладки: SMS/MMS и электронная почта.

## **Опции отправки**

В зависимости от текущей ситуации в меню доступны различные функции.

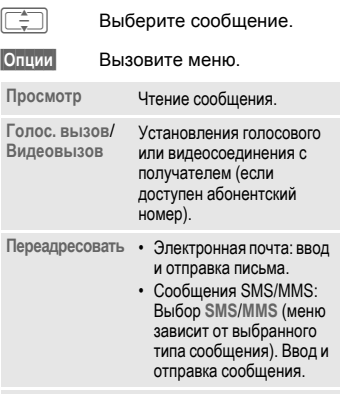

Стандартные функции – см. стр[. 22.](#page-22-0)

# **Настройки сообщений**

Вы можете настроить сообщения SMS, MMS, электронную почту, информационные сообщения (CB) и голосовую почту.

# <span id="page-69-0"></span>**Настройки SMS**

 $\blacksquare$   $\blacktriangleright$   $\lozenge$   $\blacktriangleright$   $\triangle$  **Настр.** $\text{coof}$ щений  $\rightarrow$  **SMS**  $\rightarrow$  **Выберите функцию.** 

# **Профили SMS**

Настройки сообщений SMS конфигурируются максимум в 5 различных профилях. Профили можно переименовывать, изменять и назначать по умолчанию.

### **Выбор профиля по умолчанию**

Если профиль уже настроен:

I Выберите профиль <sup>и</sup> нажмите **D** для назначения профилем по умолчанию.

### **Изменение профиля**

 $\begin{array}{c} \boxed{\phantom{0}} \phantom{0} \end{array}$ 

**TARKED ВЫберите профиль и** нажмите дисплейную клавишу **§Измен.§** для вызова редактора. Выберите настройку (см. таблицу). **§Выбор§** Нажмите для изменения

настройки и подтвердите новую настройку, нажав $\blacksquare$ 

Доступны следующие настройки:

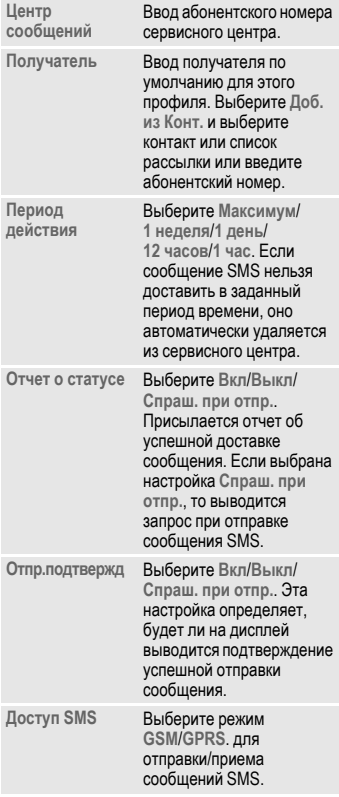

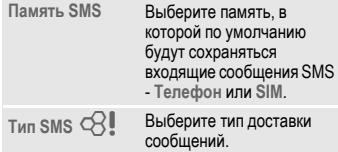

#### **Отмена настроек профиля**

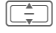

Выберите профиль.

**§Опции§** Вызовите меню и выберите **Восст. станд.**.

**§Да§** Подтвердите запрос.

Отменятся все сделанные настройки профиля. Если профиль заблокирован оператором сети, то его настройки нельзя отменить.

## **Автозаголовок**

Если включена эта функция, то шаблон заголовка автоматически вставляется в начало каждого созданного сообщения SMS.

**Вкл**/**Выкл** Включите или выключите функцию и подтвердите, нажав $\Box$ 

## **Автомат.подпись**

Если включена эта функция, то Шаблон подписи автоматически вставляется в конец каждого созданного сообщения SMS.

**Вкл**/**Выкл** Включите или выключите функцию и подтвердите, нажав $\Box$ 

# **Сохр.отпр.сооб.**

Если включена эта функция, то все отправленные сообщения SMS автоматически сохраняются в папке отправленных сообщений (стр[. 68\).](#page-68-1)

**Вкл**/**Выкл** Включите или выключите функцию и подтвердите, нажав $\Box$ 

# **Авто.удал.SMS**

Если включена эта функция, то самое старое сообщение SMS в папке входящих автоматически удаляется при поступлении нового сообщения SMS.

**Вкл**/**Выкл** Включите или выключите функцию и подтвердите, нажав $\Box$ .

# **Симв. эмоций**

Эмоции - это небольшие символы (смайлики), выражающие ваше настроение. Если включена эта функция, то символы эмоций автоматически выводятся как маленькие картинки.

**Вкл**/**Выкл** Включите или выключите функцию и подтвердите, нажав $\Box$ .

## **Размер текста**

Вы можете задать размер текста в приложении просмотра сообщений SMS.

**Маленький**/**Стандартный**/**Большой** Выберите размер шрифта и подтвердите, нажав  $\Box$ .

Подтверждение отправки сообщения выводится на дисплей после успешной передачи сообщения SMS в сервисныйцентр. Сервисный центр пересылает сообщение SMS получателю.

Если сообщение не удалось передать в сервисный центр, то вы можете один раз повторить попытку. Если сообщение снова не удастся передать, обратитесь к вашему оператору сети.

# <span id="page-71-0"></span>**Настройки MMS**

C¢M¢ **Настр.сообщений**  $\rightarrow$  MMS  $\rightarrow$  Bыберите функцию.

# **Профили MMS**

Настройки сообщений MMS сконфигурированы в максимум 5 различных профилях. Профили можно переименовывать, изменять и назначать по умолчанию.

Необходимые для настройки данные вам сообщит оператор сети. Также вы можете воспользоваться приложением "Конфигуратор настроек" (стр[. 129\)](#page-129-0).

### **Выбор профиля по умолчанию**

Если профиль уже настроен:

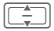

I Выберите профиль <sup>и</sup> нажмите **D** для назначения профилем по умолчанию.

### **Изменение профиля**

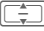

I Выберите профиль <sup>и</sup> нажмите дисплейную клавишу **§Измен.§** для вызова редактора.

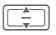

I Выберите настройку.

### Доступны следующие настройки:

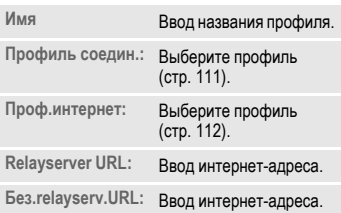

### **Отмена настроек профиля**

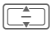

Выберите профиль.

**§Опции§** Вызовите меню и выберите **Восст. станд.**.

**§Да§** Подтвердите запрос.

Отменятся все сделанные настройки профиля MMS. Если профиль заблокирован оператором сети, то его настройки нельзя отменить.

## **Получ.в дом.сети/Получ. в роум.**

Вы можете выбрать, будут ли сообщения MMS загружаться с сервера сообщений в домашней сети и в роуминге.

Доступны следующие настройки:

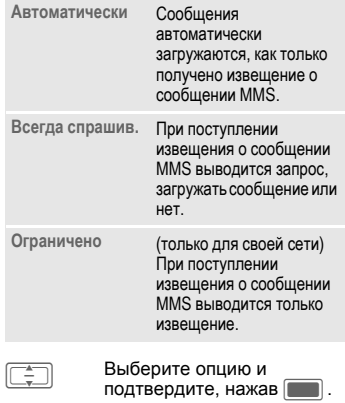
### **Запр.отч.о прочт.**

Если включена эта функция, то будет отправляться извещение, когда получатель в первый раз прочитает сообщение MMS.

**Да**/**Нет** Включите или выключите функцию и подтвердите, нажав $\blacksquare$ .

## **Запр.отч. о дост.**

Если включена эта функция, то будет отправляться извещение, когда получатель загрузит сообщение MMS с сервера.

**Да**/**Нет** Включите или выключите функцию и подтвердите, нажав $\Box$ .

## **Время доставки**

Укажите, как долго сообщение MMS должно храниться на сервере перед отправкой получателю.

**Немедленно**/**7 дней**

Выберите и подтвердите, нажав $\Box$ 

# **Период действия**

Если сообщение MMS нельзя доставить в указанный период времени, оно автоматически удаляется с сервера.

**Максимум**/**1 неделя**/**2 дня**/**1 день**

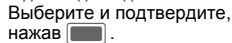

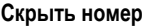

Если включена эта функция, то ваш номер скрывается от получателя.

**Да**/**Нет** Включите или выключите функцию и подтвердите, нажав $\blacksquare$ .

## **Аноним.сообщ.**

Если задана опция **Отклонить**, то анонимные сообщения MMS автоматически отклоняются.

### **Принять**/**Отклонить**

Выберите и подтвердите, нажав $\blacksquare$ .

### **Разр. отч. о проч.** b

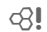

При включении этой функции разрешаются запрошенные отчеты о прочтении.

**Да**/**Нет** Включите или выключите функцию и подтвердите, нажав $\Box$ .

> C Подтвердите сообщение об изменении настройки.

### **Разр. отч. о дост.**

При включении этой функции разрешаются запрошенные отчеты о доставке.

**Да**/**Нет** Включите или выключите функцию и подтвердите, нажав $\Box$ .

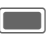

C Подтвердите сообщение об изменении настройки.

### **Режим создан.**

Вы можете ограничить данные, которые можно добавлять в сообщения MMS.

Доступные следующие настройки:

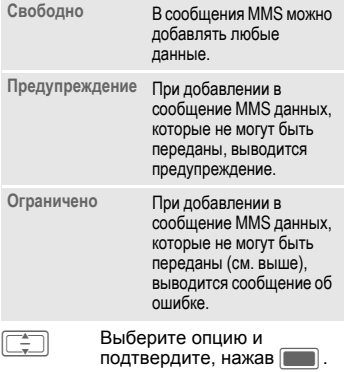

### **Автомат. подпись**

Смотри настройки SMS - стр[. 70.](#page-70-0)

## **Сохр.отпр.сооб.**

Смотри настройки SMS - стр[. 70.](#page-70-0)

### **Разреш. рекламу**

При отключении этой функции рекламные сообщения MMS автоматически отклоняются.

**Да**/**Нет** Включите или выключите функцию и подтвердите, нажав $\blacksquare$ .

### **Символы эмоций**

Смотри настройки SMS - стр[. 70.](#page-70-0)

### **Размер текста**

Смотри настройки SMS - стр[. 70.](#page-70-0)

### **Мак.разм.сообщ.**

Ограничение размера влияет на загружаемые и создаваемые сообщения MMS.

**95 КБ**/**195 КБ**/**Максимум сети** Выберите и подтвердите, нажав [**Compute**].

# **Настройки электронной почты**

Перед использованием встроенного почтового клиента необходимо настроить доступ к серверу и параметры электронной почты. Вы можете узнать необходимые данные у вашего оператора сети или воспользоваться приложением "Конфигуратор настроек" (стр[. 129\).](#page-129-0)

Настройки электронной почты конфигурируются максимум для 5 учетных записей. Одна учетная запись может быть уже настроена вашим оператором сети. Настроенную оператором запись нельзя изменять. Остальные учетные записи можно активировать, изменять и переименовывать.

При переадресации и ответе используется та же учетная запись, которая использовалась при приеме оригинального письма.

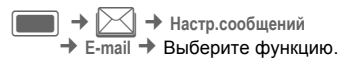

## **Активация учетной записи**

Если учетная запись уже настроена:

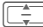

Выберите учетную запись и нажмите **CONFIRM** для активации.

### **Удаление учетной записи**

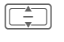

Выберите учетную запись.

**§Опции§** Вызовите меню и выберите **Удалить**.

**§Да§** Подтвердите запрос.

При удалении учетной записи удаляются все письма в ящиках входящих, черновиков и отправленной почты, относящихся к удаляемой учетной записи.

# **Настройка учетной записи**

Настройки учетной записи

сгруппированы в следующих разделах: информация пользователя, информация соединения и настройки сообщений. Дополнительно вы можете создать или изменить подпись.

Измените настройки, согласно данным, сообщенным вам оператором сети.

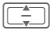

Выберите учетную запись.

**§Опции§** Вызовите меню и выберите **Изменить**.

**Инфо.пользоват.**/**Инфо.соедин.**/ **Предпоч.сообщ.**/ **Добав. подпись**/**Создать подпись** Выберите и нажмите дисплейную клавишу **§Измен.§** (см. далее).

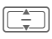

I Нажимайте для выбора полей ввода.

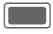

C Нажимайте для вызова поля ввода или выхода из поля ввода.

#### **Инфо.пользоват.**

Вы можете изменить следующие данные:

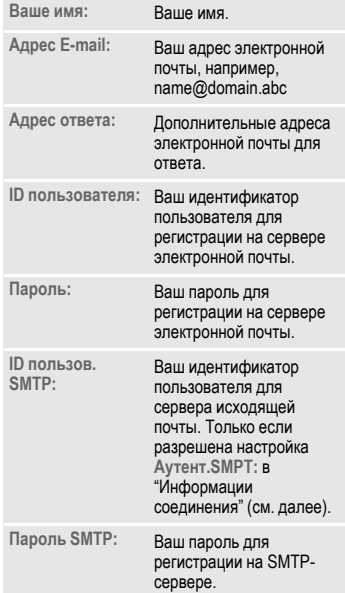

### **Инфо.соедин.**

Вы можете настроить учетную запись для двух разных типов серверов: POP3 и IMAP4. Для разных учетных записей можно выбирать разные типы серверов.

Вы можете изменить следующие настройки:

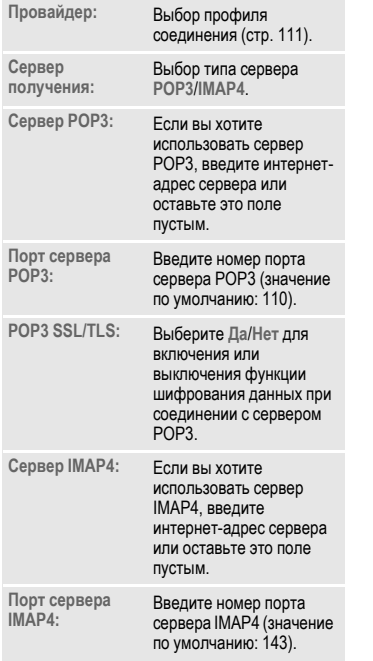

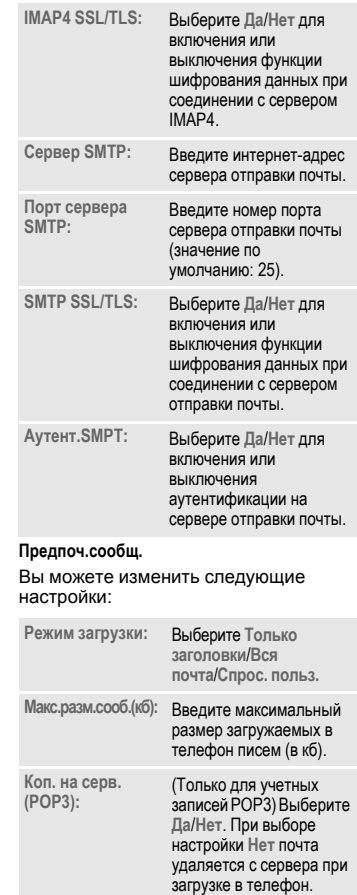

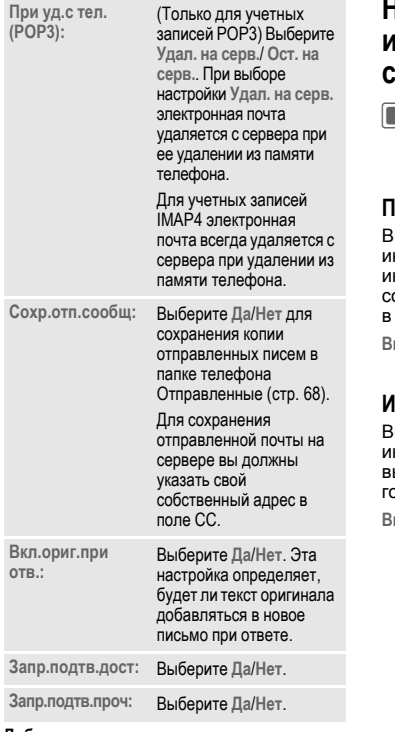

#### **Добав. подпись**

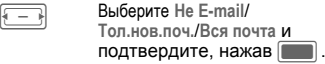

#### **Создать подпись**

Подпись может состоять из нескольких строк.

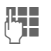

Д. Введите подпись и<br>С. Подтвердите, нажав **C.** 

# **Настройки информационных сообщений (CB)**

 $\rightarrow$   $\boxtimes$  → Настр. сообщений ¢ **Информ. каналы**

 $\rightarrow$  Выберите функцию.

# **Получ.новости**

Вы можете включать и отключать информационные службы. Если информационная служба включена, то сокращается время работы телефона в режиме готовности.

**Вкл**/**Выкл** Выберите и подтвердите, нажав $\Box$ .

## **Индикация CB**

Вы можете выбрать, будут ли информационные сообщения выводиться на дисплей в режиме готовности.

**Вкл**/**Выкл** Выберите и подтвердите, нажав $\Box$ .

## **Список разделов**

Вы можете выбрать типы информационных сообщений, которые вы хотите получать. На дисплей выводится список настроенных каналов. Вы можете добавлять/удалять каналы.

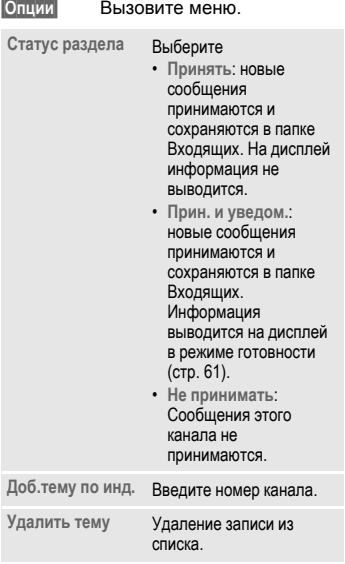

# **Голосовая почта** <sup>b</sup>

Большинство операторов сети предоставляют ящик голосовой почты, в котором вызывающий абонент может оставить сообщение,

- если ваш телефон выключен или не готов к приему,
- если вы не хотите отвечать,
- если вы говорите по телефону (и не включена функция **Ожидан.выз.** (стр[. 114\).](#page-114-0)

Если голосовая почта не входит в стандартный пакет услуг, предлагаемый оператором сети, то для получения этой услуги вы должны зарегистрироваться отдельно и, возможно, выполнить необходимые настройки вручную. В зависимости от оператора сети процедуры работы с голосовыми сообщениями могут отличаться от описанных ниже.

# **Настройки**

 $\blacktriangleright$   $\blacktriangleright$   $\dashv$   $\blacktriangleright$   $\dashv$   $\dashv$   $\dashv$   $\dashv$   $\dashv$   $\dashv$   $\dashv$   $\dashv$   $\dashv$   $\dashv$   $\dashv$   $\dashv$ 

Если номер не был введен:

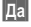

**§Да§** Подтвердите запрос для вызова поля ввода.

Или вызовите настройку с помощью главного меню:

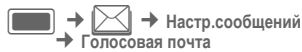

### **Ном.гол.почты:**

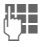

**Д.Н. Введите номер и<br>C.H. в подтвердите, нажав** 

### **Уведомление**

Вы можете включить или отключить вывод на дисплей сообщений о поступлении новой голосовой почты.

**Вкл**/**Выкл** Выберите и подтвердите, нажав $\Box$ .

Оператор сети сообщит вам два абонентских номера:

### **Сохранение абонентского номера почтового ящика**

По этому номеру вам нужно позвонить, чтобы прослушать оставленные голосовые сообщения.

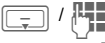

Выберите абонентский номер из списка контактов или введите/измените его и подтвердите, нажав  $\Box$ .

#### **Сохранение абонентского номера переадресации**

На этот абонентский номер переадресуются вызовы.

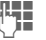

J Введите абонентский номер.

### **или**

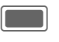

Вызовите меню и выберите **Голосовая почта**. Измените номер, если необходимо.

# **Прослушивание сообщений**

О поступлении нового голосового сообщения может сообщаться следующими способами:

- на дисплей будет выведен специальный символ, и прозвучит звуковой сигнал;
- вам поступит текстовое сообщение с извещением о новом голосовом сообщении;
- вам поступит вызов с автоматическим объявлением.

Вызовите почтовый ящик и прослушайте сообщения.

Раскройте телефон, чтобы использовать клавиатуру.

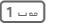

1 Нажмите <sup>и</sup> **удерживайте нажатой** эту клавишу **(**при необходимости введите абонентский номер почтового ящика) и подтвердите.

# <span id="page-79-2"></span>**Интернет**

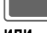

C¢O¢Выберите функцию.

**или**

**(٢), нажмите клавишу для** запуска браузера.

Вы можете получать из интернета самую свежую информацию. Формат вывода информации адаптирован к возможностям дисплея мобильного телефона. Кроме того, вы можете загружать в телефон игры и приложения. Возможно, для доступа в интернет вам потребуется специальная регистрация у вашего оператора сети.

При выборе этой функции запускается браузер с выбранными настройками. Настр. [браузера](#page-79-0) могут быть уже заданы оператором сети.

# **Ввести URL**

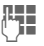

Ввод интернет-адреса (URL).

**§Опции§** Вызовите меню и выберите **Перейти**.

Запуск браузера и переход к указанной интернет-странице.

# **Изменение префикса**

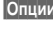

**§Опции§** Вызовите меню и выберите **Префикс**.

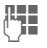

Введите префикс интернетадреса (например, http://).

# **Список закладок**

Вывод на дисплей списка сохраненных в телефоне закладок.

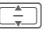

I Выберите закладку <sup>и</sup> подтвердите , нажав C для перехода по выбранному адресу (URL).

# <span id="page-79-1"></span>**Журнал**

Вывод списка последних просмотренных доменов и страниц. Возможно сохранение максимум 10 доменов и 30 страниц для каждого домена.

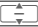

Выберите запись журнала.

Нажмите для перехода по выбранному адресу (URL).

Стандартные функции – стр[. 22](#page-22-0).

# <span id="page-79-0"></span>**Настр. браузера**

Изменение настроек браузера.

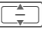

I Выберите раздел настроек:

# **Мультимедиа**

Укажите, должны ли загружаться картинки, звуки и объекты, содержащиеся на интернет-страницах.

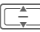

Выберите настройку.

**Изображения**

Выберите **Показ.изобр.**/ **Не пок.карт.**.

**Звуки** Выберите **Воспр.звуки**/ **Не воспр.зв.**.

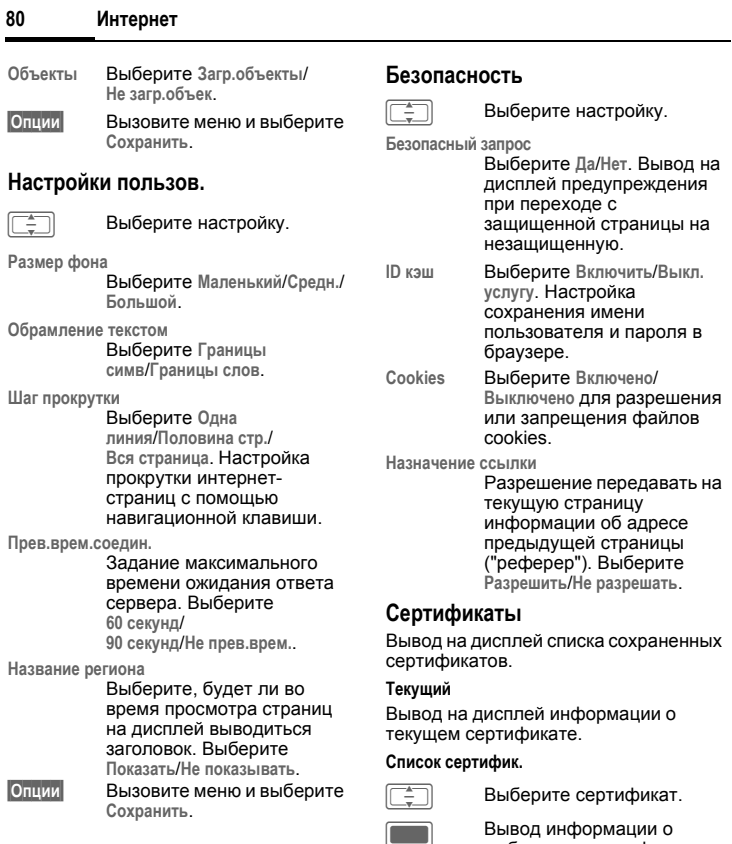

выбранном сертификате, например, серийного номера, алгоритма, срока действия.

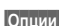

**§Опции§** Вызовите меню и выберите **Включить**/**Деактивировать** для выбранного сертификата.

# **Сообщения WAP push**

Вы можете принимать или отклонять запросы сообщений от сертифицированных и несертифицированных источников. При выборе настройки **Снач. спрос.** запрос на разрешение загрузки выводится для каждого сообщения.

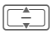

Выберите настройку.

**Надежное содерж.**/**Ненадежн. содерж.** Выберите **Получ.содер.**/ **Игн.запр.сод.**/**Снач. спрос.**.

**Время выключения**

Введите время блокировки (в секундах) и подтвердите, нажав $\Box$ .

**§Опции§** Вызовите меню и

выберите **Сохранить**.

# **Профили браузера**

Вы можете выбрать один из 5 профилей браузера. Профиль браузера состоит из интернетпрофиля, профиля соединения, стартовой страницы и настройки вывода заголовка.

Текущий профиль браузера выделен.

#### **Активация профиля**

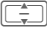

I Выберите профиль <sup>и</sup> подтвердите, нажав **[COM**.

#### **Изменение профиля**

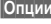

**§Опции§** Вызовите меню и выберите **Изменить**.

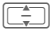

Выберите настройку.

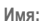

**Имя:** Введите название профиля.

**Профиль интернет**/**Проф.соед.** Выберите профиль (стр[. 112\).](#page-112-0)

#### **Стартовая страница**

Назначение текущей страницы стартовой для выбранного профиля.

**§Опции§** Вызовите меню и выберите **Сохранить**.

#### **Отмена настроек профиля**

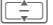

Выберите профиль.

**§Опции§** Откройте меню и выберите **Сбросить проф.**.

**§Да§** Подтвердите запрос.

Настройки профиля отменяются. Если ваш оператор заблокирует предустановленный профиль, его настройки нельзя будет отменить.

# **Опции браузера**

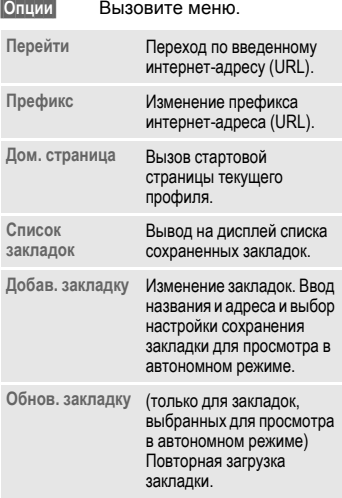

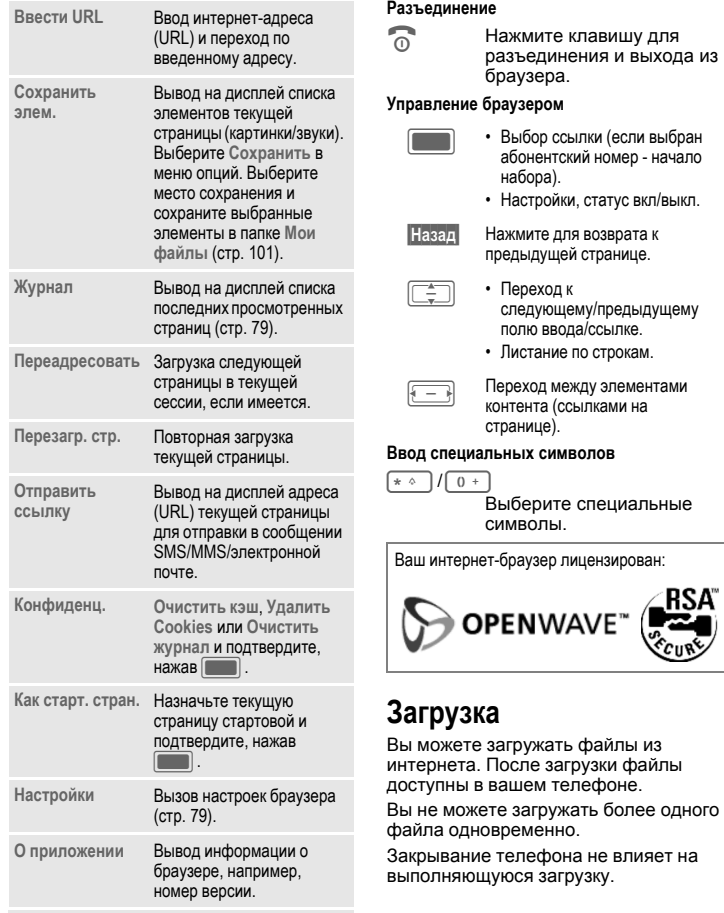

<span id="page-82-0"></span>Стандартные функции – см. стр[. 22.](#page-22-0)

Имеется три категории загрузок:

- Загрузка с веб-страниц.
- Open Mobile Alliance (OMA): Загрузка защищенных мультимедийных данных. Обычно вы должны платить за загрузку данных. При загрузке браузер взаимодействует с системой цифровых лицензий DRM (стр[. 20\)](#page-20-0).
- Загрузка Java-приложений: Javaприложения расшифровываются и обрабатываются менеджером Javaприложений (JAM). При начале загрузки автоматически запускается менеджер Java-приложений (JAM) см. далее.
- Запуск браузера см. стр[. 79.](#page-79-2)
- Если тип загружаемых данных не поддерживается, выводится запрос. Если вы хотите продолжить загрузку, подтвердите.
- При загрузке приложений необходимо подтвердить электронную подпись приложения перед началом загрузки.
- При выходе из браузера во время загрузки: подтвердите запрос, если вы хотите продолжить загрузку в фоновом режиме.
- Когда загрузка завершена вы можете или продолжить просмотр страниц или открыть и использовать загруженные данные (например, назначить картинку фоновым рисунком, воспроизвести звук/видео).
- Загруженные данные выводятся в соответствующих папках приложения **Мои файлы** (стр[. 101](#page-101-0)). Вы можете сохранять загруженные приложения в папках "Приложения" и "Игры".

## **Менеджер Java-приложений (JAM)**

Вывод на дисплей списка Javaприложений, доступных в телефоне и управление этими приложениями.

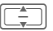

Выберите приложение.

**§Опции§** Вызовите меню.

В зависимости от выбранного приложения доступны различные опции:

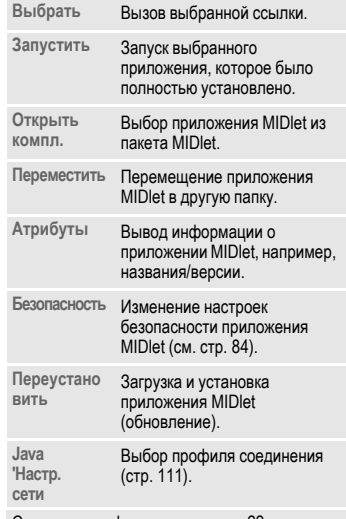

Стандартные функции – см. стр[. 22.](#page-22-0)

#### <span id="page-84-0"></span>**Безопасность**

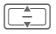

Выберите настройку.

**Приложение:**

Выберите **Надежн.**/**Ненадежный**. **Отп/сох.сооб:**/**Доступ к интернет:** Выберите настройку безопасности для приложения. Доступные настройки: **Разр. всегдаа**/**При запуске**/ **Каждый раз**/**Не разрешать**.

Вы можете загружать приложения (например, мелодии вызывного сигнала, игры, анимацию) из интернета. Фирма BenQ Mobile не несет никаких гарантийных обязательств или ответственности за загруженные пользователем приложения или программное обеспечение, не входящее в комплект поставки. Это относится и к функциям, которые были включены по инициативе<br>покупателя. Покупатель один принимает на себя риски потери, повреждения или сбоев в работе телефона и приложения и вообще всех повреждений и последствий, связанных с<br>использованием этого приложения. По техническим причинам загруженные приложения и определенные дополнительно включенные функции теряются при замене и ремонте устройства. В этих случаях требуется повторная загрузка и активация приложений, загруженных пользователем. Вы должны учитывать, что ваш телефон оснащен системой защиты авторских прав Digital Rights Management (DRM), защищающей загруженные из интернета приложения от несанкционированного копирования. Эти приложения предназначены исключительно для вашего телефона, и создание их резервной копии невозможно. Фирма BenQ Mobile не несет никаких гарантийных обязательств или ответственности за возможность повторной загрузки и включения функций и их сохранение или за их бесплатность. Рекомендуется периодически сохранять приложения на компьютере с помощью программы "Mobile Phone Manager": (**[www.BenQ-Siemens.com/ef81](http://www.benq-siemens.com/ef81)**).

**Игры 85**

# **Игры**

 $\blacksquare$   $\rightarrow$   $\diamond$ 

В интернете предлагаются игры для загрузки. Вы можете загружать эти игры в телефон (стр[. 82\).](#page-82-0) После загрузки игры доступны в телефоне. Несколько игр уже установлены в телефоне. Список этих игр можно

найти на странице:

**[www.BenQ-Siemens.com/ef81](http://www. benq-siemens.com/ef81)**

# **Органайзер**

# **Календарь**

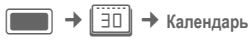

В календарь вы можете записывать напоминания. Для правильной работы календаря необходимо ввести дату и время.

Формат вывода времени (12-часовой или 24-часовой) зависит от настроек (стр[. 120\)](#page-120-0).

Имеется три режима просмотра календаря: по месяцам, по неделям, по дням. При переключении режима просмотра выделяется текущий час/день/неделя.

# **Просмотр дня**

На дисплей выводятся события текущего дня. Вы можете листать календарь от 0 до 23 часов. Вертикальные линии служат для отображения продолжительности событий.

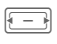

F Переход <sup>к</sup> следующему/ предыдущему дню.

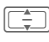

I Переход <sup>к</sup> следующему/ предыдущему часу.

Изменение напоминания/ввод нового напоминания (стр[. 88\)](#page-88-0).

Дни рождения выводятся с названием "День рождения" в часе начала дня (стр[. 87\)](#page-87-0). Если день рождения выделен, нажмите просмотра контакта.

## **Просм. недели**

События выводятся как вертикальные полосы разного цвета на горизонтальной сетке часов. Под календарем указываются два первых предстоящих события текущего дня.

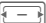

F Переход <sup>к</sup> следующему/ предыдущему дню или к следующей/предыдущей неделе, если выделены понедельник или суббота.

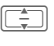

I Переход <sup>к</sup> следующему/ предыдущему часу.

C Просмотр выделенного дня.

## **Просмотр месяца**

События выводятся как горизонтальные линии внизу дня. В первом столбце указываются номера недель. Под календарем указываются два первых предстоящих события текущего дня.

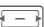

F Переход <sup>к</sup> следующему/ предыдущему дню или к следующему/предыдущему месяцу, если выделен первый или последний день месяца.

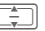

переход на одну строку вверх/вниз или на один месяц вперед/назад, если выбрана первая или последняя строка.

C Просмотр выделенного дня.

### **Опции календаря**

В зависимости от текущего режима просмотра доступны различные функции.

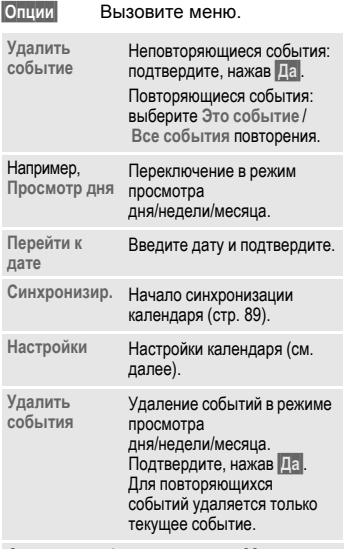

Стандартные функции – см. стр[. 22.](#page-22-0)

### **Настройки**

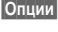

**§Опции§** Вызовите меню и выберите **Настройки**.

Нажмите для выбора настройки.

### <span id="page-87-1"></span>**Период повторения по умолчанию**

Задание периода повторения по умолчанию для новых событий.

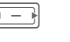

F Выберите нужный период <sup>и</sup> подтвердите, нажав $\Box$ .

Доступные настройки: **Никогда**, **Ежедневно**, **Еженедельно**, **Ежемесячно**, **Ежегодно**.

#### **Режим сигнализации по умолчанию**

Выбор режима сигнализации по умолчанию для новых событий.

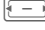

F Выберите время до наступления события и подтвердите, нажав

Настройка звучания сигнала - см. стр[. 105](#page-105-0).

#### <span id="page-87-0"></span>**Время начала дня**

Задание времени, выводимого в первой строке в режимах просмотра дня/недели.

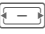

F Выберите время <sup>и</sup> подтвердите, нажав

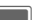

## <span id="page-88-0"></span>**Новое событие/Измен. событие**

События выводятся во всех режимах просмотра календаря.

Перекрывающиеся по времени события отображаются параллельно как различные вертикальные полосы.

**§Опции§** Вызовите меню и выберите **Новое событие**/**Измен. событие**.

При изменении повторяющегося события выберите, должны ли изменения сохраняться только для выбранного события или для всех повторов этого события, и подтвердите, нажав  $\Box$ .

I Нажмите для выбора настройки.

**Тема:** Введите описание события (максимум одна строка).

**Дата начала:**/**Время начала:**

Выберите дату/время начала события.

**Дата окончания:**/**Время окончания:** Выберите дату/время окончания события.

**Сигнал:**/**Повторить:**

Выбирается настройка по умолчанию (стр[. 87\)](#page-87-1). Настройки сигнала и повторения для текущего события можно изменить.

**§Готово§** Нажмите дисплейную клавишу для сохранения события.

### **Сигнализация наступления события**

При наступлении даты и времени события звучит сигнал и на дисплей выводится индикация.

#### **Повтор напоминания**

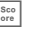

Нажмите, чтобы отложить напоминание.

**или** (если телефон раскрыт)

**§Отлож.§** При выборе опции "Отложить" сигнализация повторяется через 10 минут.

### **Отключение напоминания**

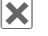

 $\vert \mathbf{x} \vert$  Отключение сигнализации.

Также вы можете отключить звуковой сигнал раскрыв/закрыв телефон.

**или** (если телефон раскрыт)

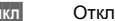

**§Выкл§** Отключение сигнализации.

#### **Запуск календаря**

При сигнализации напоминания вы можете запустить календарь, раскрыв телефон.

**или** (если телефон раскрыт)

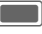

C Нажмите для вывода на дисплей календаря и просмотра события.

Сигнал напоминания звучит, даже если телефон выключен .Телефон не переключается в режим готовности. Для отключения сигнала нажмите любуюклавишу.

# **Голос. заметка**

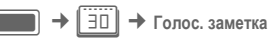

С помощью этой функции можно записывать короткие голосовые заметки.

- Телефон можно использовать как диктофон для записи голосовых заметок на ходу.
- Можно записывать голосовые напоминания для себя и для других.

Функции записи/воспроизведения - см. Запись звука (стр[. 94\).](#page-94-0)

Сделанные записи сохраняются в формате \*.amr в папке звуков (стр[. 101\).](#page-101-0)

# **Часовые пояса**

**→ Часовые пояса** Вы можете выбрать часовой пояс с помощью карты мира или списка городов (стр[. 120\)](#page-120-1).

# <span id="page-89-0"></span>**Удален.синхр.**

C¢Q¢ **Удален.синхр.** 

¢ Выберите функцию.

С помощью этой функции вы можете получить доступ к внешним данным (контактам, календарю) и синхронизировать эти данные с вашим телефоном. Внешние данные могут храниться, например, на корпоративном сервере.

При получении запроса на синхронизацию с помощью сообщения WAP push (стр[. 67\)](#page-67-0)  необходимо подтвердить инициализацию обновления.

# **Удален.синхр.**

Можно настроить максимум 5 профилей удаленной синхронизации. Перед началом синхронизации проверьте настройки **Активный профиль**, **Реж.синхронизации** и **Прилож. для синх.** (см. далее).

В начале синхронизации выбирается компьютер и начинается передача данных. Когда синхронизация завершена, на дисплей выводится информация о выполненных действиях.

- При выводе на дисплей сообщения об ошибке измените соответствующие настройки.
- Если во время синхронизации вы примите вызов/установите соединение, то в зависимости от сети синхронизация может быть остановлена.
- Закрывание телефона не влияет на выполнение синхронизации.

### **Активный профиль**

I Выберите профиль, который должен использоваться для синхронизации, и подтвердите, нажав  $\Box$ .

### **Измен. профиль**

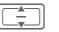

Выберите профиль.

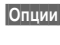

**§Опции§** Вызовите меню и выберите **Измен. профиль**.

I Нажмите для выбора настройки.

- **Оператор:** Выбор провайдера.
- **URL:** Введите адрес (URL) сервера SyncML, например, //path.to/syncmlserver

### **90 Органайзер**

**Порт:** Введите номер порта, используемого для соединения с сервером SyncML (от 1 до 65535).

**Имя пользов.:**

Введите имя пользователя.

- **Пароль:** Введите пароль (на дисплей выводится как последовательность звездочек).
- **Подкл. БД:** Введите путь к базе данных контактов на используемом для синхронизации сервере.
- **БД календ.:** Введите путь к базе календаря на используемом для синхронизации сервере.
- **Аутент.HTTP:**

Разрешение/запрет аутентификации HTTP. Выберите настройку **Нет**/**Да**.

**Польз.HTTP:**

Если включена опция **Аутент.HTTP:**, введите имя пользователя.

**Пароль HTTP:**

Если включена опция **Аутент.HTTP:**, введите пароль (на дисплей выводится как последовательность звездочек).

#### **Восстанов.станд.**

**§Опции§** Вызовите меню и выберите **Восстанов.станд.**.

### **Реж.синхронизации**

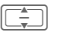

I Нажмите для выбора настройки.

#### **Дан.для синх.**

Выберите данные для синхронизации - **Все данные** или только **Изм.данные**.

#### **Направление синхр.:**

Выберите направление синхронизации. Доступные настройки: **Двухсторон.**, **Тел. обн.серв.**, **Cерв.обн.тел.**

### **Прилож. для синх.**

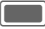

Нажимайте для выбора/отмены выбора типа данных - **Контакты**, **Календарь** или оба типа.

**§Готово§** Нажмите для подтверждения.

### **Подключ.синхрон.**

На дисплей выводится краткая сводка последней синхронизации. Указывается, была ли синхронизация выполнена успешно, например, дата , время и информация о синхронизированных приложениях.

Синхронизацию можно выполнять через Bluetooth или USB. Оригинальные аксессуары, например, кабель для передачи данных - см. стр[. 138.](#page-138-0) Во время синхронизации блокируются все приложения.

# **Другие функции**

# **Мое меню**

Вы можете создать собственное меню с часто используемыми функциями, абонентскими номерами из списка контактов или приложениями. В телефоне уже настроен список с десятью записями, который вы можете изменять по вашему желанию.

### **Использование**

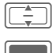

**или**

Выберите запись.

Подтвердите.

Если выбран абонентский номер, то вы можете позвонить, нажав клавишу соединения.

### **Изменение меню**

Вы можете заменить каждую запись на другую из списка выбора.

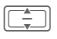

Выберите запись.

**§Измен.§** Нажмите для вызова списка доступных функций.

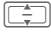

I Выберите **новую** запись из списка.

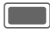

C Подтвердите сохранение изменений.

При выборе опции **Нет**, назначенная ранее функция удаляется из списка. При выборе опции **Быстрый вызов** открывается список контактов. Выберите контакт. Если список контактов пуст, выберите **Инициализация** для создания нового контакта.

# **Инструм.SIM (опция)** b

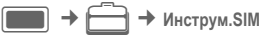

С помощью SIM-карты ваш оператор сети может предоставлять дополнительные приложения, например, связь с банком, получение биржевой информации и т. д.

Если у вас есть такая SIM-карта, то SIM-меню выводится в меню "Еще" или непосредственно над дисплейной клавишей (слева).

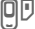

U Символ услуг SIM-карты.

Если приложений несколько, то они перечислены в специальном меню. С помощью услуг SIM ваш телефон может легко адаптироваться к расширению спектра услуг, предоставляемых оператором сети. Дополнительную информацию вы можете получить у вашего оператора сети.

# **Будильник**

**Булипьник** 

Будильник можно настроить отдельно для каждого дня недели.

# **Устан. будил.**

Выберите день недели.

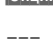

**§Опции§** Вызовите меню и выберите **Устан. будил.**.

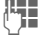

Введите время (чч:мм).

**§Опции§** Вызовите меню и выберите **Сохранить**. При сохранении времени будильник включается автоматически.

Будильник прозвенит в заданное время с выбранной мелодией и громкостью - стр[. 105](#page-105-1).

### **Исп. ежедневно**

**§Опции§** Вызовите меню и выберите **Исп. ежедневно**.

# **Опции будильника**

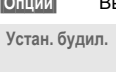

**§Опции§** Вызовите меню.

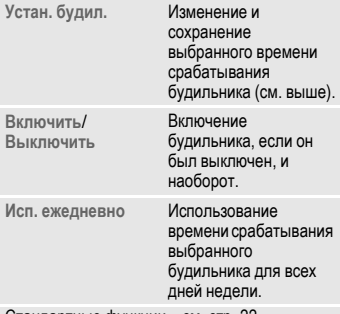

# **Отключение сигнала будильника**

Будильник прозвенит в заданное время, даже если вызывной сигнал или телефон выключен. Если телефон включится при для сигнализации будильника, то он не выключится, если вы отключите будильник.

### **Повтор будильника**

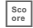

È При нажатии этой клавиши сигнал будильника отключается и повторяется через 10 минут.

**или** (если телефон раскрыт)

**§Отлож§** При нажатии этой дисплейной клавиши сигнал будильника отключается и повторяется через 10 минут.

Заданное время срабатывания будильника не изменяется.

### **Отключение будильника**

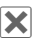

**X** Отключение сигнала будильника.

Также вы можете отключить будильника, раскрыв/закрыв телефон.

**или** (если телефон закрыт)

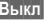

**§Выкл§** Отключение сигнала будильника.

Будильник остается активным и сработает в тоже время через одну неделю.

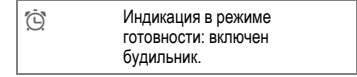

Стандартные функции – см. стр[. 22.](#page-22-0)

# **Калькулятор**

 $\rightarrow$  Калькулятор

Вы можете использовать калькулятор в простом и расширенном режимах. Поле ввода и две строки расчета (включая таблицу функций расчета) находятся в верхней половине дисплея.

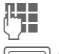

Введите цифры.

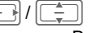

Выберите функцию расчета.

Подтвердите выбор функции.

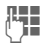

Введите цифры.

Нажмите для выполнения расчета. Результат выводится немедленно.

### **Основные функции +, -, \*, /** Арифметические действия. **=** Результат. **1/x** Обратная величина. **%** Преобразование в проценты. **.** Десятичная точка.  $±$  3нак числа  $.+$ " /  $.-$ ". **§Опции§ Расширенный набор функций**: Квадратный корень. Возведение в квадрат. **e** Экспонента. **MS** Сохранение выведенного на дисплей числа. **MR** Вызов сохраненного числа из памяти. **x 2x**

**M+** Добавление числа из памяти.

# **Конверт.величин**

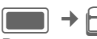

 $\rightarrow$  Конверт величин

Вы можете пересчитывать различные единицы измерения.

### **Преобразование единиц изменения/валют**

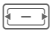

Сначала выберите исходную единицу измерения/валюту.

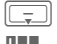

Перейдите в поле ввода. Введите значение, которое

вы хотите преобразовать. Перейдите в поле выбора целевой единицы измерения.

F Выберите единицу измерения, в которую вы хотите пересчитать исходное значение. Результат немедленно выводится на дисплей.

Вы можете использовать оба поля ввода для пересчета в обе стороны.

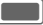

C Нажмите для вызова калькулятора с конвертированным значением в поле ввода.

Специальные функции клавиш:

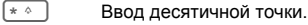

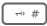

 $\sim$  #  $\sim$  Смена знака.

### **Валюта**

При первом вызове функции нужно ввести базовую валюту, в которую будет выполняться преобразование.

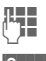

Введите валюту (например, евро).

**§Сохр.§** Сохраните введенные данные.

Затем введите названия и курсы валют, которые вы хотите пересчитывать.

# <span id="page-94-0"></span>**Диктофон**

 $+$  Диктофон

Вы можете записывать звуки и использовать их как вызывной сигнал. Обычно приложение записи звука вызывается из других приложений, например, из медиаплеера.

## **Новая запись**

**<Нов. зап.>** Выберите.

Если установлена мультимедийная карта (стр[. 13\),](#page-13-0) выберите, в какую память будет сохраняться запись:

**Память телеф.**/**Карта microSD**

Выберите место сохранения записей по умолчанию и подтвердите, нажав $\Box$ .

На дисплей выводится доступное и текущее время записи.

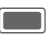

Нажмите для начала записи. В начале записи звучит короткий сигнал.

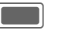

Пауза/продолжение записи.

**§Готово§** Завершение записи.

Запись сохраняется в папке звуков в формате .wav с названием, составленным из даты и времени (стр[. 101\).](#page-101-0)

Если запись звука была начата из другого приложения, например, из медиаплеера, осуществляется автоматический возврат в это приложение.

- Когда доступное время записи становится меньше 5 секунд, звучит предупредительный сигнал.
- При закрывании телефона приложение закрывается. Запись автоматически сохраняется.
- При поступлении входящего вызова запись прекращается. Запись автоматически сохраняется.
- Если в памяти недостаточно свободного места, запись не начинается. Если свободная память заканчивается во время записи, запись останавливается. На дисплей выводится соответствующее сообщение.

## **Воспроизведение**

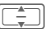

Выберите нужную запись.

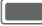

C Воспроизведение/пауза.

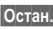

**§Остан.§** Остановка

воспроизведения.

Регулировка громкости и дополнительные опции - см. медиаплеер (стр[. 97\).](#page-97-0)

# **Секундомер**

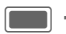

 **← Секундомер** 

Вы можете замерять полные и промежуточные результаты.

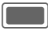

C Пуск, остановка или перезапуск.

**§Круг§** Если секундомер включен: переключение в режим круга.

После остановки:

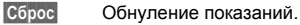

### **Режим круга**

Когда секундомер включен, доступен режим круга (см. выше). В этом режиме круг замеряется как время между двумя последовательными нажатиями клавиши.

Секундомер продолжает отсчет времени, и это время выводится над кругами.

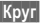

**§Круг§** Сохранение времени круга.

C Пуск, остановка или перезапуск секундомера.

После остановки:

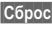

**§Сброс§** Обнуление результата круга.

Можно сохранить 99 кругов. На дисплей выводятся последние 6 кругов.

**§Выход§** Остановка секундомера и выход из приложения. **<u>П</u>ВЫХОД ИЗ ПРИЛОЖЕНИЯ,** 

секундомер продолжает работать.

При закрывании телефона осуществляется выход из приложения. Если телефон закрыт, отсчет времени не продолжается.

# **Медиаплеер**

Вы можете слушать музыку с помощью медиаплеера, даже если телефон закрыт.

Просмотр картинок и видео возможен только при раскрытом телефоне.

# **Запуск медиаплеера**

## **Телефон закрыт**

: Выберите закладку музыки медиаплеера.

Вы сразу попадаете на закладку **Музыка**.

## **Телефон раскрыт**

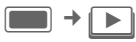

При просмотре картинки/видеозаписи или при прослушивании мелодии из какого-нибудь приложения (например, камеры, сообщений, моих файлов) медиаплеер запускается автоматически.

Функции медиаплеера доступны на четырех закладках: **Музыка**, **Картинки**, **Видео** и **Закладки**.

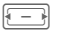

F Выберите закладку.

Медиаплеер содержит файлы, сохраненные в памяти телефона и файлы, сохраненные на карте памяти Micro SD (эти файлы отмечены).

- При поступлении выходящего вызова воспроизведение автоматически переводится в фоновый режим (стр[. 25\)](#page-25-0).
- При закрывании телефона работа медиаплеера прекращается, кроме того случая, когда выбрана закладка музыки или воспроизводится музыка. Если воспроизведение музыки запущено из другого приложения (например, Мои файлы), медиаплеер, как и другое приложение, закрывается при закрывании телефона.

# **Музыка**

На закладке музыки выводятся музыкальные файлы MP3 и AAC. Для быстрого доступа файлы рассортированы по следующим категориям:

- **Плейлист**: вывод сконфигурированных/новых плейлистов (стр[. 97\).](#page-97-1)
- **Недавний**: вывод 20 последних прослушанных файлов (максимум 25).
- **Все**: вывод всех сохраненных файлов, отсортированных по названию файла.

Если вы закроете телефон, текущий список выводится на внешний дисплей.

## <span id="page-97-2"></span><span id="page-97-0"></span>**Воспроизведение**

### **Телефон закрыт**

(Только если приложение медиаплеер выполняется на переднем плане)

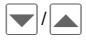

**Примерне композицию/**<br>Плейли<u>ст и под</u>твердите, нажав  $\blacksquare$ / $\blacksquare$ .

Начинается воспроизведение. После окончания файла автоматически воспроизводится следующий файл списка/плейлиста.

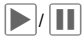

**ПРИ Воспроизведение или** пауза в зависимости от ситуации.

Функции воспроизведения музыки:

 $\cdot$   $\cdot$   $\cdot$   $\cdot$   $\cdot$   $\cdot$   $\cdot$  Регулировка громкости.

Когда воспроизведение приостановлено:

£/ ¤ (Не для потокового воспроизведения) переход к предыдущей/ следующей композиции или быстрый переход назад или вперед в текущей композиции.

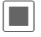

— Остановка<br>воспроизведения и возврат на закладку музыки.

### **Телефон раскрыт**

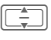

I Выберите файл/плейлист (стр[. 97\)](#page-97-1) и подтвердите, нажав **C.** 

Начинается воспроизведение. После окончания файла автоматически воспроизводится следующий файл списка/плейлиста.

Если воспроизведение было запущено из другого приложения, например "Мои файлы", то оно останавливается после воспроизведения текущего файла.

Функции воспроизведения музыки:

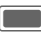

C Воспроизведение или пауза в зависимости от ситуации.

F Нажмите <sup>и</sup> **быстро отпустите**: переход к предыдущей/следующей композиции.

Нажмите и **удерживайте нажатой**: быстрый переход назад или вперед в текущей композиции (не для потокового воспроизведения).

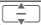

Регулировка громкости.

Для изменения громкости медиаплеер должен выполняться на переднем плане - см. переключение задач (стр[. 25\).](#page-25-0)

### <span id="page-97-1"></span>**Создание нового плейлиста**

(Только если телефон раскрыт)

Несколько музыкальных произведений можно объединить в один плейлист.

**Плейлист** Выберите категорию на верхнем уровнем закладки музыки и подтвердите, нажав $\Box$ .

**<Нов. плейл.>**

Выберите и подтвердите, нажав $\Box$ .

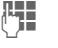

**Д. Н. Введите название**<br>Подтвердите, нажав **C.** 

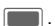

Добавьте в плейлист файлы с помощью меню опций (стр[. 99\).](#page-99-0)

# **Картинки**

(Только если телефон раскрыт)

Выводится список всех файлов с уменьшенными изображениями и указанием имени файла и размера.

# **Просмотр картинок**

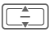

I Выберите файл <sup>и</sup> подтвердите, нажав  $\Box$ .

К отображаемой картинке можно применить следующие функции:

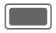

C Переключение <sup>в</sup> режим полнодисплейного просмотра.

I Переход <sup>к</sup> следующей/ предыдущей картинке в папке.

При начале просмотра картинок из другого приложения, например, **MMS**, осуществляется переход к предыдущей/следующей картинке в этой папке.

# **Видео**

(Только если телефон раскрыт)

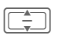

I Выберите файл <sup>и</sup> подтвердите, нажав |

Функции медиаплеера для воспроизведения видеофайлов:

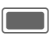

C Воспроизведение/пауза, <sup>в</sup> зависимости от ситуации.

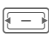

F (Не для потоковых видеоданных) Быстрый переход назад или вперед, если поддерживается.

 $\leftarrow$  # $\bigcup$  Нажмите для переключения в полнодисплейный режим.

Регулировка громкости - см. Воспроизведение музыки (стр[. 97\)](#page-97-2).

# **Закладки**

На странице закладок выводится список из максимум 30 ссылок на потоковые ресурсы из памяти телефона или с карты памяти **Micro SD**. Каждый адрес должен указывать на один интерактивный аудио- /видеофайл. Эти закладки не включаются в список закладок браузера.

Первая строка каждой записи - это название закладки. При выборе записи на дисплей выводится вторая строка с адресом ресурса.

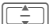

I Выберите закладку <sup>и</sup> подтвердите, нажав **[COMP**]. Начинается воспроизведение музыки/видео из закладки (потоковое воспроизведение).

Загружается музыка/видео. Для обеспечения непрерывного воспроизведения данные буферизируются в телефоне. Воспроизведение начинается примерно через 5 секунд после установления соединения. Перед началом воспроизведения на дисплей выводится информация о ходе буферизации.

Регулировка громкости - см. Воспроизведение музыки (стр[. 97\).](#page-97-2)

- Если вы закроете телефон поле начала потокового аудиовоспроизведения, то воспроизведение продолжится. Потоковое видеовоспроизведение завершается при закрывании телефона.
- Приостановка потокового аудио- /видеовоспроизведения невозможна..

# <span id="page-99-0"></span>**Опции медиаплеера**

(Только если телефон раскрыт)

В зависимости от ситуации и выбранного файла в меню доступны различные опции.

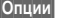

**§Опции§** Вызовите меню.

#### **Выбран музыкальный файл**

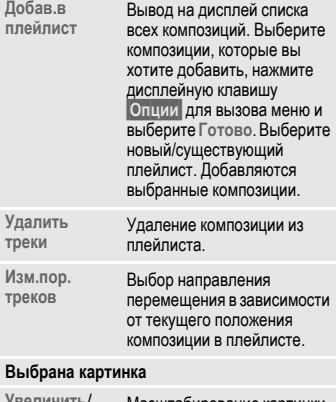

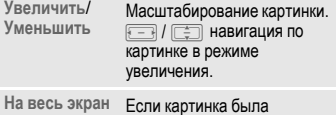

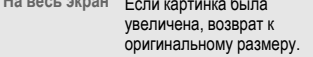

Включение автоматического воспроизведения картинок из текущей папки. Переход к следующей/предыдущей картинке вручную выполняется с помощью навигационной клавиши. Когда все картинки в папке просмотрены, режим автоматического просмотра отключается. Также этот режим можно отключить вручную с помощью дисплейной клавиши.

### **Выбрана закладка**

**Слайдпросмотр**

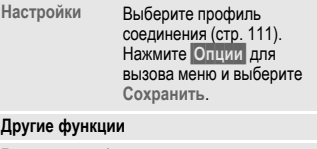

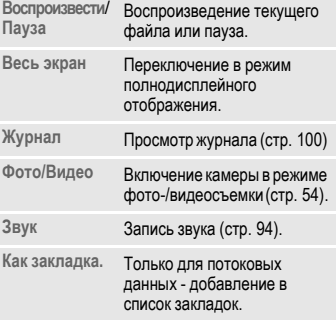

Стандартные функции – см. стр[. 22.](#page-22-0)

# <span id="page-100-0"></span>**Журнал**

В этом списке сохраняются 10 последних открытых файлов, независимо от их типа и места хранения. Также в список включаются потоковые данные. При попытке открытия файла, который был удален, выводится сообщение об ошибке.

# **Мои файлы**

Для организации файлов в телефоне имеется приложение управления файлами, похожее на компьютерные программы управления файлами. Для файлов разных типов в каталоге **Мои файлы** имеются различные папки. Например, если вы хотите загрузить новую картинку или мелодию, то функция загрузки находится в соответствующей папке.

Картинки и звуки могут быть защищены (DRM, стр[. 20\)](#page-20-0).

Вы можете вызвать приложение **Мои файлы** или из другого приложения, например, камеры, медиаплеера, редактора сообщений, настроек или из главного меню:

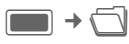

Если установлена карта Micro SD (стр[. 13\)](#page-13-0), расположенные на ней файлы и папки выводятся на отдельной закладке. С файлами мультимедийной карты можно работать так же, как с файлами, сохраненными в телефоне.

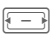

F Выберите закладку (память телефона/карта Micro SD). На дисплей выводится список файлов/папок.

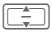

I Выберите папку/файл или ссылку и подтвердите, нажав $\Box$ .

**§Назад§** Нажмите для возврата на предыдущий уровень папок.

В зависимости от выбора файл открывается в соответствующем приложении или начинается загрузка.

# <span id="page-101-0"></span>**Структура папок**

Файлы хранятся в папках. Несколько папок уже созданы для различных типов данных. Эти папки нельзя изменять: **Звуки**, **Картинки**, **Видео**, **Разное**.

На закладке памяти телефона дополнительно выводятся папки **Темы**, **Игры** и **Приложения**. При выборе папки указывается количество записей.

Содержание специальных папок фильтруется (см. таблицу стр[. 102\)](#page-102-0). Файлы, которые не могут быть размещены в других папках, записываются в папку **Разное**.

Вы можете добавлять личные папки в корневую папку и во вложенные папки. Личные папки выводятся под стандартными папками.

Личные папки верхнего уровня могут содержать данные разных типов. Личные папки можно переименовывать и удалять.

В стандартные папки можно добавлять личные папки. В этом случае в них можно будет записывать только данные, соответствующие типу данных стандартной папки.

При вызове приложения **Мои файлы** из других приложений, например, при работе с сообщениями, для открытия или отправки файла определенного типа открывается соответствующая стандартная папка. В этом режиме вы можете выбирать файлы того же типа, сохраненные в личных папках с помощью ссылок из стандартных папок.

<span id="page-102-0"></span>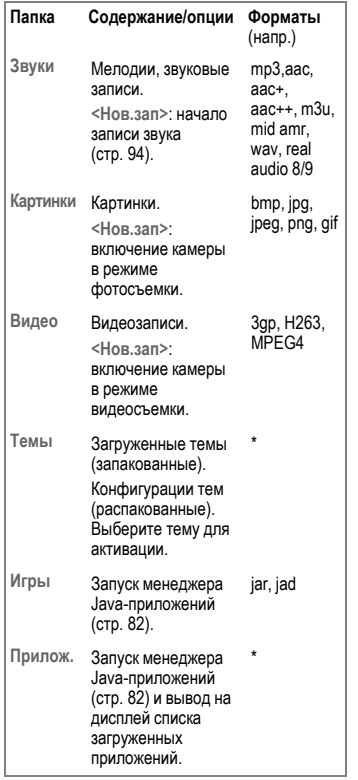

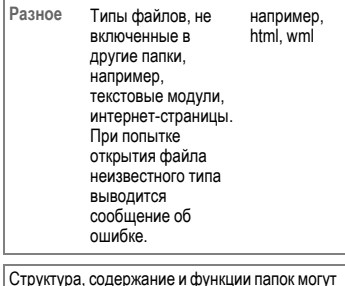

Структура, содержание и функции папок могут зависеть от оператора сети.

# **Опции**

В зависимости от текущей ситуации в меню доступны следующие функции.

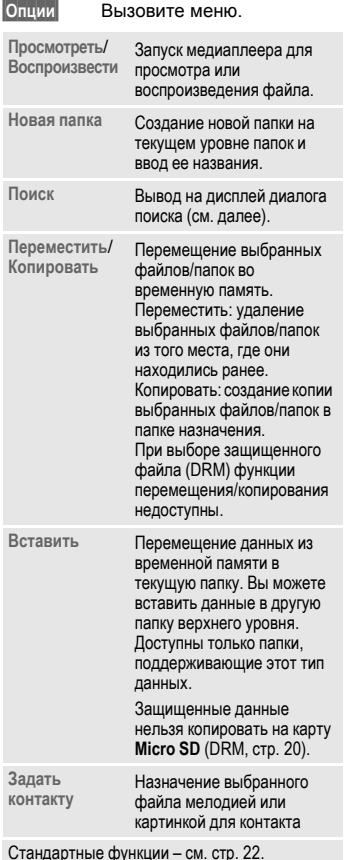

# **Поиск файлов**

Для поиска можно ввести несколько критериев: имя файла, тип файла, дату создания.

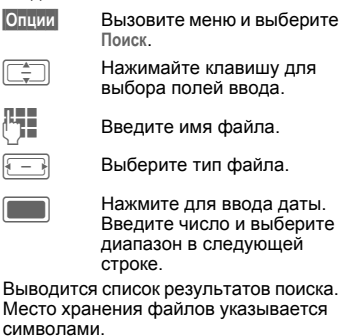

# **Настройки**

# **Профили**

 $\Box$  **+**  $\mathcal{D}$  **+** Профили

В профиле телефона можно сохранить несколько настроек, например, для адаптации телефона к уровню шума места, в котором вы находитесь.

- Имеется шесть профилей со стандартными настройками, которые можно изменять: **Общее**, **Без звука, Встреча**, **На улице**, **Автокомплект**, **Гарнитура**.
- Два личных профиля можно настроить и назвать индивидуально (**Проф.польз.1** и **Проф.польз.2**).
- Автокомплекты Bluetooth не поддерживают профили, например, Общее, Без звука, Встреча, На улице, Автокомплект, Гарнитура.
- Приизменениинастроекбезиспользования меню профилей, измененные настройки сохраняются для текущего профиля.

# **Выбор профиля**

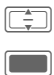

I Выберите стандартный или индивидуальный профиль.

Нажмите для включения профиля.

# **Настройки профиля**

Изменение стандартного профиля или создание нового индивидуального профиля:

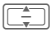

Выберите профиль.

**§Опции§** Вызовите меню и выберите **Измен.настройки**.

На дисплей выводится список доступных настроек. Подробная информация приводится в описании соответствующего меню.

Когда настройка функции завершена, вы снова возвращаетесь в меню профиля и можете изменить другие настройки.

Вызов списка профилей в режиме готовности: нажмите и **быстро отпустите**  $\overline{m}$ 

# **Опции профилей**

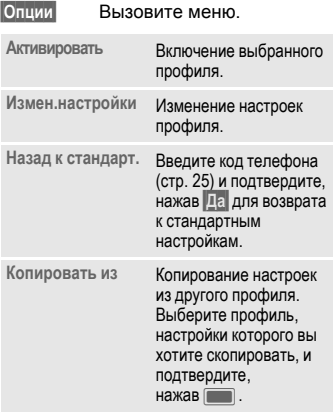

# **Гарнитура**

Специальный профиль **Гарнитура** автоматически включается при подключении оригинальной гарнитуры (см. также Аксессуары, стр[. 138\)](#page-138-0).

# <span id="page-105-0"></span>**Мелодии звонка**

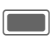

 $\square$   $\rightarrow$   $\cancel{2}$   $\rightarrow$  Мелодии звонка

# **Громкость**

Вы можете настроить звуки телефона по вашему желанию. Настройки громкости определяют громкость вызывного сигнала, а также общий уровень громкости звуковых сигналов различных приложений. Настройки громкости не влияют на работы медиаплеера.

Вы можете выбрать один из 5 уровней громкости или отключить вызывной сигнал.

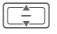

I Отрегулируйте громкость <sup>и</sup> подтвердите, нажав

При изменении громкости воспроизводится сигнал с текущим уровнем громкости.

### <span id="page-105-1"></span>**Голос.вызовы/Видеовызовы/ Календарь/Будильник**

Выберите мелодию и звук отдельно для каждой функции.

#### <span id="page-105-3"></span>**Мелодия**

Выберите файл, который будет использоваться в качестве мелодии.

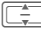

Выберите мелодии в приложении **Мои файлы** (стр[. 101\)](#page-101-0) и подтвердите, нажав **§Выбор§**.

### <span id="page-105-2"></span>**Звук**

В зависимости от текущей ситуации в меню доступны различные функции:

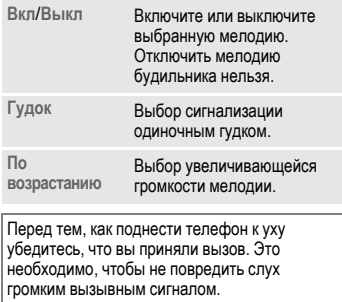

## **Сообщения**

### **Мелодия**

Настройки мелодии - см. стр[. 105.](#page-105-3)

### **Звуки SMS и MMS/Сигнал CBS/Звук E-mail**

Настройка сигнализации для разных типов сообщений.

Настройка звуков - см. стр[. 105.](#page-105-2)

### **Звуки игры/ Звук при вкл./ Звук при выкл.**

Выбор предустановленных звуковых эффектов для выбранной функции.

**Вкл**/**Выкл** Включите или выключите звук и подтвердите, нажав $\Box$ .

### **Мел. при раскр./Мел. при закр.**

Выбор мелодии, звучащей при раскрывании/закрывании телефона.

### **Мелодия**

Настройка мелодии - см. стр[. 105.](#page-105-3)

### **Звук**

Настройка звука - см. стр[. 105.](#page-105-2)

# **Темы**

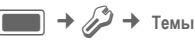

Вы можете загрузить в телефон совершенно новую тему интерфейса. Одним нажатием клавиши вы сможете изменять различные настройки в соответствии с выбранной темой, например:

- мелодии при включении/выключении;
- мелодия при раскрывании/закрывании;
- дополнительные анимации.

Файлы тем пакуются для экономии места в памяти телефона. После загрузки (стр[. 82\)](#page-82-0) или вызова из папки **Мои файлы** (стр[. 101\)](#page-101-0) темы автоматически распаковываются при активации.

Дополнительно к автоматически заменяемым настройкам темы (например, мелодия при включении/выключении) вы можете вручную изменить такие настройки, как логотип и заставка.

При выборе темы все компоненты темы используются как настройки телефона, например, мелодия сигнала, фоновый рисунок. Имеющиеся темы настройки могут быть заменены.

### **Активация темы**

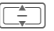

Выберите тему подтвердите, нажав

При удалении активной темы для некоторых элементов выбирается настройка по умолчанию.

# **Индикация**

 $\Box$   $\rightarrow$   $\mathcal{D}$   $\rightarrow$  Индикация

## **Фоновый рисунок/логотип**

Вы можете выбрать разные картинки для следующих функций:

### **Внутренний фон**

Фоновый рисунок, выводимый на дисплей в режиме готовности. Вы можете раздельно выбрать фон для каждого дисплея.

### **Логотип**

Картинка, выводимая на дисплей вместо логотипа оператора.

### **Задание фонового рисунка/логотипа**

**Внутренний фон**/**Внешний фон**/**Логотип**

Выберите и подтвердите, нажав $\Box$ .

I Выберите файл из соответствующей папки приложения **Мои файлы** (стр[. 101\)](#page-101-0) и подтвердите, нажав **§Выбор§**.

### **Изменение фонового рисунка/логотипа**

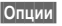

**§Опции§** Вызовите меню и выберите **Изменить**.

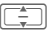

I Выберите файл <sup>и</sup> подтвердите, нажав **§Выбор§**.

### **Заставка**

Заставка выводится на дисплей по прошествии заданного времени. Заставка исчезает при поступлении входящего вызова, нажатии любой клавиши или раскрывании/закрывании телефона, если не выбрана функция защиты телефона. Эта настройка действует для обоих дисплеев.

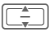

I Нажимайте для выбора поля ввода.

**Стиль:** Выберите стиль.

**Картинка:** При выборе стиля **Картинка:** выберите файл из соответствующей папки приложения **Мои файлы** (стр[. 101\)](#page-101-0).

### **Время ожидания:**

Введите время, по прошествии которого в режиме готовности будет включаться заставка.

### **Автоблок. клав.**

Включите или выключите автоматическую блокировку клавиатуры при выводе на дисплей заставки. Выберите настройку.**Вкл**/**Выкл**.

### **Предупреждение!**

Если заставка задана вручную:

- Значительно сокращается время разговора/время работы телефона в режиме готовности.
- Заставка может вызвать эффект невосстанавливаемого выгорания дисплея.

### **Дополнительная информация**

Заставка не включается по время голосового соединения, при установлении соединения через Bluetooth, при включении камеры и во время видеовоспроизведения.
### **Приветствие**

Текст приветствия выводится при включении телефона.

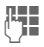

Введите текст приветствия (максимум 2 строки).

### **Время подсветки**

Задание времени, на которое включается подсветка.

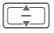

I Выберите время <sup>и</sup> подтвердите, нажав **[** 

### **Яркость**

Изменение яркости дисплея.

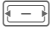

Уменьшите/увеличьте яркость и подтвердите, нажав **C.** 

### **Сохр.энерг.**

Задание времени, по прошествии которого дисплей автоматически переключается в режим энергосбережения. Настройка действует для обоих дисплеев.

**После 1 минуты**/**После 5 минут**/ **После 10 минут**/**Никогда** Выберите время и подтвердите, нажав

## **Вибросигнал. (беззвучная сигнализация)**

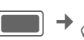

 $\rightarrow$  Вибросигнал.

Для того чтобы вам не мешал звонящий телефон, вы можете включить вибросигнализацию . Также вибросигнализацию можно включить дополнительно к вызывному сигналу (например, в шумном месте).

Вибрация отключается во время зарядки аккумулятора ипри подключении аксессуаров (кроме гарнитуры).

#### **Вибросигнал.**

Выберите тип вибрации.

**Выкл**/**Стандартный**/**Вертолет**/**НЛО**/ **Удар**/**Комар**/**Поезд** Выберите тип вибрации и подтвердите, нажав **[COMP**].

### Настройки **Передача данных**

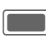

**External → 2>** Передача данных

### **Bluetooth® (BT)**

Bluetooth - это технология радиосвязи на короткие расстояния, позволяющая, например, подключать к телефону гарнитуру или автомобильный комплект без использования проводов.

С помощью функции **Отправить** в меню опций приложений вы можете передавать данные, используя Bluetooth.

У каждого устройства Bluetooth есть уникальный адрес. Также устройству можно присвоить имя. Безопасность соединений между Bluetoothустройствами обеспечивается паролями или включением устройств в список "известных устройств".

Для установления Bluetoothсоединения между вашим телефоном и другим Bluetooth-устройством нужно включить функцию Bluetooth.

Всемирная марка и логотип Bluetooth® являются собственностью Bluetooth SIG, Inc. и любое их использование BenQ Corp. осуществляется в рамках лицензии. Другие торговые марки и названия являются собственностью их владельцев. Bluetooth QDID (ID сертифицированного разработчика): B02421.

Если телефон закрыт:

- Данные о состоянии соединения выводятся на внешний дисплей.
- При передаче данных через bluetooth выводится предупредительное  $\cos$ бшение. Нажмите $\mathbf{\times}$  для прерывания передачи данных.
- Если другое устройство, с которым установлены доверительные отношения (стр[. 110\)](#page-110-0) пытается установить соединение, то соединение устанавливается автоматически. Если доверительные отношения с устройством не установлены, выводится запрос раскрыть телефон.

#### **Bluetooth актив.**

**Вкл**/**Выкл** Включите или выключите Bluetooth и подтвердите, нажав $\Box$ .

При включении функции Bluetooth сокращается время работы телефона в режиме готовности.

Индикация на дисплее:

 $\oint$  Функция Bluetooth включена. © Телефон "видим" для других устройств. • Осуществляется передача данных. « Вызов на устройство Bluetooth принят.

#### **Место сохран.**

Выбор папки, в которой сохраняются файлы, переданные через интерфейс Bluetooth.

**Телефон**/**Карта microSD**

Выберите и подтвердите, нажав $\Box$ .

#### **Поиск**

Может выполняться общий поиск или только поиск устройств заданного типа.

**Все устройства**/**Аудио**/**Телефон**/**ПК**

Выберите и подтвердите, нажав<sup>с</sup> для начала поиска.

Найденные устройства выводятся в списке (опции списка перечислены ниже).

При выборе опции **Аудио** перечисляются гарнитуры, автокомплекты и аудио- или видеоустройства.

#### **Извест.устр.**

Просмотр списка известных устройств (максимум 10).

#### **Послед. соедин.**

Просмотр списка последних 10 подключенных устройств, включая подключенные в данный момент.

#### **Имя Bluetooth**

Вывод на дисплей адреса устройства. Введите название устройства, которое будет при запросах передаваться другим устройствам (см. Видим. Bluetooth).

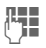

Л. Введите Bluetooth-<br>└┘■ название вашего телефона (максимум 16 символов ) и подтвердите, нажав $\Box$ .

Если имя не задано, используется неизменяемый адрес устройства.

#### **Видим. Bluetooth**

Адрес устройства или название вашего телефона передаются или не передаются другим устройствам Bluetooth, когда они запрашивают эту информацию для приема или передачи данных.

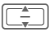

I Выберите одну из опций <sup>и</sup> подтвердите, нажав

**Вкл**/**Выкл** Включение или выключение функции "видимость" телефона. **Автоматически** При выборе этой настройки Ваш телефон "видим" для других устройств в течение нескольких минут. После этого он становится невидим.

#### <span id="page-110-0"></span>**Опции списков**

В зависимости от выбранного списка (известные или последние подключенные устройства) доступны различные функции.

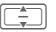

I Выберите устройство из списка.

**§Опции§** Вызовите меню.

**Надежн.**/ **Отм.как ненадеж.**

Введите пароль для включения устройства в список "надежных" устройств или удаления устройства из этого списка.

"Надежные" устройства автоматически включаются в список известных устройств, и для соединения с ними не нужен пароль.

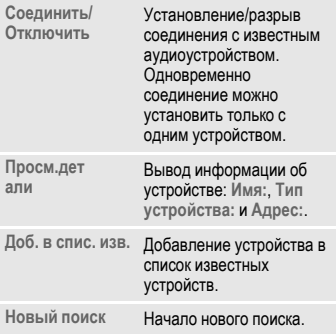

## **GPRS** end and the set of  $\otimes$ !

(**G**eneral **P**acket **R**adio **S**ervice)

GPRS можно включать или выключать в зависимости от оператора сети.

### **Счетчик данных**

Вывод на дисплей информации об объеме переданных данных.

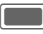

Нажмите для обнуления счетчика данных и подтвердите, нажав $\Box$ .

### **Проф.соед.** b

В зависимости от оператора сети может быть настроено до 25 профилей, содержащих настройки, используемые приложениями. В зависимости от оператора вы можете переименовывать/изменять и удалять профили с помощью меню опций.

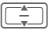

I Выберите профиль из списка и подтвердите, нажав [**Compute**].

На дисплей выводится перечисленная ниже информация, которую вы можете изменить:

**Имя профиля:**

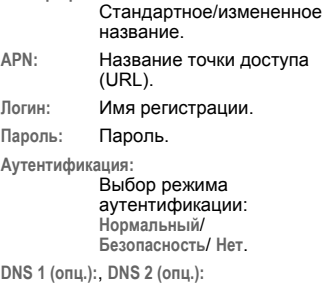

IP-адреса первичного/вторичного серверов DNS. DNSсервера служат для перевода IP-адресов в имена доменов и наоборот.

Имя регистрации и пароль вам сообщит оператор сети.

### $\Box$  **Проф.интерн.**  $\Box$

В зависимости от оператора сети может быть настроено до 25 профилей, содержащих настройки, используемые приложениями. В зависимости от оператора вы можете переименовывать/изменять и удалять профили с помощью меню опций.

I Выберите профиль из списка и подтвердите, нажав $\Box$ 

На дисплей выводится перечисленная ниже информация, которую вы можете изменить:

**Имя профиля:**

Стандартное/измененное название.

**Тип:** Выберите тип профиля: **HTTP**/ **WAP**.

**Безопасность:**

Выберите режим безопасности.

**Прокси-сервер:**

IP-адрес или домен сервера, используемого для доступа в интернет.

**Прокси-порт:**

Порт сервера (от 1 до 65535).

**Логин:** Имя регистрации.

**Пароль:** Пароль.

Имя регистрации и пароль вам сообщит оператор сети.

### **Время задержки by**  $\bigcirc$

В зависимости от оператора сети вы можете задать время задержки, которое используется для всех приложений.

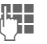

J Введите время (1-999 секунд).

## Настройки **Горяч.клав.**

Вы можете назначить важный абонентский номер или важную функцию каждой из двух дисплейных клавиш, навигационной клавише (каждому направлению) и цифровым клавишам с 2 до 9 (номера быстрого набора).

 $\Box$   $\rightarrow$   $\mathcal{D}$   $\rightarrow$  Горячие клавиши

### **Выбор клавиши**

**Лев.дисп.клав.**/**Прав.дис.клав.**

Выберите клавишу и подтвердите, нажав

**Навигац. клав.**

Выберите и подтвердите, нажав **D.** Выберите направление **Вверх**/**Вниз**/**Влево**/ **Вправо** и подтвердите, нажав  $\Box$ .

**Цифр.клавиши**

Выберите и подтвердите, нажав **D.** Выберите цифровую клавишу и подтвердите, нажав  $\Box$ .

#### **Задание/изменение функции клавиши**

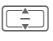

I Выберите функцию <sup>и</sup> подтвердите, нажав

Если вы назначите клавише контакт, то открывается список контактов для выбора.

Если функция клавиши не была назначена ранее, вы можете назначить функцию:

- нажав и **удерживая нажатой** цифровую клавишу в режиме готовности и подтвердив запрос;
- нажав и **быстро отпустив** дисплейную клавишу.

## **Вызов функции/набор номера**

Запуск функции или набор номера осуществляется при нажатии клавиши.

Нажмите клавишу и **удерживайте ее нажатой** для запуска приложения/набора номера.

### **Стандартные функции клавиш**

Перечисленные ниже функции клавиш являются стандартными. Изменить их нельзя.

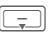

H Вызов списка контактов **Контакты** (стр[. 40\)](#page-40-0).

Вызов почтового ящика голосовой почты (стр[. 78\)](#page-78-0).

Функции дисплейных клавиш могут быть уже назначеныоператоромсети (например, вызов меню SIM-карты или интернет-портала оператора). Возможно, это назначение клавиш нельзя будет изменить.

Левая дисплейная клавиша может иногда автоматически заменяться на  $\sqrt{\infty}$  /  $\sqrt{\infty}$ . например, для доступа к новым сообщениям.

### $H$ астр. вызова

**→ Настр.вызова** ¢ Выберите функцию.

### **Инкогнито** d⊋l

При выборе этой функции ваш абонентский номер не выводится на дисплей телефона вашего собеседника. Возможно, для получения этой услуги вам потребуется специальная регистрация у вашего оператора сети.

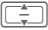

Выберите одну из опций и подтвердите, нажав  $\Box$ .

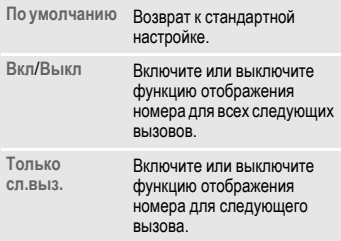

Эта настройка используется для голосовых и видеовызовов.

### <span id="page-114-0"></span>**Ожидан.выз.** b

Если вы зарегистрированы для получения этой услуги, вы можете включить или отключить ожидание второго вызова.

**Вкл/Выкл** Включите или выключите функцию ожидание второго вызова и подтвердите, нажав [**Compute**].

#### **или**

**Проверить статус**=

На дисплей выводится текущая настройка.

### **Переадресация**

Выберите условия переадресации вызовов на почтовый ящик или другой абонентский номер.

Различные типы соединений описаны ниже.

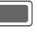

Подтвердите предупреждение.

**Переадресация видеосоединений/голосовых соединений**

**Голос.вызовы**/**Видеовызовы**

Выберите тип соединения и подтвердите, нажав $\Box$ .

**Все видеовызовы**/**Все голос.вызовы**/

**Не принятые**/**Недоступно**/ **Нет ответа**/**Занято** Выберите опцию и подтвердите, нажав [**....** 

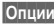

**§Опции§** Вызовите меню и выберите **Установить**.

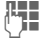

ДЕН Введите абонентский<br>Ципип и номер, на который должны переадресовываться вызовы. Или выберите в меню опцию **Контакты**, а затем выберите контакт.

#### **Переадресация вызовов других типов**

**Все вызовы**/**Данные**/**Факс**/**Сообщения**

Выберите тип соединения и подтвердите, нажав

**§Опции§** Вызовите меню и выберите **Установить**.

**ДЧЕ Введите абонентский**<br>└┘■ номер, на который должны переадресовываться вызовы. Или выберите в меню опцию **Контакты**, а затем выберите контакт.

# **Проверить статус**<br>**Опции вызовите меню и выберите**

**§Опции§** Вызовите меню и выберите **Проверить статус**.

Вы можете проверить статус переадресации для всех условий. После небольшой паузы переданные из сети данные выводятся на дисплей.

**Удалить все**<br>**Опции Вызовите меню и выберите §Опции§** Вызовите меню и выберите **Удалить все**.

Отмена всех заданных

переадресаций. Подтвердите, нажав $\blacksquare$ .

Обратите внимание на то, что данные о переадресации сохраняются в сети, а не в телефоне (например, при замене SIM-карты).

Последний абонентский номер, на который осуществлялась переадресация,

сохраняется. Выполните туже процедуру, что и при настройке переадресации. На дисплей выводится сохраненный абонентский номер. Подтвердите настройку.

#### **Все вызовы** b

Переадресуются все вызовы.

**ALL** При включении переадресации в режиме готовности в верхней строке дисплея выводится этот символ.

#### **Не принятые** b

Все вызовы переадресуются в следующих ситуациях: **Недоступно**, **Нет ответа**, **Занято** (см. далее).

#### **Недоступно** с⊗‼

Вызовы переадресуются, если телефон выключен или находится вне зоны связи.

#### **Нет ответа** b

Вызовы переадресуются после определяемой сетью задержки. Время задержки (максимум 30 секунд) можно задать с 5-секундынми интервалами.

**Занято** <del>b</del> c⊗‼ Вызовы переадресуются, если уже установлено другое соединение. Если вы включили функцию **Ожидан.выз.** (стр[. 114\),](#page-114-0) то во время соединения звучит сигнал поступления второго вызова (стр[. 36\)](#page-36-0).

**Факс** с<mark>⊙</mark> Вызовы факса переадресуются на специальный номер.

#### **Данные/Сообщения** b

Данные переадресуются на абонентский номер, к которому подключен компьютер.

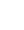

### **Отв.люб.клав.**

Входящие вызовы можно принимать, нажав любую клавишу (кроме  $\widehat{\circ}$ ).

**Вкл**/**Выкл** Включите или выключите функцию и подтвердите, нажав $\Box$ .

### **Ответ раскр.тел.**

Если включена опция **Автоматич. прием**, то входящие вызовы принимаются при раскрывании телефона.

**Автоматич. прием**/**Принять вручную**

Выберите и подтвердите, нажав $\blacksquare$ .

### **Видеовызовы**

Дополнительные настройки для видеосоединений.

#### **Мое изображен.**

Если включена эта функция, то ваше изображение всегда передается другому абоненту во время видеосоединения.

Если эта функция не включена, то вы можете решать, передавать ваше изображение или нет при приеме входящего видеовызова.

**Вкл**/**Выкл** Включите или выключите функцию и подтвердите, нажав $\Box$ .

#### **Выбр.изображ.**

Если вы не хотите передавать ваше видеоизображение вызывающему абоненту (настройка **Мое изображен.** отключена), то вы можете выбрать картинку, которая будет передаваться вместо вашего изображения.

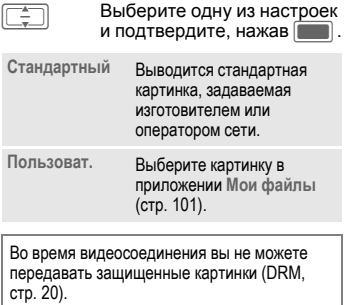

## Настройки **Телефон**

 $\rightarrow$  Телефон  $\rightarrow$  Выберите функцию.

### **Язык**

Выбор языка дисплейных сообщений.

#### **Язык индикации**

На дисплей выводится список доступных языков. При выборе настройки **Автоматически** выбирается язык, используемый вашим оператором сети.

#### **Язык ввода**

Выбор языка, на котором вводится текст. Языки с поддержкой T9 отмечены символом **T9**. При выборе настройки **Автоматически**, язык ввода совпадает с языком индикации.

Если вы случайно выбрали язык, которого не понимаете, то телефон можно переключить на язык оператора вашей сети, нажав следующие клавиши (в режиме готовности): **\* # <sup>0</sup> <sup>0</sup> <sup>0</sup> <sup>0</sup> #** <sup>A</sup>

### **Режим Т9**

Вы можете выбрать функцию упрощенного ввода T9 или режим многократного нажатия клавиш как основной способ ввода текста для большинства полей ввода.

**Вкл**/**Выкл** Включите или выключите функцию T9 и подтвердите, нажав $\Box$ 

### **Звуки клавиш**

Выбор звуковой сигнализации нажатия клавиш.

**Eασύ → Γорячие** клавиши<br>
<del>→ Звуки</del> клавиш

**Звук**/**Бесшумно**

Выберите и подтвердите, нажав $\Box$ .

### **Предупр. сигн.**

Настройка сервисных и предупредительных сигналов.

**Вкл**/**Выкл** Включите или выключите функцию и подтвердите, нажав $\blacksquare$ 

### **Файлов.сист.**

#### **Формат.карту**

Форматирование карты памяти **Micro SD** и удаление **всех** сохраненных данных. Форматирование может длиться дольше одной минуты.

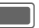

Нажмите для подтверждения запроса.

#### **Ассистент памяти**

Запуск приложения "Ассистент памяти" (стр[. 23\)](#page-23-0).

### <span id="page-117-0"></span>**Идент.телеф.**

На дисплей выводится идентификационный номер телефона (IMEI). Эта информация может оказаться полезной при обращении в сервисную службу.

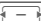

Нажимайте для переключения между закладками для просмотра дополнительной информации.

#### **Провер. устр.**

После последней информационной страницы предлагается выполнить полное самотестирование телефона или отдельные тесты. Если вы выберите **Самодиагностика**, то выполняются все отдельные тесты.

#### **Версия программного обеспечения**

Для просмотра версии программного обеспечения телефона нажмите в режиме готовности клавиши:

**\* # <sup>0</sup> <sup>6</sup> #** <sup>и</sup> выберите закладку конфигурации.

### **Менедж.устр. (DM)**

Сессии могут начинаться разными способами.

- Начало сессии вручную: сессия управления устройством начинается с помощью опции меню.
- Обновление программного обеспечения: Телефон проверяет версию программного обеспечения при каждом включении. Если доступно обновление, на дисплей выводится запрос. Подтвердите запрос для начала обновления программного обеспечения и перезагрузите телефон.

Если вы хотите начать сессию, аккумулятор должен быть заряжен не менее, чем на 50%.

Стандартные настройки телефона зависят от оператора сети и могут быть следующими:

- Настройки могут быть уже выполнены оператором сети. Вы можете начать пользоваться функцией немедленно.
- Профили доступа сохранены в телефоне вашим оператором сети. В этом случае выберите и активируйте профиль.

• Профиль доступа нужно настроить вручную. Для получения дополнительной информации обращайтесь к оператору сети.

#### **Начало сессии вручную**

На дисплей выводится информация об активном профиле и результаты выполнения последней сессии.

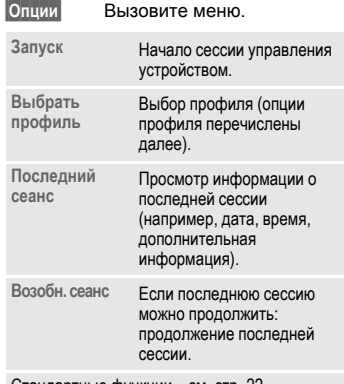

Стандартные функции – см. стр[. 22.](#page-22-0)

#### **Опции профилей**

**§Опции§** Вызовите меню.

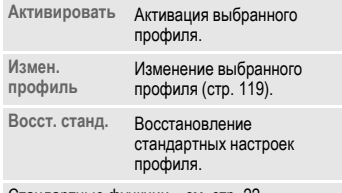

Стандартные функции – см. стр[. 22](#page-22-0)

#### <span id="page-119-0"></span>**Измен. профиль**

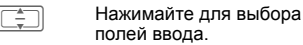

**Адрес:** Ввод адреса сервера.

- **Порт:** Ввод номера порта для соединения с сервером, например, 80.
- **Оператор** Выбор оператора.

#### **Имя пользователя:**

Выбор имени регистрации.

- **Пароль:** Ввод пароля (на дисплей выводятся звездочки).
- **ID сервера:** Ввод идентификатора сервера.
- **Пароль сервера:**

Ввод пароля (на дисплей выводятся звездочки).

**Аутент.HTTP**

Разрешение/запрет аутентификации HTTP. Выберите **Нет**/**Да**.

**Имя HTTP:** При выборе настройки **Аутент.HTTP** введите имя пользователя.

#### **Пароль HTTP:**

При выборе настройки **Аутент.HTTP** введите пароль (на дисплей выводятся звездочки).

### **Заводские настр.**

Возврат к стандартным (заводским) настройкам телефона. Настройки SIMкарты и сети не изменяются.

Вызов этой функции в режиме готовности:

**\* # 9 9 9 9 #**A

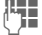

J Введите код телефона (стр[. 25\)](#page-25-0) и подтвердите, нажав $\Box$ .

## Настройки **Часы**

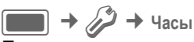

При первом включении телефона необходимо один раз ввести правильную дату и время (стр[. 18\)](#page-18-0).

### **Ввод времени и даты**

**Время**/**Дата** Выберите и подтвердите, нажав **C.** 

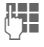

ДЦ⊒<br>└┘ (часы/минуты) или дату (день/месяц/год) и подтвердите, нажав  $\Box$ .

При включении функции **Автом.время** (стр[. 121\)](#page-121-0) используется время, задаваемое сетью.

- Если аккумулятор был вынут из телефона более чем на 30 секунд, время обнуляется автоматически.
- Если выбран 12-и часовой формат времени (12 часов) (см. ниже) нажмите<br><u>[2 <del>ასс]/[7 թզ</del>շ]</u> для выбора первой или второй половины дня (**ДП**/**ПП**).

### **Часовой пояс**

На дисплей выводятся текущее системное время, часовой пояс (серая вертикальная полоса на карте), название часового пояса и время в выбранном городе.

Часовой пояс можно изменить:

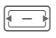

F Выберите нужную настройку и измените часовой пояс на карте мира.

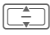

Выберите город, расположенный в нужном часовом поясе.

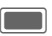

Нажмите для просмотра часового пояса.

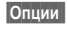

**§Опции§§** Вызовите меню и выберите опцию.

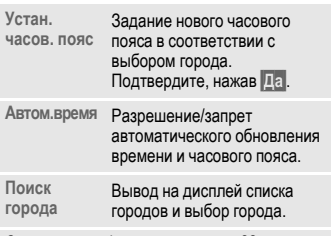

Стандартные функции – см. стр[. 22.](#page-22-0)

При изменении часового пояса:

- Время срабатывания будильника изменяется для текущего часового пояса.
- Изменение часового пояса не влияет на события календаря.

### **Формат времени**

Выбор формата времени, используемого в различных приложениях.

**24 часа**/**12 часов**

Выберите и подтвердите, нажав $\blacksquare$ .

### **Формат даты**

Выбор формата отображения даты.

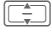

I Выберите формат отображения даты и подтвердите, нажав **[COMP**].

### **Показать часы**

Отображение времени и даты на дисплее в режиме готовности.

**Вкл**/**Выкл** Включите или выключите функцию и подтвердите, нажав [**Compute**].

### <span id="page-121-0"></span>**Автом.время** b

Если вы включите эту настройку, часовой пояс будет автоматически переключаться на местное время сетью.

**Вкл**/**Выкл** Включите или выключите функцию и подтвердите, нажав $\blacksquare$ 

## Настройки **Безопасность**

 $\blacksquare$   $\rightarrow$   $\cancel{\mathscr{D}}$   $\rightarrow$  Безопасность  $\rightarrow$  Выберите функцию.

### <span id="page-122-0"></span>**Автоблок. клав.**

При включении этой функции, если в режиме готовности в течение заданного времени не была нажата ни одна клавиша, то клавиатура автоматически блокируется. Вы попрежнему можете принимать вызовы и осуществлять экстренный вызов. Эта настройка действует и для внешних клавиш.

**Вкл**/**Выкл** Включите или выключите функцию и подтвердите, нажав $\Box$ .

Клавиатуру можно вручную заблокировать и разблокировать в режиме готовности:

 $\boxed{\neg x}$  **Удерживайте нажатой** эту клавишу.

Или (если телефон закрыт)

Ä **Удерживайте нажатой** эту клавишу.

### **Только защ. SIM** b

(Функция защищена кодом PIN2 или кодом телефона)

Возможности набора номера ограничены абонентскими номерами из защищенной памяти SIM-карты. Если введены только телефонные коды населенных пунктов, то перед набором их можно вручную дополнить абонентскими номерами.

Если SIM-карта не поддерживает код PIN2, то можно защитить **все** контакты кодом телефона.

**Вкл**/**Выкл** Включите или выключите функцию и подтвердите, нажав $\Box$ .

### **Коды PIN**

Описание кодов - стр[. 25:](#page-25-0)

**Управление PIN, Изменить PIN, Изменить PIN2, Измен. код тел.**

### **Только эта SIM** b

(Функция защищена кодом PIN2 или кодом телефона)

При вводе кода телефона аппарат привязывается к SIM-карте. Использование телефона с **другой** SIMкартой будет невозможно без ввода кода телефона.

Если телефон нужно использовать с другой SIM-картой, введите код телефона после запроса.

### <span id="page-122-1"></span>**Блокировка** с $\bigcirc$

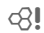

Блокировка ограничивает возможности использования вашей SIM-карты (поддерживается не всеми операторами сети). Оператор сети сообщает вам 4-значный пароль, который необходим для включения сетевых блокировок. Для каждой сетевой блокировки вы должны отдельно зарегистрироваться.

#### **Включение или выключение блокировки**

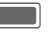

Подтвердите предупреждение.

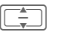

Выберите тип блокировки и подтвердите, нажав  $\Box$ .

**Активировать**/**Деактивировать**

Выберите и подтвердите, нажав $\Box$ .

**Вкл**/**Выкл** Включите или выключите функцию и подтвердите, нажав $\Box$ 

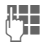

J Введите сетевой пароль <sup>и</sup> подтвердите , нажав C для включения или выключения блокировки для выбранного типа вызовов.

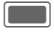

C Подтвердите сообщение об изменении блокировки.

#### **Все исходящие**

Заблокированы все исходящие соединения, кроме экстренного вызова.

#### **Исх.междунар.**

(Исходящие международные)

Запрещены международные соединения.

#### **Исх.межд.кр.св.**

(Исходящие международные кроме своей страны)

Международные соединения запрещены. Однако, находясь за границей, вы можете устанавливать соединения с абонентами в своей стране.

#### **Все входящие**

Телефон заблокирован для всех входящих вызовов (подобный эффект достигается при переадресации всех вызовов на почтовый ящик).

#### **При роуминге**

Вы не получаете вызовов, если вы находитесь за пределами вашей сети. При этом вам не придется оплачивать входящие соединения.

#### **Проверка статуса**

Проверка состояния блокировки для выбранного типа вызовов или для всех типов вызовов.

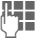

" Введите сетевой пароль.

C Подтвердите сообщение <sup>о</sup> статусе блокировки.

#### **Удалить все**

Отмена всех включенных блокировок.

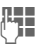

Введите сетевой пароль.

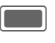

C Подтвердите отмену всех блокировок.

### **Запрос загрузки**

Разрешение или запрет предупреждения о загрузке данных (стр[. 20\)](#page-20-0).

**Вкл**/**Выкл** Включите или выключите функцию и подтвердите, нажав $\Box$ .

### Настройки **Сеть**

**<del>■ → ♪ →</del> Сеть**<br>→ Выберите функцию.

### **Сетев.информ.**

Получение и вывод на дисплей информации о выбранной в данный момент сети.

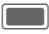

C Подтвердите сетевую информацию.

### <span id="page-124-0"></span>**Выбрать сеть**

Начинается новый поиск сети. Это имеет смысл, если вы находитесь **за пределами** вашей сети или хотите зарегистрироваться **в другой** сети.

При выборе настройки **Автом. сеть** (см. далее) подтвердите запрос для отключения автоматического выбора сети.

На дисплей выводится список доступных сетей.

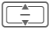

Выберите сеть.

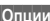

**§Опции§** Вызовите меню.

**Инфо** Вывод на дисплей сетевой информации.

**Выбрать** Выбор текущей сети.

### <span id="page-124-1"></span>**Автом. сеть**

При выборе этой функции выполняется автоматический поиск сети и выбор следующей сети из списка предпочтительных сетей. Также вы можете выбрать другую сеть вручную из списка доступных сетей.

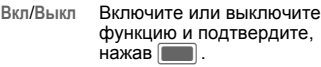

При отключении этой функции автоматически включается функция **Выбрать сеть** (см. далее).

### **Предпоч.сеть**

На дисплей выводится список предпочтительных сетей. Вы можете изменять записи этого списка.

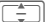

Выберите запись.

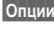

**§Опции§** Вызовите меню и выберите **Измен.**.

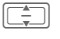

I Выберите сеть <sup>и</sup> подтвердите, нажав **[COM**.

Если вы находитесь за пределами вашей сети, телефон автоматически регистрируется в другой сети.

Если при включении телефона уровень сигнала предпочтительных сетей недостаточен, телефон может зарегистрироваться в другой сети.

### **Выбор диапазона** b

Убедитесь, что ваш оператор сети поддерживает выбранный режим работы.

I Выберите **Автоматически**/ **Только GSM**/ **Только UMTS** и подтвердите, нажав $\Box$ .

**§Опции§** Вызовите меню и выберите **Сохранить**.

Комбинации некоторых режимов работы могут быть запрещены. Подтвердите сообщение об ошибке и измените выбор.

### **Быстрый поиск**

При включении этой функции регистрация в сети осуществляется через укороченные интервалы времени (при этом сокращается время работы телефона в режиме готовности).

**Вкл**/**Выкл** Включите или выключите функцию и подтвердите, нажав $\blacksquare$ 

### **Аксессуары**

 $\rightarrow$  2  $\rightarrow$  Akceccyapы ¢ Выберите функцию.

### **Автокомплект**

Профиль **Автокомплект** автоматически включается при подключении телефона к автокомплекту.

#### **Измен. профиль**

Изменение профиля **Автокомплект** - см. стр[. 104.](#page-104-0)

#### **Автоответ**

Голосовые и видеовызовы автоматически принимаются через несколько секунд.

**Вкл**/**Выкл** Включите или выключите функцию и подтвердите, нажав $\Box$ .

- Закрывание телефона: при подключении к телефону автокомплекта или гарнитуры набор номера или соединение не разрывается при закрывании телефона.
- Функция **Автоответ** не срабатывает, если вы уже говорите по телефону.
- Если вы не обратили внимания на то, что телефон принял вызов, то возможно нежелательное прослушивание вызывающим абонентом.
- При подключении к автокомплекту автоматически отключаются заставка и режим сохранения энергии.

### **Гарнитура**

Только при использовании оригинальной гарнитуры (стр[. 138\)](#page-138-0). При подключении оригинальной гарнитуры профиль **Гарнитура** включается автоматически.

#### **Измен. профиль**

Изменение профиля **Гарнитура** - см. стр[. 104](#page-104-0).

#### **Автоответ**

Голосовые и видеовызовы автоматически принимаются через несколько секунд.

**Вкл**/**Выкл** Включите или выключите функцию и подтвердите, нажав $\Box$ .

- Функция **Автоответ** не срабатывает, если вы уже говорите по телефону.
- Если вы не обратили внимания на то, что телефон принял вызов, то возможно нежелательное прослушивание вызывающим абонентом.

### **Зарядка ч. USB**

Если телефон подключен к компьютеру через USB-кабель для передачи данных, возможна зарядка аккумулятора от USB-порта.

**Вкл**/**Выкл** Включите или выключите функцию и подтвердите, нажав $\Box$ .

## **Программа Mobile Phone Manager**

MPM (Mobile Phone Manager) – это программа, позволяющая расширить функциональные возможности вашего телефона при подключении его к компьютеру. Телефон и компьютер соединяются через Bluetooth или кабель данных (см. Аксессуары, стр[. 139\)](#page-139-0).

### **Резервное копирование и восстановление**

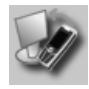

Функция резервного копирования позволяет вам регулярно создавать на компьютере копию данных вашего телефона. Если данные в телефоне будут потеряны или если вы поменяете телефон, вы сможете быстро восстановить все данные. Обратите внимание на возможные ограничения для защищенных от копирования данных - DRM.

### **Управление закладками**

### **Органайзер**

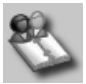

С помощью этой программы вы можете управлять контактами, хранящимися в телефоне, базе данных программы Outlook<sup>®</sup>.

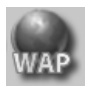

Вы можете просматривать на компьютере интернет-сайты и сохранять их адреса в телефоне как закладки, чтобы потом использовать эти закладки при доступе в интернет с телефона.

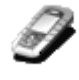

Новые версии программы можно загрузить из интернета со страницы: **[www.BenQ-Siemens.com/ef81](http://www.benq-siemens.com/ef81)** Дополнительную информацию о функциях программы MPM можно найти в справочных файлах.

### **Проводник телефона**

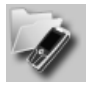

С помощью этого модуля вы можете получить доступ к файловой системе вашего телефона. Телефон интегрируется в файловую систему вашего компьютера, и с его файлами можно работать так, как если бы они хранились на компьютере.

#### **Помощник настройки мобильного модема**

### **Синхронизация файлов**

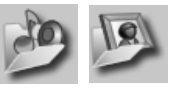

Этот модуль служит для автоматизации рутинных операций. Вы можете синхронизировать музыкальные файлы и плейлисты в телефоне или копировать в компьютер из телефона новые фотографии.

### **Синхронизация органайзера**

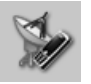

Этот модуль служит для установления интернет-соединения через мобильный телефон. Таким образом, находясь в дороге или дома, вы можете получить доступ в интернет.

### **Мультимедийные файлы**

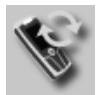

С помощью этого приложения вы можете синхронизировать данные с программами Outlook®, Outlook-Express® или Lotus Notes™ при подключении телефона к компьютеру. Новые и измененные контакты синхронизируются автоматически, как и сообщения и напоминания.

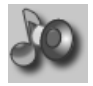

Это приложение служит для удобного управления мелодиями, музыкой, плейлистами и видеозаписями. Вы можете копировать музыкальные файлы в телефон и при этом автоматически конвертировать их в подходящий формат.

## <span id="page-129-0"></span>**Вопросы и ответы**

#### **Служба настройки**

Для использования услуг передачи данных, например, WAP, MMS, электронной почты и интернета вы должны воспользоваться службой настройки. С помощью этой службы вы сможете получить необходимые настройки в сообщениях SMS. Мы рекомендуем вам обратиться к оператору сети, чтобы получить сообщения с настройками.

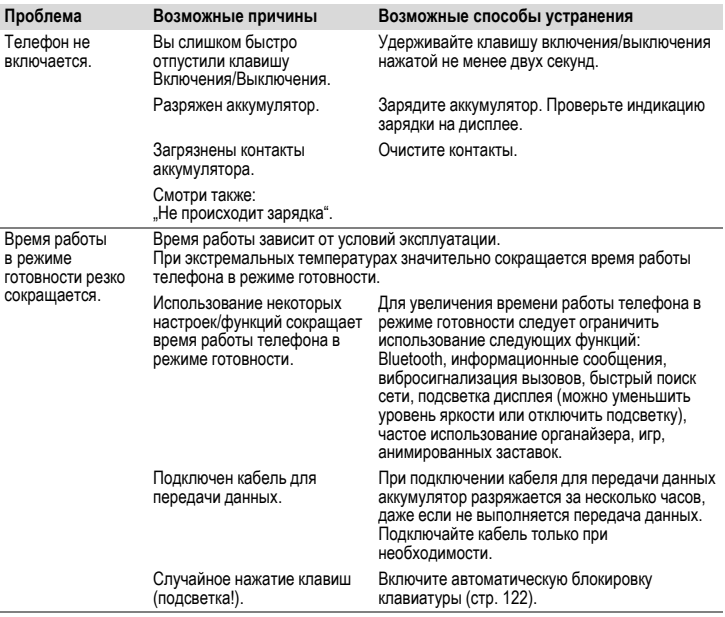

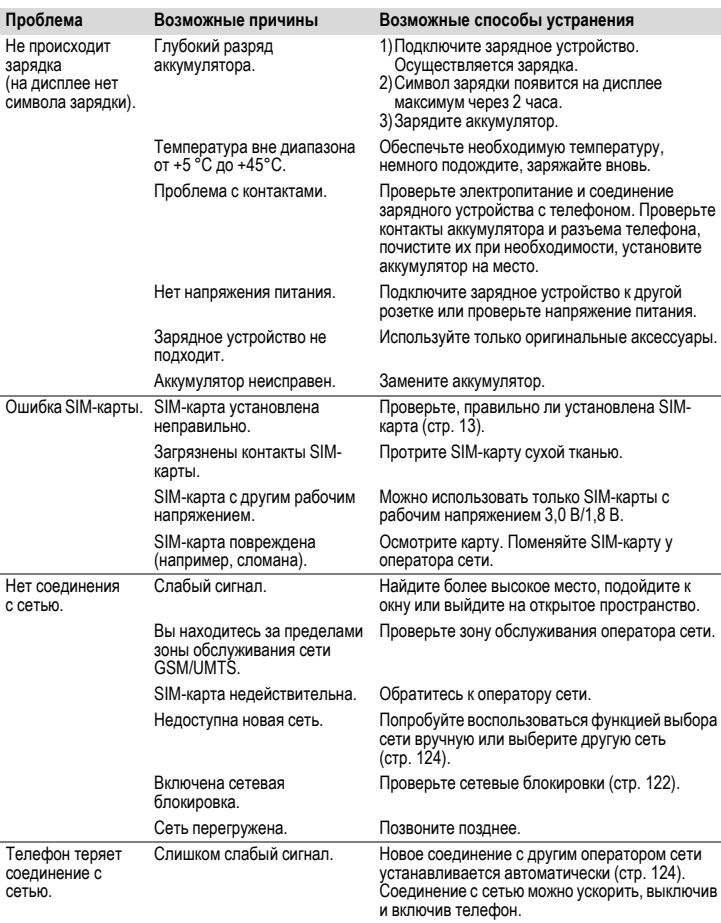

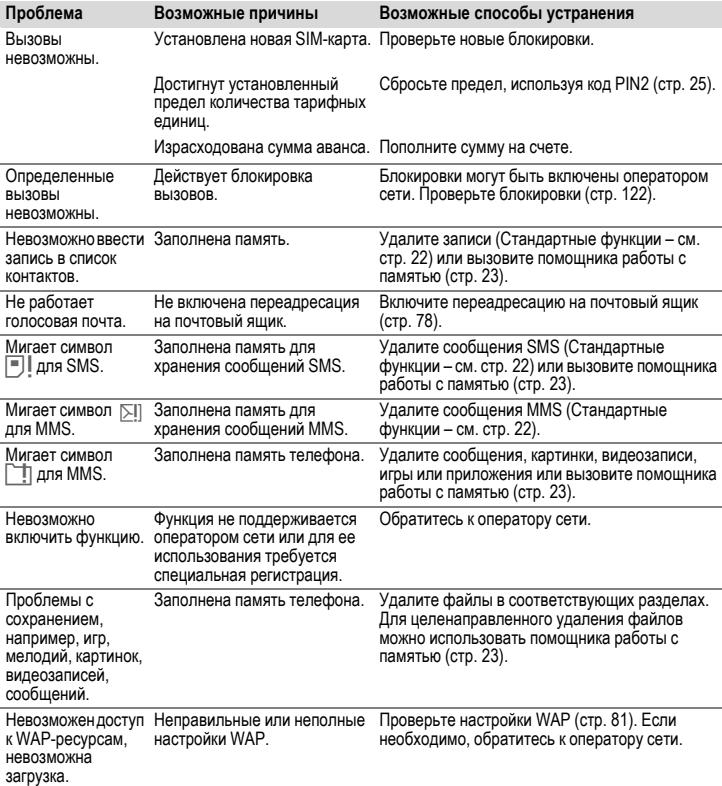

### **132 Вопросы и ответы**

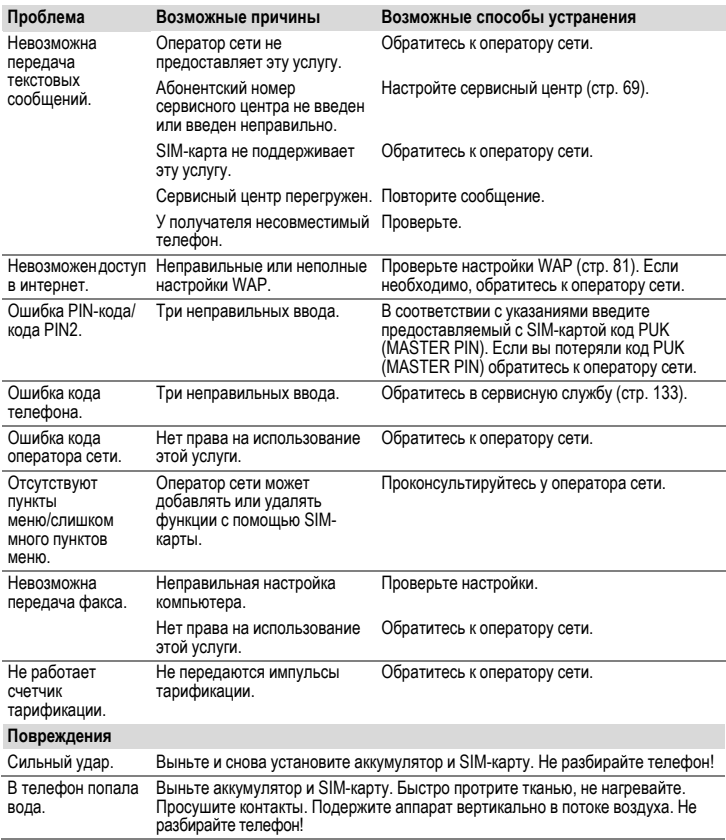

**Возврат <sup>к</sup> стандартным настройкам телефона - см. стр[. 117:](#page-117-0) \* # 9 9 9 9 #** A

## <span id="page-133-0"></span>**Сервисная служба**

Мы предоставляем вам быструю и индивидуальную консультацию! Вы можете позвонить по номеру бесплатной горячей линии:

#### **8 (800) 200 10 10**

При обращении в сервисный центр подготовьте ваш гарантийный талон, номер телефона (IMEI, индикация \*#06#), номер версии программного обеспечения (индикация \*#06#, затем выберите соответствующую закладку) и номер клиента сервисной службы.

Ответы на самые распространенные вопросы вы найдете в этой инструкции по эксплуатации разделе "[Вопросы](#page-129-0) и ответы", стр[. 129.](#page-129-0)

Квалифицированные специалисты окажут вам компетентную помощь в вопросах выбора, использования и установки нашей продукции.

Замена и гарантийное обслуживание не осуществляются в странах, в которых данное изделие продается не через авторизованных дилеров.

При необходимости ремонта или гарантийного обслуживания вы получите помощь в наших сервисных центрах:

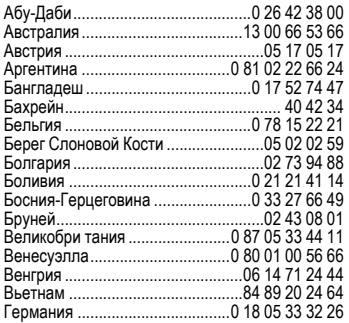

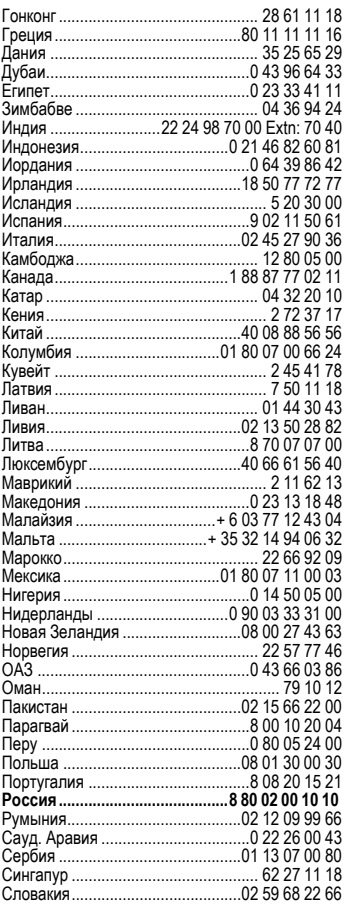

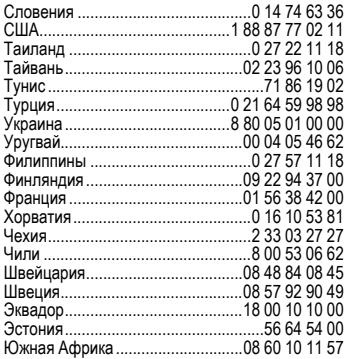

# **Советы по уходу**

Ваш телефон был разработан и изготовлен с использованием самых передовых технологий. Обращаться с телефоном следует бережно. Если вы будете соблюдать изложенные ниже рекомендации, телефон прослужит вам долго.

- Защищайте телефон от влаги и сырости! В парах и во влаге содержатся минералы, которые вызывают коррозию электронных компонентов. Если в телефон попадет вода, немедленно отключите питание, чтобы избежать удара электрическим током. Не кладите телефон (даже для сушки) на /в источники тепла, например микроволновые печи, плиты или отопительные батареи. Возможен перегрев и взрыв телефона!
- Не пользуйтесь телефоном в пыльных и сильно загрязненных помещениях и не храните его в таких местах. Возможно повреждение подвижных деталей телефона и деформация и выцветание корпуса.
- Не храните телефон в местах с повышенной температурой (например, летом на инструментальной панели автомобиля). Воздействие высоких температур может привести к сокращению срока работы электронных устройств, повреждению аккумуляторов и деформации и плавлению некоторых пластмасс.
- Не храните телефон в холодных помещениях. При последующем нагревании телефона до нормальной температуры возможно образование капель влаги внутри телефона, которые могут повредить электронные контакты.
- Следите за тем, чтобы телефон не падал. Не подвергайте телефон сильным ударам и сотрясениям. Сильные удары могут привести к поломке компонентов телефона!
- При чистке телефона не пользуйтесь кислотосодержащими или очень сильными чистящими средствами!

Эти рекомендации относятся к телефону, аккумулятору, зарядному устройству и всем аксессуарам. Если одно из этих устройств обратитесь в сервисный центр. Там вам окажут помощь и необходимые услуги по ремонту.

## **Качество аккумулятора**

Емкость аккумулятора вашего мобильного телефона уменьшается при каждой зарядке/разрядке. Также постепенное снижение емкости происходит при хранении аккумулятора при слишком высокой или низкой температуре. По этим причинам может значительно сократиться время работы мобильного телефона даже при полной зарядке аккумулятора.

Технические характеристики аккумулятора гарантируют его нормальную работу в течение шести месяцев после покупки мобильного телефона. По истечении шести месяцев при значительном сокращении времени работы телефона от аккумулятора мы рекомендуем заменить аккумулятор. Приобретайте только оригинальные аккумуляторы.

## **Качество дисплея**

По техническим причинам в редких случаях возможно появление на дисплее маленьких точек (пикселей) другого цвета.

Пожалуйста, примите во внимание, что повышенная или пониженная яркость отдельных точек экрана, как правило, не является недостатком.

## **Технические характеристики**

## **Соответствие стандартам**

Настоящим BenQ Mobile заявляет, что описанный в этой инструкции по эксплуатации мобильный телефон соответствует всем основополагающим требованиям и положениям директивы 1999/5/EC (R&TTE). Подписан соответствующий сертификат соответствия (DoC). Копию сертификата соответствия можно получить, обратившись по горячей линии или в интернете по адресу:

**[www.BenQMobile.com/conformity](http://www.BenQMobile.com/conformity)**

 $CE$  0168

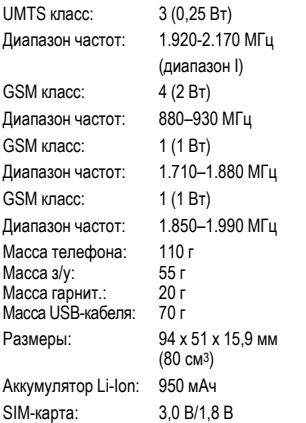

#### **Данные телефона**

При потере телефона или SIM-карты важно знать перечисленные ниже данные.

Номер SIM-карты (на карте):

.............................................................. 15-значный серийный номер телефона (под аккумулятором):

.............................................................. Абонентский номер сервисной службы оператора сети: ..............................................................

#### **При утере**

Если вы потеряли SIM-карту или телефон, немедленно позвоните оператору сети, чтобы предотвратить возможность использования телефона посторонними.

# **Технические данные Время работы телефона**

При повышенных температурах значительно сокращается время работы телефона в режиме готовности. Поэтому старайтесь не оставлять телефон на солнце или под воздействием отопительных приборов.

#### **Время разговора**

- UMTS: до 210 минут
- GSM: до 270 минут

#### **Режим готовности**

- UMTS: до 250 часов
- GSM: до 300 часов

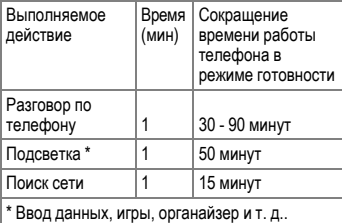

## **SAR**

### **Европа (RTTE) и другие страны (ICNIRP)**

ИНФОРМАЦИЯ ОБ ИЗЛУЧЕНИИ/<br>СПЕЦИФИЧНОМ КОЭФФИЦИЕНТЕ КОЭФФИНИЕНТЕ AБCOPБЦИИ (SAR)

ЭТА МОДЕЛЬ УДОВЛЕТВОРЯЕТ<br>МЕЖЛУНАРОЛНЫМ ТРЕБОВАНИЯМ К МЕЖДУНАРОДНЫМ ИЗЛУЧЕНИЮ РАДИОВОЛН

Ваш мобильный телефон является радиопередающим и радиоприемным устройством. Он был разработан и изготовлен так, чтобы излучение электромагнитных волн не превышало<br>определенных международными рекомендациями. Эти рекомендации были<br>разработаны независимой научной разработаны незави<br>организацией ICNIRP (Международная Комиссия по Защите от Неионизирующего<br>Излучения) и учитывают определенный Излучения) и учитывают коэффициент запаса, который гарантирует безопасность для всех людей, независимо от возраста и состояния здоровья.

В рекомендациях используется специальный показатель - специфичный коэффициент абсорбции ("Specific Absorption Rate" – SAR). Предельное значение SAR для мобильных устройств составляет 2,0 Вт/кг. Это значение было включено в европейский стандарт EN 50360 и в другие национальные стандарты. Маркировка CE показывает соответствие европейским стандартам.

Максимальное значение SAR, определенное при испытании данного устройства, составляет **0,37 Вт/кг**1 при размещении телефона возле уха. Так как мобильные устройства могут выполнять различные функции, они могут располагаться не только возле головы, но и непосредственно на теле человека. В этом

1 Испытания были проведены в соответсвии с международными рекомендациями по проведению испытания.

случае минимальное расстояние должно составлять не менее **1,0 см**.

Значение SAR было измерено при максимальной передающей мощности<br>истройства Фактическое значение SAR устройства. Фактическое значение данного устройства, как правило, меньше .<br>Указанного выше значения, так как уровень<br>излучаемой мошности автоматически автоматически изменяется для обеспечения минимальной излучаемой мощности, необходимой для соединения с сетью.

Всемирная Организация Здравоохранения на<br>основе существующих научных данных основе существующих установила, что дополнительные мероприятия по охране здоровья при использовании мобильных телефонов не требуются. Также этой организацией было отмечено, что для уменьшения воздействия электромагнитного излучения можно сократить продолжительность разговоров или использовать гарнитуры для увеличения расстояния между телефоном и головой и телом человека.

Дополнительную информацию можно найти на<br>сайте и Всемирной Порганизации сайте Всемирной Организации Здравоохранения (**[www.who.int/emf](http://www.who.int/emf)**) или на сайте фирмы BenQ Mobile (**[www.BenQ-](http://www.benqmobile.com)[Mobile.com](http://www.benqmobile.com)**).

# **Аксессуары**

### **Мода и стиль**

#### **Чехлы**

Чехлы можно приобрести в специализированных магазинах или заказать через интернет:

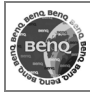

Оригинальные аксессуары **www.BenQMobile.com/shop**

### **Питание**

#### **Li-Ion Battery EBA-160 (950 mAh)**

Сменный литий-ионный аккумулятор.

#### **Travel Charger**

Travel Charger EU ETC-100

Travel Charger UK ETC-100

Дорожное зарядное устройство с расширенным диапазоном входных напряжений 100–240 В.

#### **Car Charger Plus ECC-100**

Автомобильное зарядное устройство с питанием от гнезда прикуривателя. По телефону можно говорить во время зарядки.

#### **Desk Top Stand EDS-100**

Настольная подставка с функцией зарядки.

### <span id="page-138-0"></span>**Гарнитуры**

#### **Headset Basic HHS 100**

Простая гарнитура.

#### **Headset HHS-110**

Гарнитура с кнопкой для приема и завершения соединений.

#### **Headset Purestyle HHS-120**

Улучшенная гарнитура со съемной дужкой и кнопкой для приема и завершения соединений.

#### **Headset Stereo HHS-150**

Стереогарнитура с функциональной кнопкой для прослушивания музыки и разговора по телефону.

#### **Headset Bluetooth**®

HHB-700 с сетевым з/у для Европы

HHB-710 с сетевым з/у для Великобритании

Элегантная, компактная и удобная гарнитура Bluetooth.

#### **Headset Bluetooth**® **HHB-100**

Удобная гарнитура Bluetooth.

#### **Headset Bluetooth**® **Clip**

HHB-130 с сетевым з/у для Европы

HHB-131 с сетевым з/у для Великобритании

Элегантная гарнитура Bluetooth с креплением на одежде.

#### **Headset Bluetooth**®

HHB-160 с сетевым з/у для Европы HHB-161 с сетевым з/у для Великобритании Элегантная гарнитура Bluetooth, носится за ухом.

### **Офис**

### <span id="page-139-0"></span>**Data Cable USB DCA-140**

Кабель для подключения телефона к компьютеру через порт USB. С функцией зарядки.

#### **Sync Station DSC-100**

Настольная подставка для телефона с функцией одновременной передачи данных и зарядки. Состоит из подставки и кабеля USB.

### **Автомобильные аксессуары**

### **Mobile Holder HMH-100**

Универсальный держатель без гнезда для подключения антенны. Идеально подходит для использования с гарнитурой или автокомплектом .

### **Car Kit Portable HKP-100**

Автокомплект Portable можно легко переносить из одного автомобиля в другой. Для готовности к работе его достаточно подключить к гнезду прикуривателя и телефону.

### **Car Kit Bluetooth**® **Easy HKW-100**

Высокотехнологичная система громкой связи Bluetooth без кабельных соединений с мобильным телефоном. Подключается кгнезду прикуривателя, не требует специальной установки.

### **Car Kit Bluetooth**® **Portable HKW-700**

Высокотехнологичная система громкой связи Bluetooth с встроенным дисплеем без кабельных соединений с мобильным телефоном. Подключается к гнезду прикуривателя, не требует специальной установки.

### **Car Kit Bluetooth**® **75 HKW-710**

Инновационная система громкой связи Bluetooth с внешним дисплеем для удобной и надежной телефонной связи в автомобиле. Фиксированная установка в автомобиле

Все аксессуары можно приобрести в специализированных магазинах или заказать через интернет:

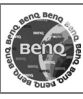

Оригинальные аксессуары **www.BenQMobile.com/shop**

## **Условия гарантийного обслуживания**

1. Все нижеизложенные условия гарантии<br>действуют в рамках законодательства рамках законодательства Российской Федерации, регулирующего защиту прав потребителей, и не распространяются на случаи использования товаров в целях<br>осуществления предпринимательской предпринимательской деятельности, либо в связи с приобретением товаров в целях удовлетворения потребностей предприятий, учреждений, организаций.

2. В соответствии с п. 6 ст. 5 Закона РФ "О защите прав потребителей" компанияпроизводитель устанавливает на мобильные телефоны гарантийный срок 6 месяцев со дня покупки. В соответствии с п. 3 статьи 19 Закона РФ "О защите прав потребителей" на отдельные составляющие части товара установлены следующие гарантийные сроки:

2.1 Телефоны GSM – 12 месяцев со дня покупки

2.2 Зарядное устройство – 12 месяцев со дня покупки

2.3 Аккумуляторная батарея – 6 месяцев со дня покупки

2.4 Аксессуары к телефонам – 12 месяцев со дня покупки.

3. В соответствии с п.1 ст.5 Закона РФ "О защите прав потребителей" для указанных товаров, за исключением аккумуляторных к мобильным телефонам, устанавливается срок службы 3 года со дня покупки. На аккумуляторные батареи в соответствии с п.2 ст.5 Закона РФ "О защите прав потребителей" устанавливается срок службы 2 года со дня покупки. На аксессуары к мобильным телефонам в соответствии с п. 1 ст. 5 Закона РФ "О защите прав потребителей" устанавливается срок службы 1 год со дня покупки.

4. Гарантия не распространяется на недостатки товаров в следующих случаях:

4.1 Если недостаток товара явился следствием небрежного обращения, использования товара не по назначению,

нарушения условий и правил эксплуатации, изложенных в инструкции по эксплуатации, в т.ч. вследствие воздействия высоких или низких температур, высокой влажности или<br>запыленности. инесоответствия несоответствия Государственным стандартам параметров питающих, телекоммуникационных и кабельных сетей, попадания внутрь корпуса жидкости, насекомых и других посторонних веществ, существ и предметов.

4.2 Если недостаток товара явился следствием несанкционированного тестирования товара или попыток внесения изменений в его конструкцию или его программное обеспечение, в т.ч. ремонта или технического обслуживания в уполномоченной компанией-производителем ремонтной организации.

4.3 Если недостаток товара проявляется в случае неудовлетворительной работы сотовой сети вследствие недостаточной емкости сети и мощности радиосигнала, эксплуатации товара на границе или вне зоны действия сети, в т.ч. из-за особенностей ландшафта местности и ее застройки.

4.4 Если недостаток товара связан с его применением совместно с дополнительным<br>оборудованием (аксессуарами) или (аксессуарами) или телефоном, отличным от выпускаемого компанией-производителем или рекомендованного компанией-производителем к применению с данным товаром. Компанияпроизводитель не несет ответственность за качество дополнительного оборудования<br>(аксессуаров), произведенного третьими произведенного третьими лицами, за качество работы товаров компании-<br>производителя совместно с таким производителя совместно оборудованием, а также за качество работы<br>дополнительного соборудования компаниидополнительного оборудования компаниипроизводителя совместно с телефонами любых других компаний-производителей.

5. Настоятельно рекомендуем Вам сохранять на другом (внешнем) носителе информации резервную копию всей

информации, которую Вы храните в памяти телефона или на мультимедийной карте, используемой с телефоном. Ни при каких обстоятельствах компания-производитель не несет ответственности за какой-либо особый, случайный, прямой или косвенный ущерб или убытки, включая, но не ограничиваясь только перечисленным, упущенную выгоду, утрату или невозможность использования информации или данных, разглашение конфиденциальной информации или нарушение неприкосновенности частной жизни, расходы по восстановлению информации или данных, убытки, вызванные перерывами в коммерческой, производственной или иной деятельности, возникающие в связи с использованием или невозможностью использования телефона.

6. Недостатки товара, обнаруженные в период срока службы, устраняются<br>уполномоченными на это ремонтными уполномоченными на это организациями (авторизованными сервисными центрами). В течение гарантийного срока<br>устранение инелостатков производится устранение недостатков производится<br>бесплатно при предъявлении оригинала бесплатно при предъявлении ориги<br>заполненного гарантийного талона заполненного гарантийного документов, подтверждающих факт и дату заключения договора розничной купли-продажи (товарный, кассовый чек и т.п.). В случае отсутствия указанных документов гарантийный срок исчисляется со дня изготовления товара.

Настоящая инструкция является объектом охраны в соответствии с международным и российским законодательством об авторском праве. Любое несанкционированное<br>использование инструкции, включая использование инструкции, включая копирование, тиражирование и распространение, но не ограничиваясь этим, к виновному лицу гражданско-правовой ответственности, а также уголовной ответственности в соответствии со статьей 146 УК РФ и административной ответственности в соответствии со статьей 7.12 КоАП РФ (ст. 150.4 КоАП в старой редакции).

Установленный производителем в порядке п. 2 ст. 5 Федерального Закона РФ "О защите прав потребителей" срок службы для данного изделия равен 3 (трем) годам с даты<br>производства при условии что излелие производства при условии. используется в строгом соответствии с настоящей инструкцией по эксплуатации и применимыми техническими стандартами. Просьба не путать срок службы с гарантийным сроком.

ПРЕДУПРЕЖДЕНИЕ:

Используя протокол WAP, Вы можете загружать приложения из интернета. Загрузка и выполнение приложений не влияет на существующее программное обеспечение<br>Вашего мобильного телефона. мобильного поддерживающего технологию Java1, и не изменяет его.

Компания-производитель не несет никаких гарантийных обязательств или ответственности за функционирование загруженных пользователем приложений или программного обеспечения, т.к. указанные приложения и программное обеспечение не являются составной частью устройства, не производились и не реализовывались компанией-производителем. Это относится и к функциям, которые были включены по инициативе покупателя после приобретения им устройства. Покупатель исключительно самостоятельно несет риск потери информации и повреждения и/или неработоспособности телефона, вызванный загрузкой и использованием указанных приложений или программного обеспечения.

По техническим причинам загруженные приложения и программное обеспечение и определенные дополнительно включенные<br>самостоятельно покупателем функции самостоятельно покупателем<br>**утрачиваются и восстанов утрачиваются и восстановлению не подлежат при замене и ремонте устройства**. В этих случаях требуется повторная загрузка<br>приложений или включение функций приложений покупателем. Компания-производитель **не несет никаких гарантийных обязательств или ответственности за необходимость и возможность такой повторной загрузки и включения функций, включая**

1 Зависит от ПО.

**ответственность за возмещение покупателю расходов и затрат на повторную и любую последующую загрузку и включение функций**.

Согласно международным стандартам, страна происхождения указывается на торце упаковочной коробки, например, "Made in<br>Germany". Буква в составе номера Буква в производственной серии (например, L36880-<br>N7320-A390) соответствует стране **СООТВЕТСТВУЕТ** стране производства (происхождения) (см. таблицу ниже). Буква является четвертым знаком с конца (например, "**A**") в номере производственной серии, находящемся на розничной наклейке на торце упаковочной коробки (возможны изменения и дополнения, за более полной информацией можно обратиться по телефону горячей линии **8 800 200 10 10**):

- A, B, L Германия
- M Бразилия
- S, W Китай
- T Тайвань
- U, Z Венгрия

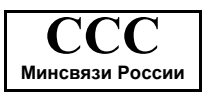

Issued by BenQ Mobile GmbH & Co. OHG Haidenauplatz 1 D-81667 Munich, Germany

© BenQ Mobile GmbH & Co. OHG 2005 All rights reserved. Subject to availability. Rights of modification reserved. Manufactured by BenQ Mobile GmbH & Co. OHG under trademark license of Siemens AG

Юридический адрес: БенКью Мобайл ГмбХ & Ко. ОХГ Хайденауплатц 1 D-81667 Мюнхен, Германия

© BenQ Mobile GmbH & Co. OHG 2006

Все права защищены. Возможно изменение условий поставки и внесение технических изменений.

Произведено BenQ Mobile GmbH & Co. OHG под товарным знаком Siemens AG, переданным по лицензии.

## **Лицензионное cоглашение**

Настоящее лицензионное Соглашение («Соглашение») заключено между Вами и фирмой «BenQ Mobile GmbH & Co. OHG» («BenQ»). Соглашение предоставляет Вам<br>право использования лицензионного использования программного обеспечения, указанного ниже в пункте 1, которое может быть установлено в Вашем телефоне, храниться на компакт-диске, направляться Вам по электронной почте или с помощью средств беспроводной передачи данных, загружаться из веб-страниц «BenQ» источников изложенных ниже.

Перед началом использования Вашего телефона внимательно ознакомьтесь с этим Соглашением. Пользуясь своим телефоном или устанавливая, копируя и/или используя лицензионные программные средства, Вы подтверждаете, что Вы ознакомились с настоящим Соглашением и понимаете его, а также согласны соблюдать перечисленные ниже условия. Вы также согласны с тем, что при участии «BenQ» или любого лицензиара «BenQ» («Лицензиар») в судебном или ином разбирательстве для осуществления своих прав по настоящему Соглашению «BenQ» и/или его лицензиар имеют право получить от Вас, помимо любых других причитающихся сумм, разумную компенсацию по адвокатским гонорарам, расходам и выплатам. Если Вы не согласны со всеми условиями настоящего Соглашения, то не устанавливайте или не используйте лицензионное программное обеспечение. Настоящее Соглашение относится ко всем обновлениям, выпускам, редакциям и расширениям возможностей лицензионного программного обеспечения.

1. ЛИЦЕНЗИОННОЕ ПРОГРАММНОЕ ОБЕСПЕЧЕНИЕ. При использовании в этом соглашении термин «Лицензионное программное обеспечение» в собирательном значении означает все программные продукты Вашего телефона, все содержимое диска (ов), компакт-дисков, электронной почты и ее файловых приложений или других средств, которые это Соглашение предусматривает, и включает любое связанные с «BenQ» или третьей стороной программное обеспечение и его обновления, модифицированные версии, скорректированные версии, дополнения и копии при их наличии, переданные с помощью средств беспроводной передачи данных, загруженные из веб-страниц «BenQ» или из других источников.

2. АВТОРСКОЕ ПРАВО. Лицензионное программное обеспечение и все обусловленные этим права без ограничений, включая права собственности на него, принадлежат «BenQ», его лицензиарам или<br>филиалам и зашишены положениями филиалам и защищены положениями международных договоров и всеми действующими национальными законодательствами. Настоящее Соглашение не передает Вам, или Вы не приобретаете титул или право собственности на лицензионное программное обеспечение. Структура, организация, данные и код лицензионного программного обеспечения являются важными производственными секретами и конфиденциальной информацией «BenQ», ее лицензиаров или филиалов. При воспроизведении Вы должны включать уведомления об авторском праве в любые разрешенные копии лицензионного программного обеспечения, которые Вы делаете.

3. ЛИЦЕНЗИЯ И ИСПОЛЬЗОВАНИЕ. Вам неисключительное,<br>право конечного непередаваемое право пользователя на установку лицензионного программного обеспечения или использование<br>лицензионного программного обеспечения программного обеспечения,<br>в Вашем телефоне. установленного в Вашем телефоне.<br>Лицензионное программное обеспечение Лицензионное лицензируется с телефоном как единый интегрированный продукт и может использоваться с телефоном только так, как изложено в настоящем Соглашении.
4. ОГРАНИЧЕНИЯ ЛИЦЕНЗИИ. Не разрешается копировать, распространять или<br>делать производные продукты из делать производные продукты из лицензионного программного обеспечения, за исключением следующего:

(а) Разрешается сделать одну копию лицензионного программного обеспечения, кроме документации, в качестве архивной резервной копии оригинала. Любые другие лицензионного обеспечения, сделанные Вами, являются нарушением настоящего Соглашения.

(б) Не разрешается использовать, изменять или передавать право на использование лицензионного программного обеспечения иначе, чем с сопроводительными аппаратными средствами или копировать лицензионные программные средства иначе, чем ясно указано в настоящем Соглашении.

(в) Не разрешается сублицензирование, прокат или аренда лицензионного программного обеспечения.

(г) Не разрешается перерабатывать, декомпилировать, вносить изменения или<br>разъединять программы лицензионного разъединять программного обеспечения иначе, чем и только в той степени, в которой такие действия ясно разрешены действующим законодательством, несмотря на это ограничение.

Части лицензионного программного обеспечения могут поставляться третьими<br>сторонами и подпадать под действие сторонами и отдельных лицензионных условий. Такие условия определены в документации.

5. НЕНАДЛЕЖАЩЕЕ ИСПОЛЬЗОВАНИЕ ЛИЦЕНЗИОННОГО ПРОГРАММНОГО<br>ОБЕСПЕЧЕНИЯ ИЛИ ДАННЫХ. ОБЕСПЕЧЕНИЯ ИЛИ ДАННЫХ,<br>ПОЛУЧЕННЫХ С ПОМОШЬЮ ПОЛУЧЕННЫХ С ПОМОЩЬЮ<br>ПИНЕНЗИОННОГО ПРОГРАММНОГО ЛИЦЕНЗИОННОГО ПРОГРАММНОГО ОБЕСПЕЧЕНИЯ, СТРОГО «BenQ», МОЖЕТ НАРУШАТЬ НЕМЕЦКОЕ,<br>АМЕРИКАНСКОЕ И ДРУГОЕ **АМЕРИКАНСКОЕ** ЗАКОНОДАТЕЛЬСТВО И МОЖЕТ ПОВЛЕЧЬ ЗА СОБОЙ СЕРЬЕЗНУЮ ОТВЕТСТВЕННОСТЬ. Вы несете единоличную ответственность за любое неправомерное использование лицензионного программного обеспечения по настоящему Соглашению и по обязательству или относящемуся любым образом к Вашему использованию лицензионного программного обеспечения в нарушение настоящего Соглашения. Вы также несете ответственность за использование лицензионного программного обеспечения с учетом ограничений настоящего Соглашения.

6. ПРЕКРАЩЕНИЕ СРОКА ДЕЙСТВИЯ. Настоящее Соглашение вступает в силу с даты Вашей первой установки, копирования или<br>иного использования лицензионного иного использования лицензионного<br>программного обеспечения Лействие обеспечения. настоящей лицензии можно прекратить в<br>любой момент путем удаления или любой момент путем удаления или<br>деинсталляции этого лицензионного деинсталляции этого лицензионного программного обеспечения, всех резервных копий и всех связанных с этим материалов, предоставленных Вам «BenQ». Срок действия Ваших лицензионных прав заканчивается автоматически и сразу без уведомления, если Вы нарушили любое из положений настоящего Соглашения. Права и обязательства в соответствии с разделами 2, 5, 6, 7, 9, 12 и 13<br>настоящего Соглашения продолжают на соглашения продоль<br>после прекрашения действовать после прекращения срока действия настоящего Соглашения.

7. ВЫ ПОДТВЕРЖДАЕТЕ, ЧТО<br>ЛИЦЕНЗИОННОЕ ПРОГРАММНОЕ ЛИЦЕНЗИОННОЕ ПРОГРАММНОЕ ПРЕДОСТАВЛЕНО ЕСТЬ», И НИ «BenQ», НИ ЕГО ЛИЦЕНЗИАРЫ НЕ ДЕЛАЮТ НИКАКИХ ЗАЯВЛЕНИЙ ИЛИ НЕ<br>ЛАЮТ — ГАРАНТИЙ — ЯВНЫХ — ИЛИ ГАРАНТИЙ. ПОДРАЗУМЕВАЕМЫХ, ВКЛЮЧАЯ, НО НЕ ОГРАНИЧИВАЯСЬ ГАРАНТИЯМИ ГОДНОСТИ ДЛЯ ПРОДАЖИ ИЛИ ДРУГОЙ КОНКРЕТНОЙ .<br>ЦЕЛИ, ИЛИ ЧТО ЭТО ЛИЦЕНЗИОННОЕ<br>ПРОГРАММНОЕ ОБЕСПЕЧЕНИЕ НЕ ПРОГРАММНОЕ ОБЕСПЕЧЕНИЕ НЕ<br>НАРУШАЕТ КАКИЕ-ПИБО ПАТЕНТЫ НАРУШАЕТ КАКИЕ-ЛИБО ПАТЕНТЫ, АВТОРСКИЕ ПРАВА, ТОВАРНЫЕ ЗНАКИ ИЛИ ДРУГИЕ ПРАВА ТРЕТЬИХ СТОРОН. «BenQ» ИЛИ ЕГО ЛИЦЕНЗИАРЫ, ИЛИ ЛЮБАЯ ДРУГАЯ ГАРАНТИРУЮТ, ЧТО ФУНКЦИОНАЛЬНЫЕ ВОЗМОЖНОСТИ,<br>СОДЕРЖАШИЕСЯ В ЛИЦЕНЗИОННОМ СОДЕРЖАШИЕСЯ

ПРОГРАММНОМ ОБЕСПЕЧЕНИИ, ОТВЕЧАЮТ<br>ВАШИМ – ТРЕБОВАНИЯМ ИЛИ РАБОТА ВАШИМ ТРЕБОВАНИЯМ **ЛИЦЕНЗИОННЫХ ПРОГРАММНЫХ СРЕДСТВ**<br>НЕ БУЛЕТ ПРЕРВАНА ИЛИ БУЛЕТ НЕ БУДЕТ ПРЕРВАНА ИЛИ БУДЕТ<br>БЕЗОШИБОЧНОЙ И «BenO» И ЕГО БЕЗОШИБОЧНОЙ, И «BenQ» И ЕГО ЛИЦЕНЗИАРЫ НАСТОЯЩИМ ОТКЛОНЯЮТ ЛЮБЫЕ ИЛИ ВСЕ ОБЯЗАТЕЛЬСТВА НА ЭТОТ СЧЕТ. НИ УСТНАЯ, НИ ПИСЬМЕННАЯ ИНФОРМАЦИЯ ИЛИ РЕКОМЕНДАЦИЯ,<br>ПРЕЛОСТАВЛЕННАЯ ПРЕЛСТАВИТЕЛЕМ ПРЕДОСТАВЛЕННАЯ ПРЕДСТАВИТЕЛЕМ «BenQ», НЕ ДАЮТ ГАРАНТИЮ ИЛИ ЛЮБЫМ ИНЫМ ОБРАЗОМ ВЛИЯЮТ НА ЭТОТ ОТКАЗ.<br>ВЫ ПРИНИМАЕТЕ НА СЕБЯ ВСЮ ПРИНИМАЕТЕ НА СЕБЯ ВСЮ<br>СТВЕННОСТЬ ЗА ЛОСТИЖЕНИЕ ОТВЕТСТВЕННОСТЬ ЗА НАМЕЧЕННЫХ ВАМИ РЕЗУЛЬТАТОВ И ЗА УСТАНОВКУ, ИСПОЛЬЗОВАНИЕ<br>ПИНЕНЗИОННОГО ПРОГРАММНОГО ЛИЦЕНЗИОННОГО ПРОГРАММНОГО ПРОГРАММНОГО ПОЛУЧЕННЫЕ ОБЕСПЕЧЕНИЯ И ПОЛУЧЕННЫЕ В РЕЗУЛЬТАТЕ ЭТОГО РЕЗУЛЬТАТЫ.

8. ОТСУТСТВИЕ ИНЫХ ОБЯЗАТЕЛЬСТВ. Настоящее Соглашение не создает какие-либо иные обязательства со стороны «BenQ» кроме тех, которые конкретно сформулированы здесь.

9. ОГРАНИЧЕНИЕ ОТВЕТСТВЕННОСТИ. НИ ПРИ КАКИХ УСЛОВИЯХ «BenQ», ЕГО СОТРУДНИКИ, ЛИЦЕНЗИАРЫ, ФИЛИАЛЫ ПОСРЕДНИКИ ОТВЕТСТВЕННОСТЬ ЗА ПРЯМЫЕ УБЫТКИ, УПУЩЕННУЮ ВЫГОДУ ИЛИ ЗАТРАТЫ НА ПОСТАВКУ ВЗАИМОЗАМЕНЯЕМЫХ ТОВАРОВ ИЛИ УСЛУГ, МАТЕРИАЛЬНЫЙ УЩЕРБ,<br>ПРЕРЫВАНИЕ ХОЗЯЙСТВЕННОЙ ПРЕРСИОТАТЬ ХОЗЯЙСТВЕННОЙ ДЕЯТЕЛЬНОСТИ СПЕЦИАЛЬНЫЕ, КОСВЕННЫЕ, ПОБОЧНЫЕ, ШТРАФНЫЕ, ЭКОНОМИЧЕСКИЕ УБЫТКИ,  $H$  **HE3ABIACIANO** OT TOLO ВЫЗВАНЫ, ДАЖЕ ЕСЛИ ОНИ ОБУСЛОВЛЕНЫ КОНТРАКТОМ, ДЕЛИКТОМ, НЕБРЕЖНОСТЬЮ или другим ВОЗНИКНОВЕНИЯ ОТВЕТСТВЕННОСТИ ИЛИ<br>СВЯЗАНЫ С ИСПОЛЬЗОВАНИЕМ ИЛИ ИСПОЛЬЗОВАНИЕМ ИЛИ<br>СТЬЮ ИСПОЛЬЗОВАТЬ HEBO3MOЖНОСТЬЮ ИСПОЛЬЗОВАТЬ<br>ПИНЕНЗИОННОЕ ПРОГРАММНОЕ ЛИЦЕНЗИОННОЕ ПРОГРАММНОЕ<br>ОБЕСПЕЧЕНИЕ ДАЖЕ ЕСЛИ «BenQ» ОБЕСПЕЧЕНИЕ, ДАЖЕ ИНФОРМИРОВАН О ВОЗМОЖНОСТИ ТАКОГО ОГРАНИЧЕНИЕ

ОТВЕТСТВЕННОСТИ НЕ ПРИМЕНЯЕТСЯ, **ЕСЛИ И В ТОЙ СТЕПЕНИ, В КОТОРОЙ**<br>ОБЯЗАТЕЛЬСТВА «BenO» ЯВЛЯЮТСЯ ОБЯЗАТЕЛЬСТВА<br>ОБЯЗАТЕЛЬНЫМИ ПО ДЕЙСТВУЮЩЕМУ ЗАКОНОДАТЕЛЬСТВУ, ОТВЕТСТВЕННОСТИ<br>ИЛИ В СЛУЧАЕ ПРОИЗВОДИТЕЛЯ, ИЛИ В СЛУЧАЕ<br>ПРЕЛНАМЕРЕННОГО НЕПРАВОМЕРНОГО ПРЕДНАМЕРЕННОГО НЕПРАВОМЕРНОГО ИСПОЛЬЗОВАНИЯ, ЛИЧНОГО ВРЕДА ИЛИ СМЕРТИ.

10. ТЕХНИЧЕСКАЯ ПОДДЕРЖКА. «BenQ» и его лицензиары не несут обязательств по предоставлению Вам технической поддержки, если нет отдельного письменного соглашения между Вами и «BenQ» или соответствующим лицензиаром.

«BenQ» и, при наличии возможности, его<br>лицензиары этого лицензионного лицензионного программного обеспечения могут по своему усмотрению использовать обратную связь с Вами, образовавшуюся в результате Вашего доступа или использования лицензионного программного обеспечения в любых целях, включая (без ограничений) производство, маркетинг или обслуживание, или поддержку продуктов и услуг.

11. ЭКСПОРТНЫЙ КОНТРОЛЬ. Лицензионное программное обеспечение может включать технические данные и криптографические программные средства и подпадает под действие экспортного контроля Германии, Европейского Союза и США, а также может подвергаться импортному или экспортному контролю в других странах. Вы соглашаетесь строго соблюдать все действующие импортные и экспортные законы и правила. В частности, Вы соглашаетесь в той степени, в которой это требуется Правилами экспортного управления США, с тем, что Вы не должны раскрывать или иным образом<br>экспортировать или реэкспортировать ...<br>экспортировать или лицензионные программные средства или их любую часть, предоставленные по этому Соглашению, на Кубу, в Иран, Ирак, Ливию, Северную Корею, Судан, Сирию или любую другую страну (включая представителей или

жителей такой страны), экспорт товаров и услуг в которую ограничен или запрешен США.

12. ПРИМЕНЯЕМОЕ ЗАКОНОДАТЕЛЬСТВО И ЮРИСДИКЦИЯ. К настоящему Соглашению применимо законодательство Германии. Законодательные нормы другой юрисдикции не применяются. Суды Мюнхена разрешают любые споры, возникающие из или в связи с настоящим Соглашением.

13 **ПРОЧИЕ** ПОПОЖЕНИЯ Настояшее Соглашение представляет собой полный объем договоренностей между Вами и «BenQ» этому лицензионному программному  $\mathsf{d}$ обеспечению и (i) заменяет собой все предшествующие или одновременные устные или письменные сообщения. предложения и заявления по этой теме, и (ii) имеет любыми преимущественную СИЛУ над противоречашими дополнительными или условиями любого заявления или аналогичного уведомления между Сторонами во время действия настоящего Соглашения. Независимо от вышесказанного, некоторые продукты «BenO» могут потребовать от Вас согласования дополнительных условий через интерактивную лицензию в оперативном режиме, и такие условия дополнят настоящее Соглашение. Если любое положение настояшего Соглашения теряет силу, то все другие положения продолжают действовать до тех пор. пока их действие не противоречит цели настоящего Соглашения. настоящее и Соглашение должно применяться в полной лопускаемой Mepe. лействующим законодательством. Никакое ИЗМАНАНИА настоящего Соглашения HA GRUGATCO обязательным до тех пор. пока оно не выполнено письменно и не подписано должным образом уполномоченным представителем каждой Стороны. Настоящее Соглашение является обязательным и должно действовать на пользу наследников и правопреемников сторон настоящего Соглашения Невозможность любой стороны осуществить какое-то принадлежащее ей право, возникшее **BBMAV** нарушения какого-то положения настоящего Соглашения другой стороной, не

считается отказом от соответствующего права. связанного с последующим нарушением такого положения или любого иного связанного с этим права. Что бы не противоречило настоящему Соглашению. «BenQ» и/или его лицензиары могут осуществлять свои права, включая, но не ограничиваясь, авторским правом, правом на товарный знак или торговые марки в соответствии с законолательными нормами каждой страны.

# <span id="page-147-0"></span>**Структура меню**

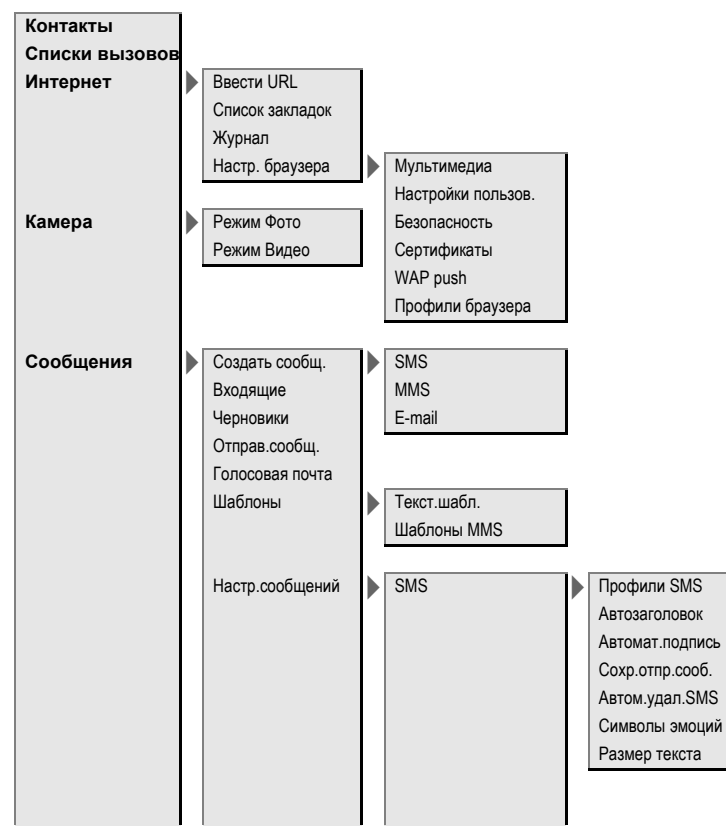

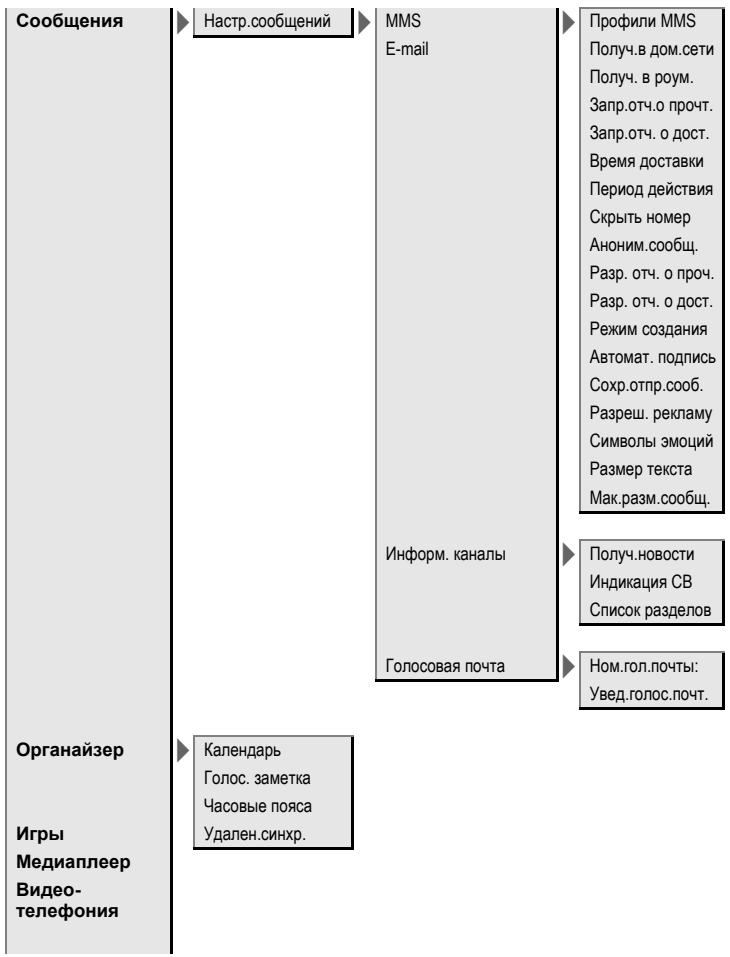

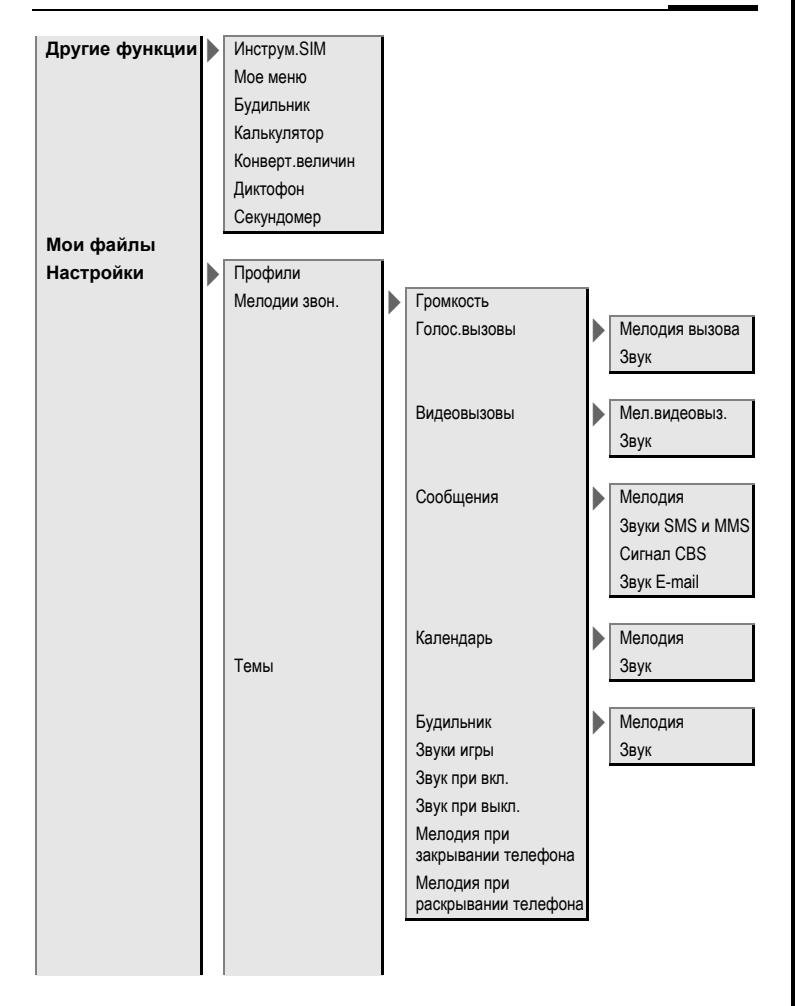

## **150 Структура меню**

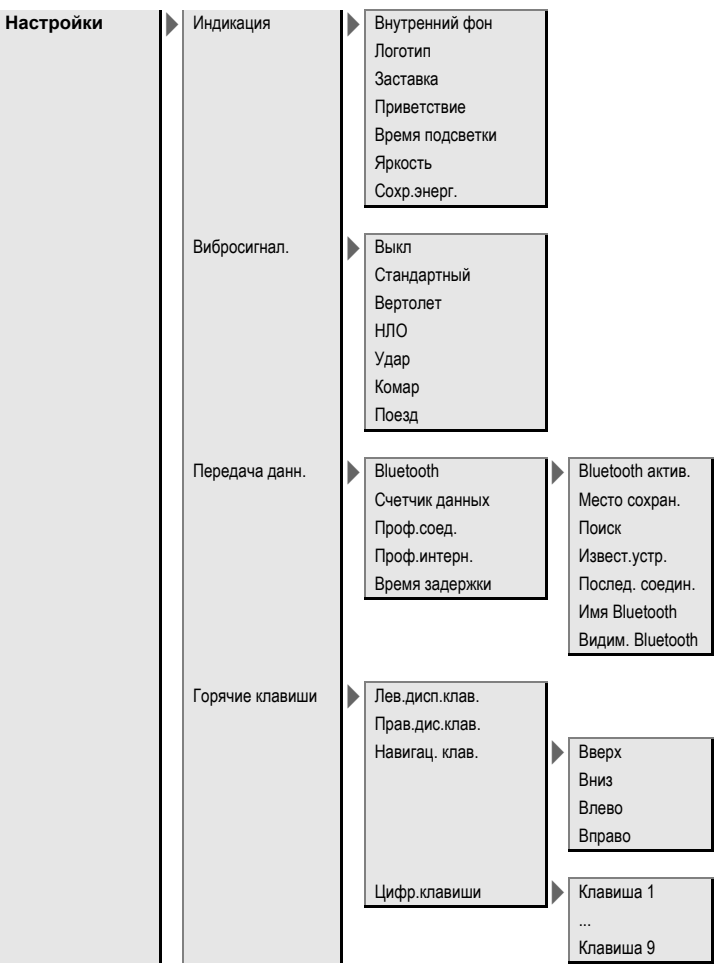

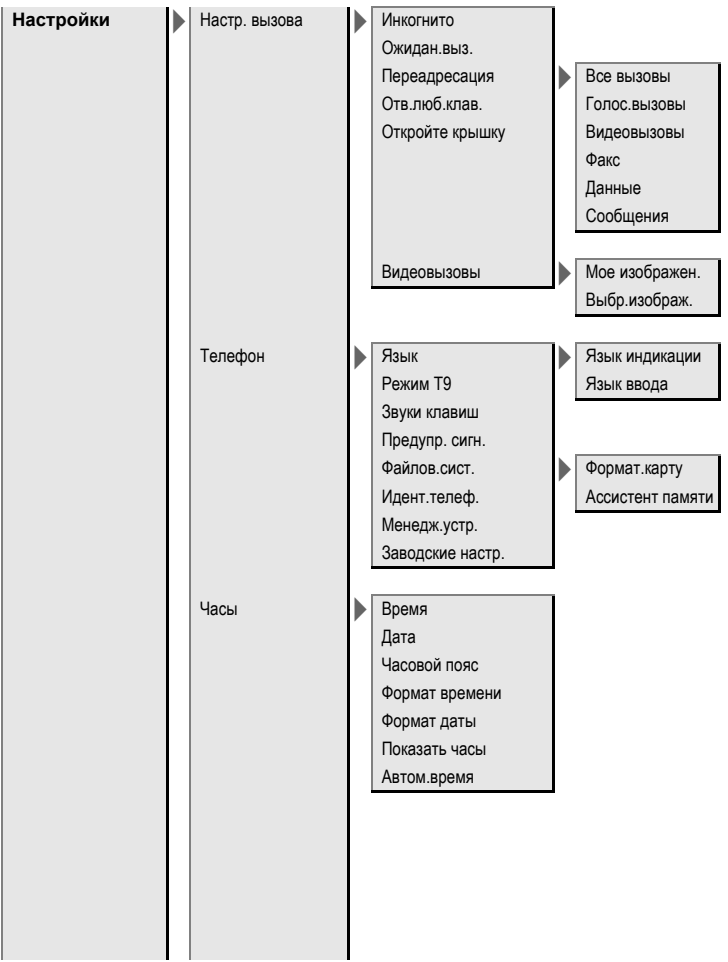

#### 152 Структура меню

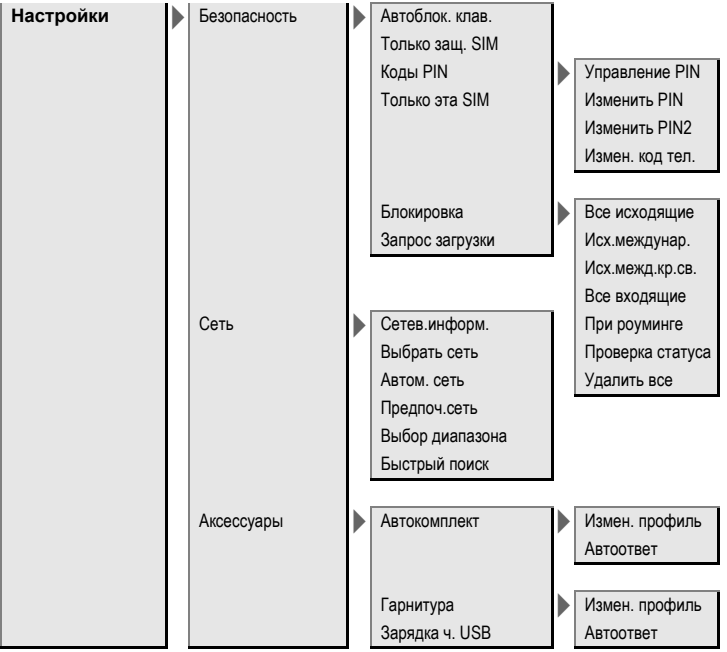

# **Алфавитный указатель**

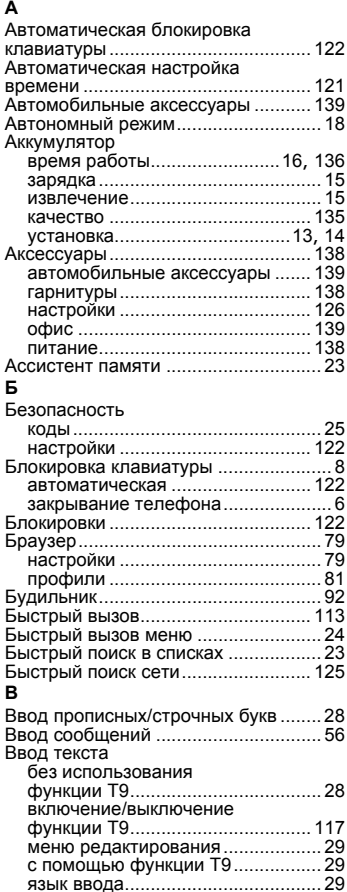

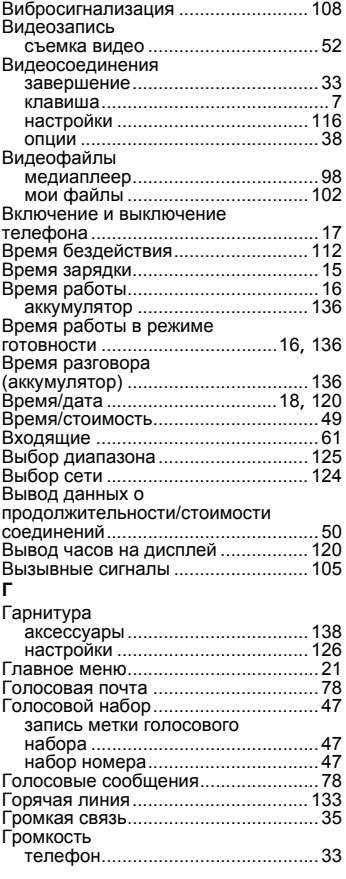

# **Д**

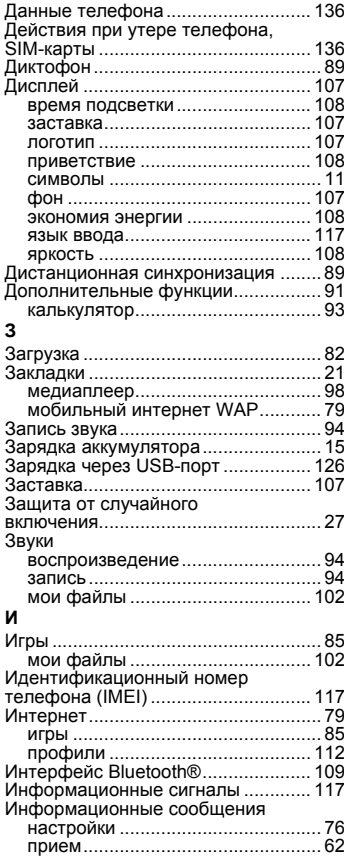

### **К**

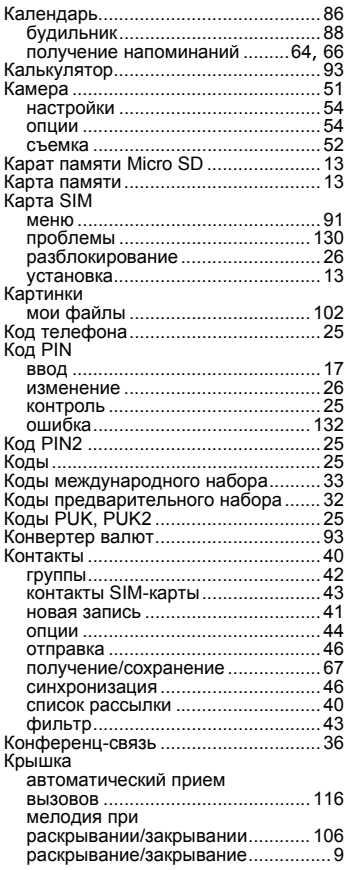

### **Л**

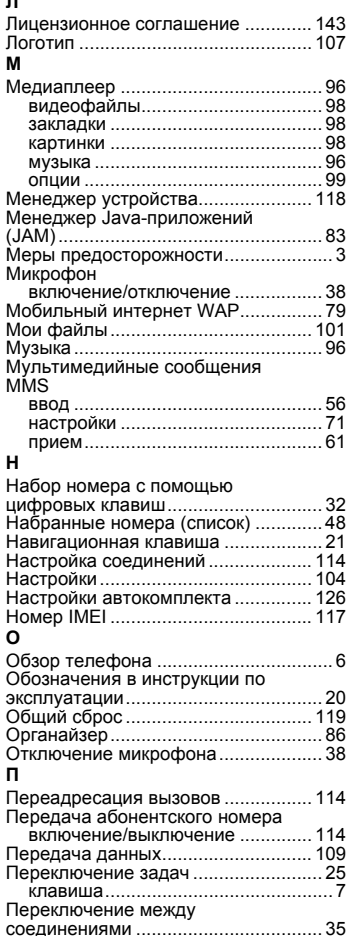

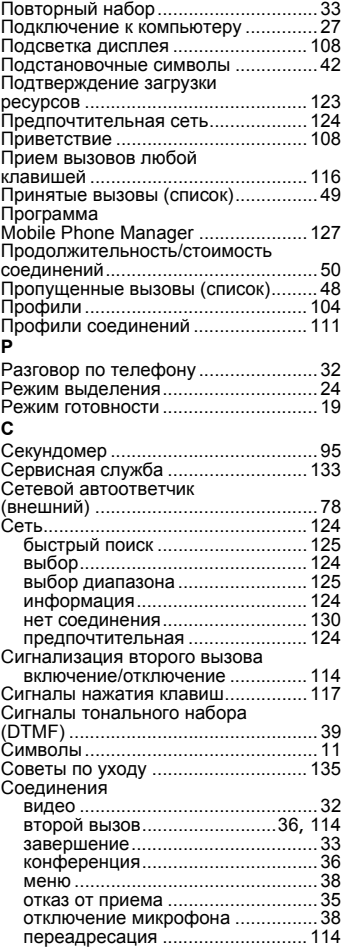

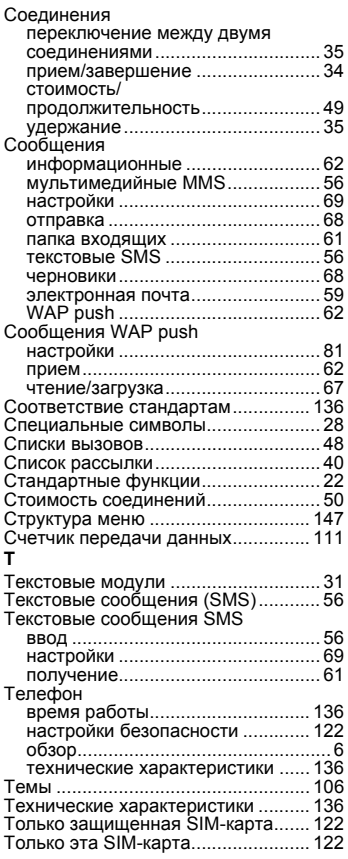

#### **У**

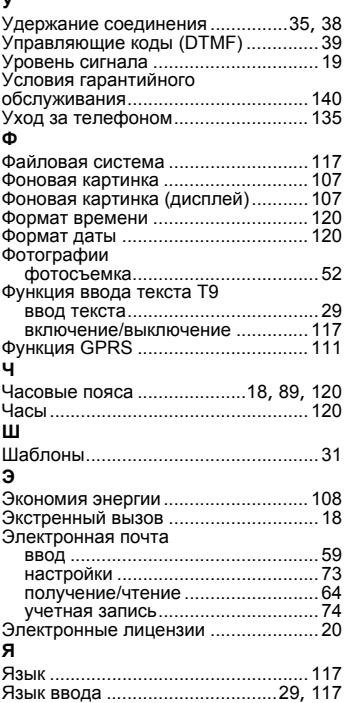